Действительно начиная с версии 01.03.zz (Фирменное ПО прибора)

# Инструкция по эксплуатации Proline Promass E 100 Modbus RS485

Расходомер массовый

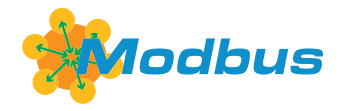

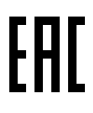

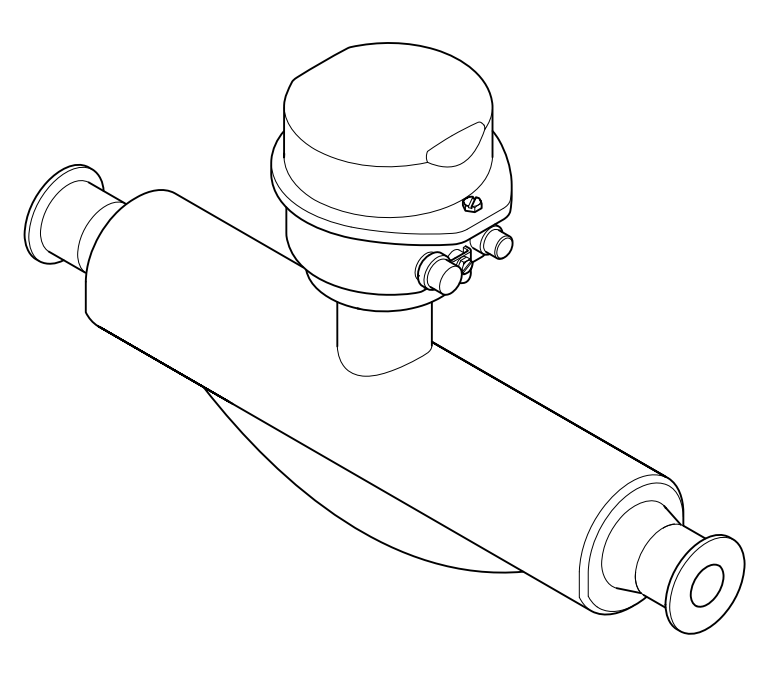

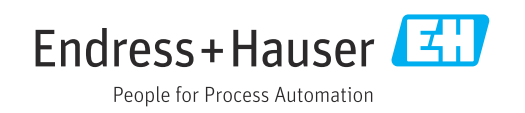

- Убедитесь в том, что документ хранится в безопасном месте и всегда доступен при работе с прибором.
- В целях предотвращения опасности для персонала и имущества внимательно ознакомьтесь с разделом "Основные правила техники безопасности", а также со всеми другими правилами техники безопасности, содержащимися в документе и имеющими отношение к рабочим процедурам.
- Изготовитель оставляет за собой право на изменение технических данных без предварительного уведомления. Актуальную информацию и обновления настоящего руководства по эксплуатации можно получить в региональном торговом представительстве Endress+Hauser.

# Содержание

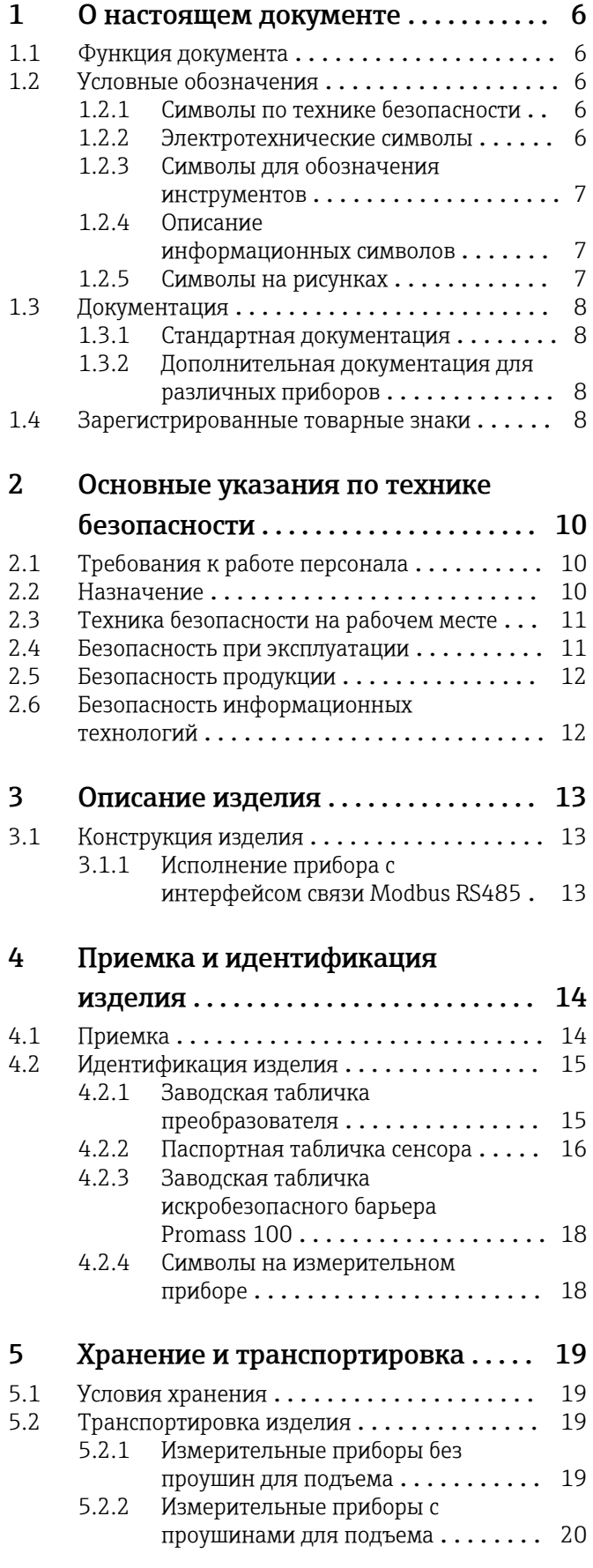

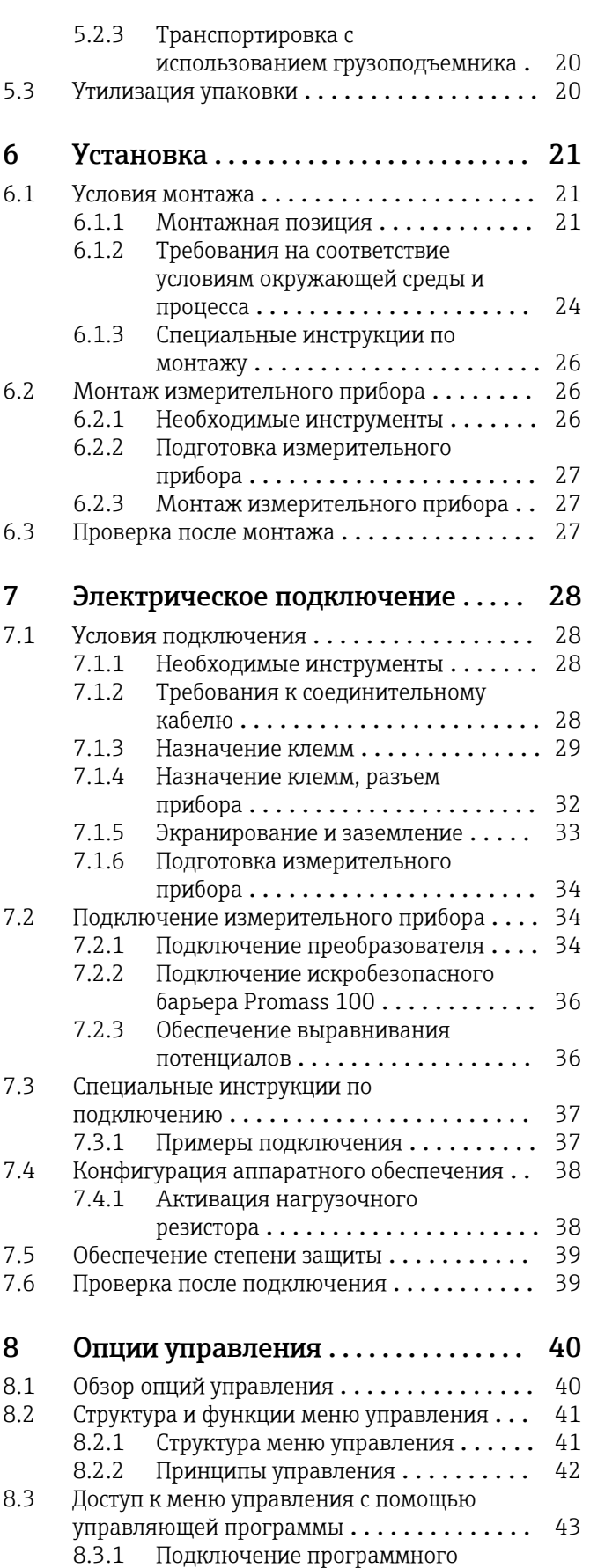

обеспечения ................... 43

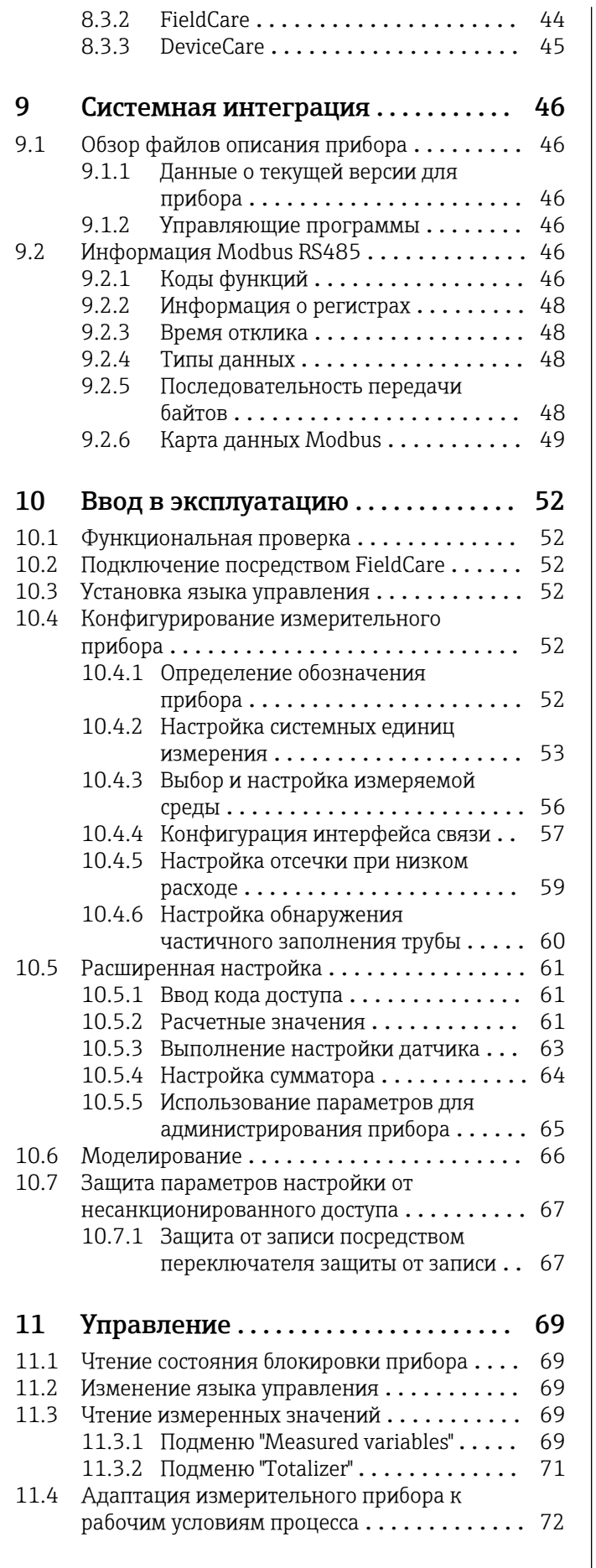

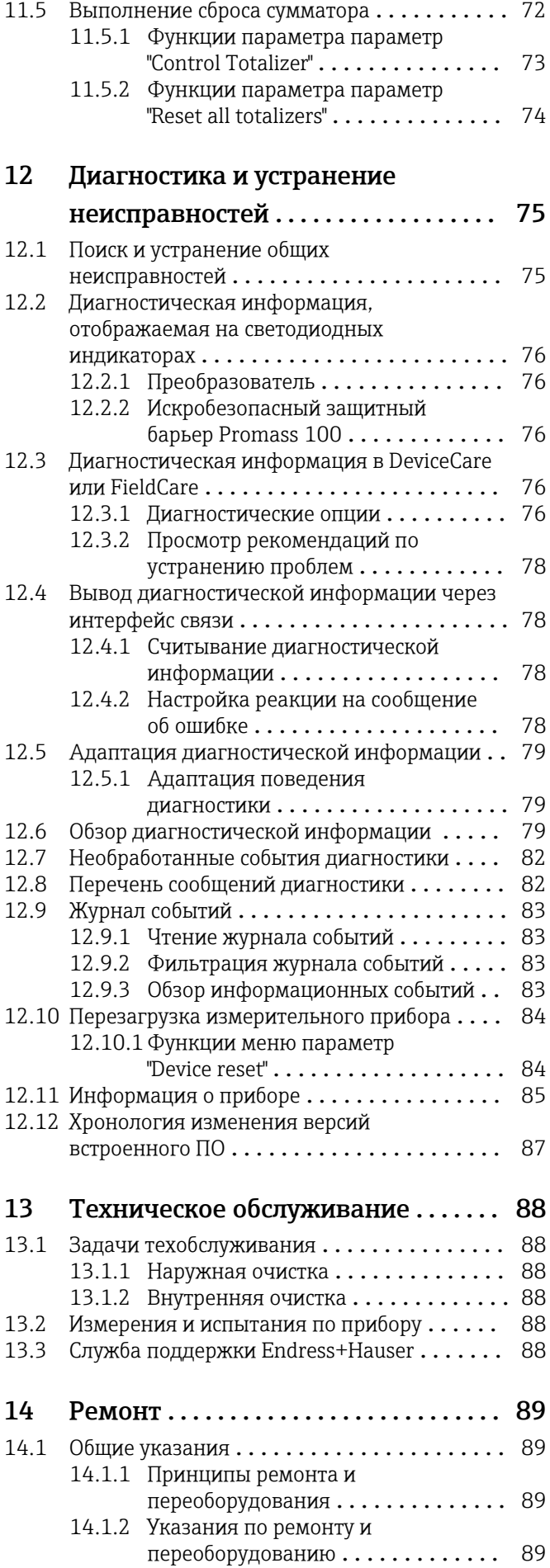

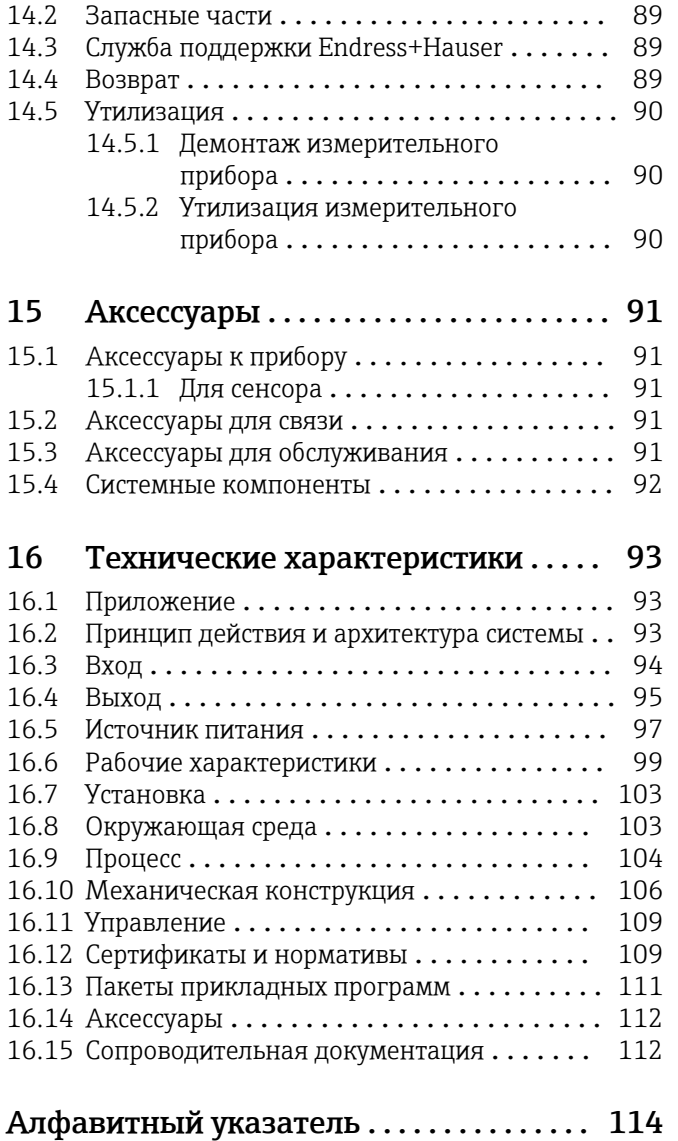

## <span id="page-5-0"></span>1 О настоящем документе

### 1.1 Функция документа

Это руководство по эксплуатации содержит информацию, необходимую на различных стадиях срока службы прибора: начиная с идентификации, приемки и хранения продукта, его монтажа, подсоединения, ввода в эксплуатацию и завершая устранением неисправностей, сервисным обслуживанием и утилизацией.

## 1.2 Условные обозначения

### 1.2.1 Символы по технике безопасности

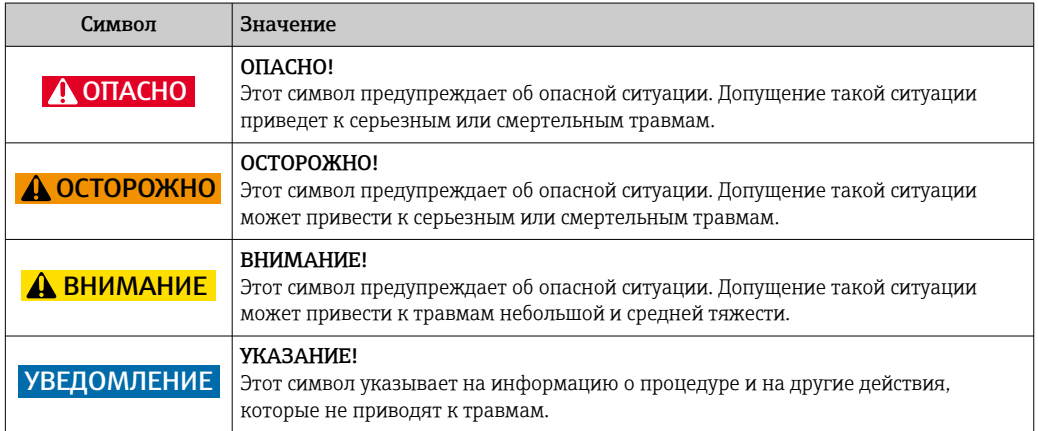

### 1.2.2 Электротехнические символы

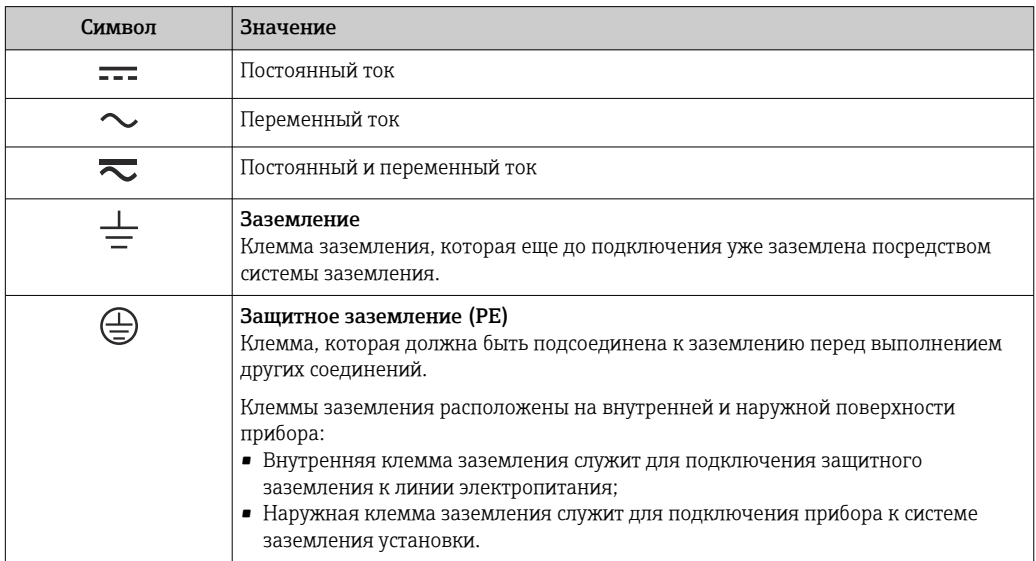

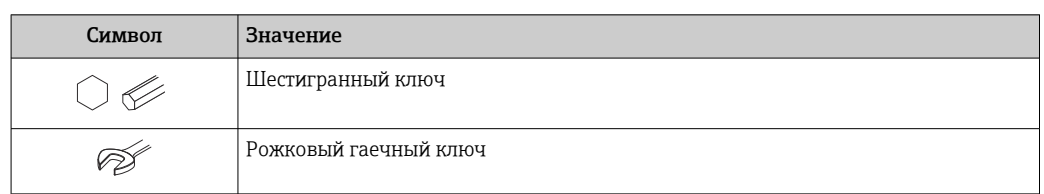

### <span id="page-6-0"></span>1.2.3 Символы для обозначения инструментов

### 1.2.4 Описание информационных символов

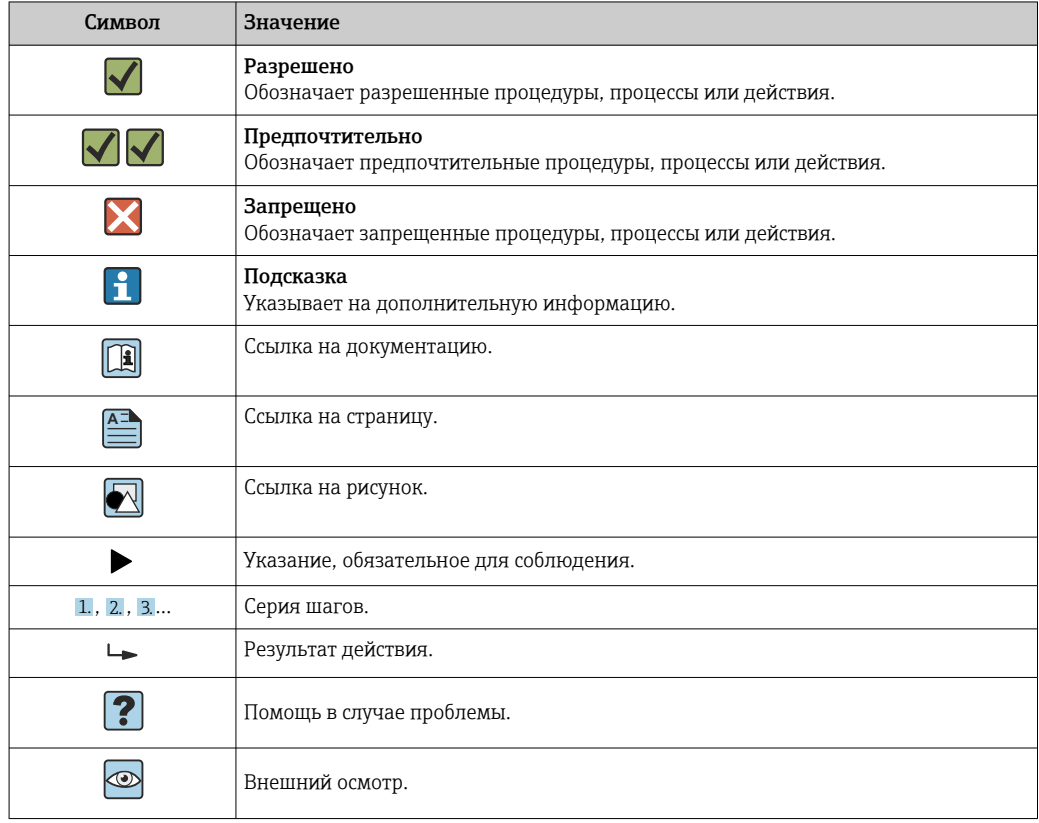

### 1.2.5 Символы на рисунках

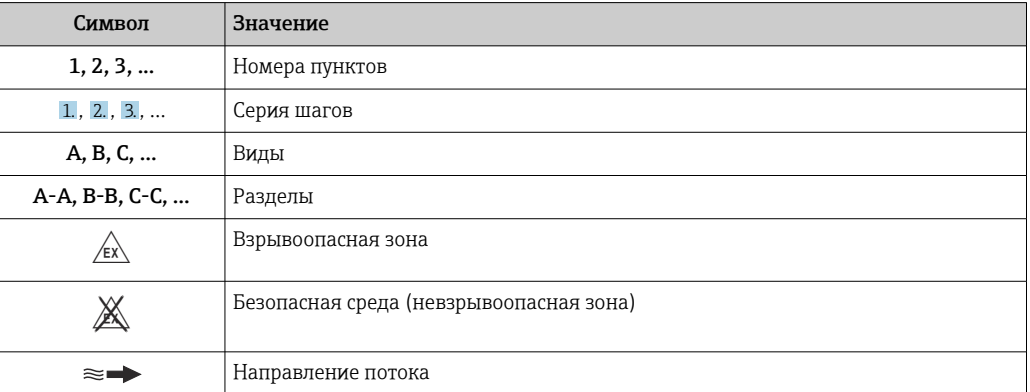

### <span id="page-7-0"></span>1.3 Документация

Обзор связанной технической документации:

- *W@M Device Viewer* : введите серийный номер с паспортной таблички [\(www.endress.com/deviceviewer](http://www.endress.com/deviceviewer))
	- *Endress+Hauser Operations App*: введите серийный номер с паспортной таблички или просканируйте двумерный матричный код (QR-код) с паспортной таблички.

 $\Box$  Подробный список отдельных документов и их кодов  $\rightarrow$   $\Box$  112

### 1.3.1 Стандартная документация

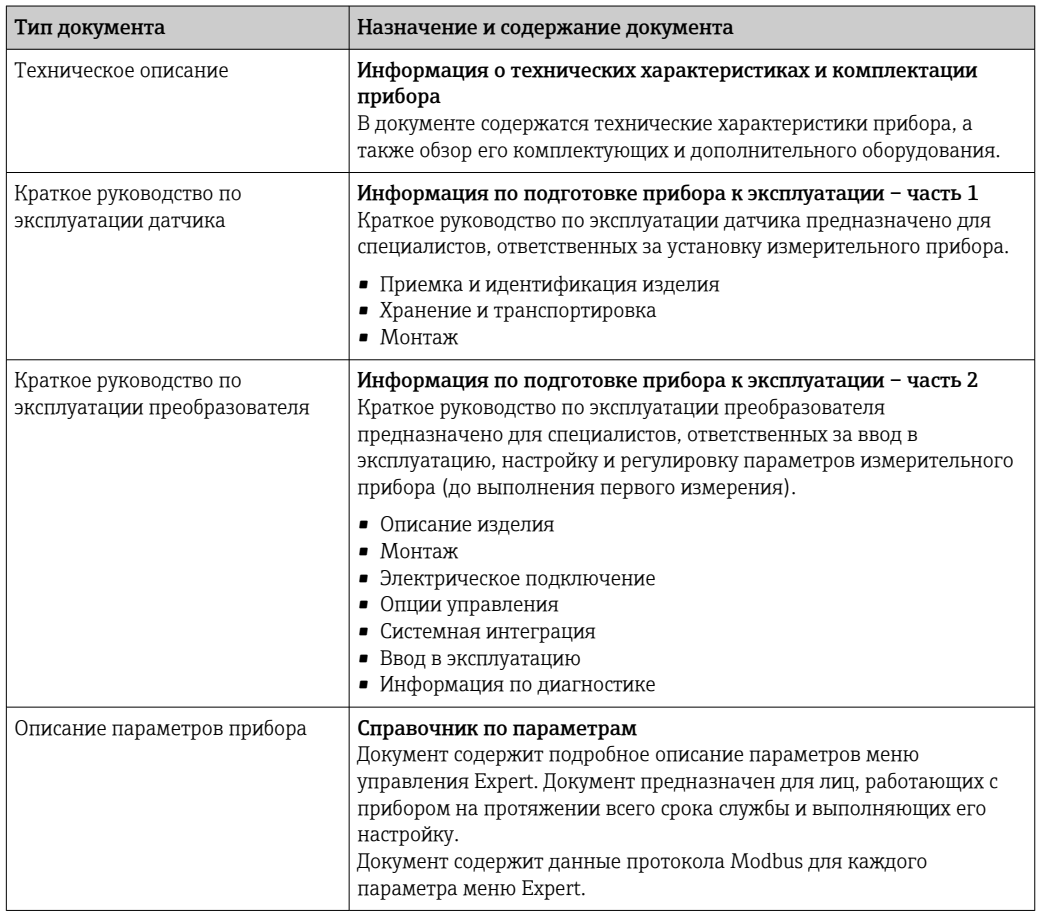

### 1.3.2 Дополнительная документация для различных приборов

В зависимости от заказанного исполнения прибор поставляется с дополнительными документами: строго соблюдайте инструкции, приведенные в дополнительной документации. Дополнительная документация является неотъемлемой частью документации по прибору.

### 1.4 Зарегистрированные товарные знаки

#### Modbus®

Зарегистрированный товарный знак SCHNEIDER AUTOMATION, INC.

#### Microsoft®

Зарегистрированный товарный знак Microsoft Corporation, Редмонд, Вашингтон, США

#### TRI-CLAMP®

Зарегистрированный товарный знак Ladish & Co., Inc., Кеноша, США

## <span id="page-9-0"></span>2 Основные указания по технике безопасности

## 2.1 Требования к работе персонала

Требования к персоналу, выполняющему монтаж, ввод в эксплуатацию, диагностику и техобслуживание:

- ‣ Обученные квалифицированные специалисты должны иметь соответствующую квалификацию для выполнения конкретных функций и задач.
- ‣ Получить разрешение на выполнение данных работ от руководства предприятия.
- ‣ Ознакомиться с нормами федерального/национального законодательства.
- ‣ Перед началом работы внимательно ознакомиться с инструкциями, представленными в руководстве, с дополнительной документацией, а также с сертификатами (в зависимости от цели применения).
- ‣ Следовать инструкциям и соблюдать основные условия.

Обслуживающий персонал должен соответствовать следующим требованиям:

- ‣ Получить инструктаж и разрешение у руководства предприятия в соответствии с требованиями выполняемой задачи.
- ‣ Следовать инструкциям, представленным в данном руководстве.

## 2.2 Назначение

#### Назначение и рабочая среда

Измерительный прибор, описанный в данном кратком руководстве по эксплуатации, предназначен только для измерения расхода жидкостей и газов.

В зависимости от заказанного исполнения прибор также можно использовать для измерения в потенциально взрывоопасных, горючих, ядовитых и окисляющих средах.

Измерительные приборы, предназначенные для использования во взрывоопасных зонах, для гигиенических применений, а также для применений с повышенным риском, вызванным рабочим давлением, имеют соответствующую маркировку на заводской табличке.

Чтобы убедиться, что прибор остается в надлежащем состоянии в течение всего времени работы:

- ‣ Придерживайтесь указанного диапазона давления и температуры;
- ‣ Эксплуатируйте прибор в полном соответствии с данными на заводской табличке и общими условиями эксплуатации, приведенными в настоящем руководстве и в дополнительных документах;
- ‣ Проверьте, основываясь на данных заводской таблички, разрешено ли использовать прибор в опасных зонах (например, взрывозащита, безопасность резервуара под давлением);
- ‣ Используйте измерительный прибор только с теми средами, в отношении которых смачиваемые части прибора обладают достаточной стойкостью;
- ‣ Если измерительный прибор эксплуатируется при температуре, отличной от атмосферной, обеспечьте строгое соблюдение базовых условий, приведенных в сопутствующей документации по прибору: раздел «Документация» →  $\triangleq 8$ ;
- ‣ Обеспечьте постоянную защиту прибора от коррозии, вызываемой влиянием окружающей среды.

#### Использование не по назначению

Ненадлежащее использование может привести к снижению уровня безопасности. Изготовитель не несет ответственности за повреждения, вызванные неправильным использованием или использованием прибора не по назначению.

#### <span id="page-10-0"></span>LОСТОРОЖНО

Опасность разрушения в результате воздействия агрессивных или абразивных жидкостей.

- ‣ Проверьте совместимость жидкости процесса с материалом датчика.
- ‣ Убедитесь, что все контактирующие с жидкостью материалы устойчивы к ее воздействию.
- ‣ Придерживайтесь указанного диапазона давления и температуры.

#### УВЕДОМЛЕНИЕ

#### Проверка критичных случаев:

‣ В отношении специальных жидкостей и жидкостей для очистки Endress+Hauser обеспечивает содействие при проверке коррозионной стойкости смачиваемых материалов, однако гарантии при этом не предоставляются, поскольку даже незначительные изменения в температуре, концентрации или степени загрязнения в условиях технологического процесса могут привести к изменению коррозионной стойкости.

#### Остаточные риски

#### LОСТОРОЖНО

#### Работа электронного модуля и воздействие продукта могут приводить к нагреву поверхностей. Риск получения ожога!

‣ При повышенной температуре жидкости обеспечьте защиту от прикосновения для предотвращения ожогов.

#### LОСТОРОЖНО

#### Опасность повреждения корпуса в результате разрыва измерительной трубы!

‣ В случае разрыва измерительной трубы в исполнении прибора, не оборудованного разрывным диском, возможно повышение давления в корпусе сенсора. Это может привести к разрыву или неустранимому повреждению корпуса сенсора.

### 2.3 Техника безопасности на рабочем месте

При работе с прибором:

‣ в соответствии с федеральным/национальным законодательством персонал должен использовать средства индивидуальной защиты.

Во время проведения сварочных работ на трубопроводах:

‣ запрещается заземлять сварочный аппарат через измерительный прибор.

В случае работы с прибором мокрыми руками:

‣ вследствие повышения риска поражения электрическим током следует надевать перчатки.

### 2.4 Безопасность при эксплуатации

Опасность травмирования.

- ‣ При эксплуатации прибор должен находиться в технически исправном и отказоустойчивом состоянии.
- ‣ Ответственность за отсутствие помех при эксплуатации прибора несет оператор.

#### Модификация прибора

Несанкционированная модификация прибора запрещена и может привести к непредвиденным рискам.

‣ Если, несмотря на это, требуется модификация, обратитесь в компанию Endress +Hauser.

#### <span id="page-11-0"></span>Ремонт

Условия непрерывной безопасности и надежности при эксплуатации:

- Проведение ремонта прибора только при наличии специального разрешения.
- Соблюдение федеральных/государственных нормативных требований в отношении ремонта электрических приборов.
- Использование только оригинальных запасных частей и аксессуаров Endress  $\blacktriangleright$ +Hauser.

#### $2.5$ Безопасность продукции

Благодаря тому, что прибор разработан в соответствии с передовой инженернотехнической практикой, он удовлетворяет современным требованиям безопасности, прошел испытания и поставляется с завода в состоянии, безопасном для эксплуатации.

Он отвечает основным стандартам безопасности и требованиям законодательства. как указано в «Декларации соответствия EC», и тем самым удовлетворяет требованиям нормативных документов EC. Endress+Hauser подтверждает указанное соответствие нанесением маркировки СЕ на прибор.

#### 2.6 Безопасность информационных технологий

Гарантия действует только в том случае, если установка и использование устройства производится согласно инструкциям, изложенным в Руководстве по эксплуатации. Устройство оснащено механизмом обеспечения защиты, позволяющим не допустить внесение каких-либо непреднамеренных изменений в установки устройства.

Безопасность информационных технологий соответствует общепринятым стандартам безопасности оператора и разработана с целью предоставления дополнительной защиты устройства, в то время как передача данных прибора должна осуществляться операторами самостоятельно.

## <span id="page-12-0"></span>3 Описание изделия

Измерительная система состоит из преобразователя и датчика. Искробезопасный барьер Promass100 входит в комплект поставки и его установка обязательна для эксплуатации прибора.

Прибор доступен в компактном исполнении: Преобразователь и датчик находятся в одном корпусе.

### 3.1 Конструкция изделия

### 3.1.1 Исполнение прибора с интерфейсом связи Modbus RS485

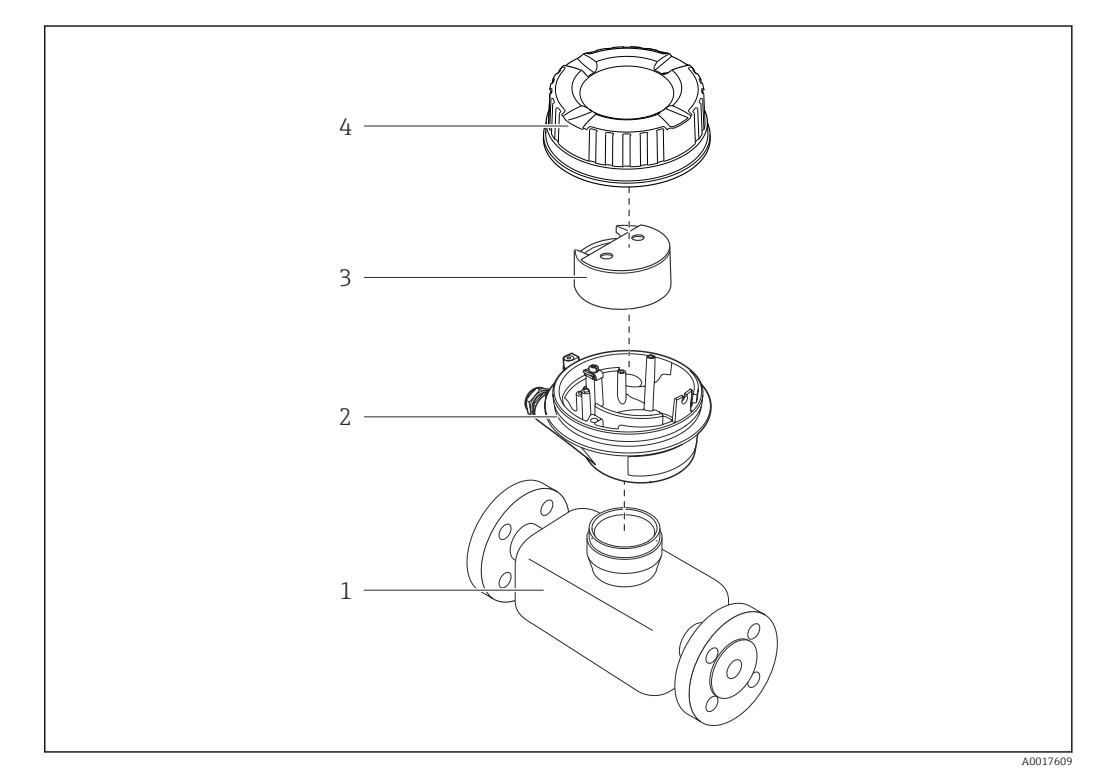

 *1 Основные компоненты измерительного прибора*

- *1 Сенсор*
- *2 Корпус преобразователя*
- *3 Главный модуль электроники*
- *4 Крышка корпуса измерительного преобразователя*

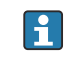

В случае искробезопасного исполнения прибора с интерфейсом Modbus RS485 искробезопасный барьер Promass 100 входит в комплект поставки.

# 4 Приемка и идентификация изделия

<span id="page-13-0"></span>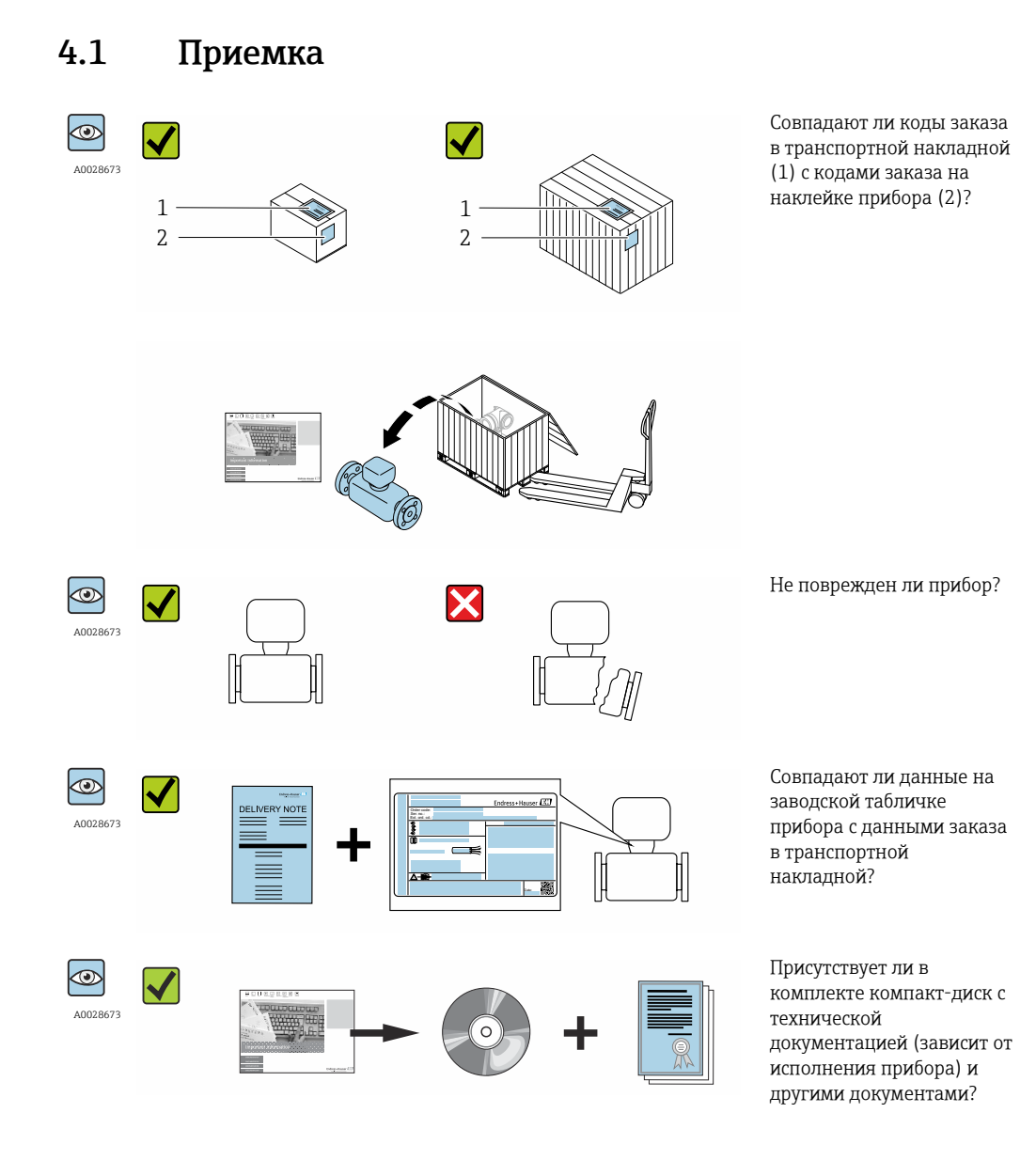

• При невыполнении одного из условий обратитесь в региональный офис продаж  $\boxed{4}$ Endress+Hauser.

• Компакт-диск CD-ROM может не входить в комплект поставки некоторых вариантов исполнения прибора! Техническая документация доступна через Интернет или в *приложении Operations от Endress+Hauser*, см. раздел "Идентификация прибора" → ■ 15.

### <span id="page-14-0"></span>4.2 Идентификация изделия

Для идентификации измерительного прибора доступны следующие варианты: • Данные на паспортной табличке (шильдике)

- Код заказа с подразделением функций и характеристик прибора в накладной
- Введите серийный номер, указанный на паспортной табличке в *W@M Device Viewer* ( [www.endress.com/deviceviewer](http://www.endress.com/deviceviewer) ): отобразится вся информация об измерительном приборе.
- Введите серийный номер, указанный на паспортной табличке в *приложении Operations от Endress+Hauser* или просканируйте двумерный штрих-код (QR-код) на паспортной табличке с помощью *приложения Operations от Endress+Hauser*: будет представлена вся информация об этом измерительном приборе.

Для получения информации о соответствующей технической документации см. следующие источники:

- Разделы "Дополнительная стандартная документация на прибор"  $\rightarrow \Box$  8 и "Дополнительная документация для различных приборов"  $\rightarrow \blacksquare 8$
- *W@M Device Viewer*: введите серийный номер с паспортной таблички [\(www.endress.com/deviceviewer](http://www.endress.com/deviceviewer))
- *Приложение Operations от Endress+Hauser*: введите серийный номер с паспортной таблички или просканируйте двумерных штрих-код (QR-код) на паспортной табличке.

### 4.2.1 Заводская табличка преобразователя

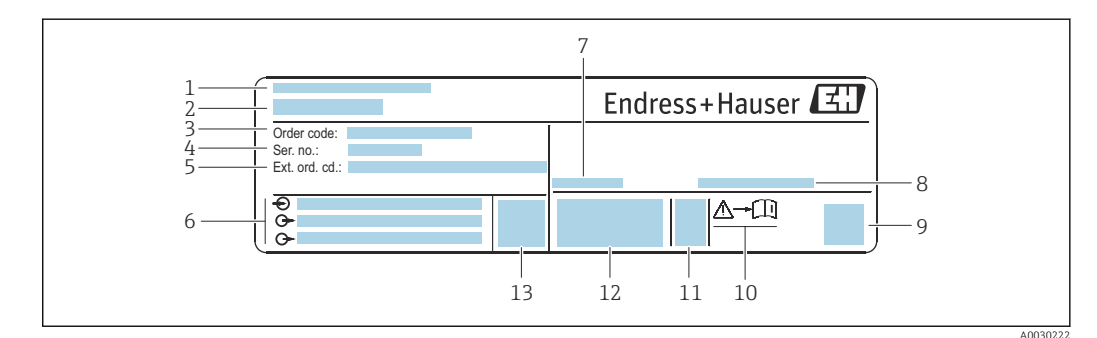

 *2 Пример заводской таблички преобразователя*

- *1 Место изготовления*
- *2 Название преобразователя*
- *3 Код заказа*
- *4 Серийный номер (Ser. no.)*
- *5 Расширенный код заказа (Ext. ord. cd.)*
- *6 Данные электрического подключения, например, доступные входы и выходы, напряжение питания*
- *7 Допустимая температура окружающей среды (T<sup>a</sup> )*
- *8 Степень защиты*
- *9 Двумерный штрих-код*
- *10 Номер дополнительных документов, связанных с обеспечением безопасности [→ 113](#page-112-0)*
- *11 Дата изготовления: год-месяц*
- *12 Маркировка EC, C-Tick*
- *13 Версия программно-аппаратных средств (FW)*

<span id="page-15-0"></span>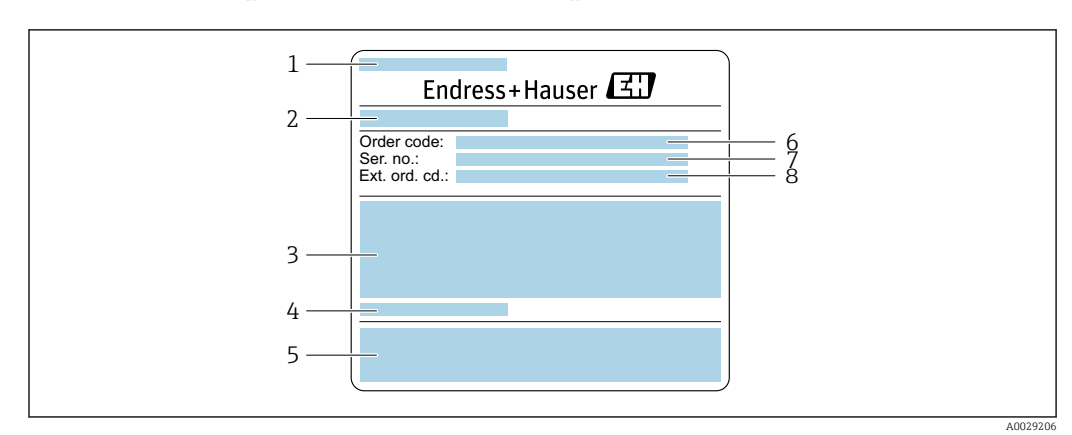

### 4.2.2 Паспортная табличка сенсора

- *3 Пример заводской таблички датчика, часть 1*
- *Название сенсора*
- *Место изготовления*
- *Номинальный диаметр датчика; номинальный диаметр/номинальное давление фланца; испытательное давление датчика; диапазон температур среды; материал измерительной трубки и вентильного блока*
- *Информация о датчике*
- *Маркировка CE, C-Tick*
- *Код заказа*
- *Серийный номер (Ser. no.)*
- *Расширенный код заказа (Ext. ord. cd.)*

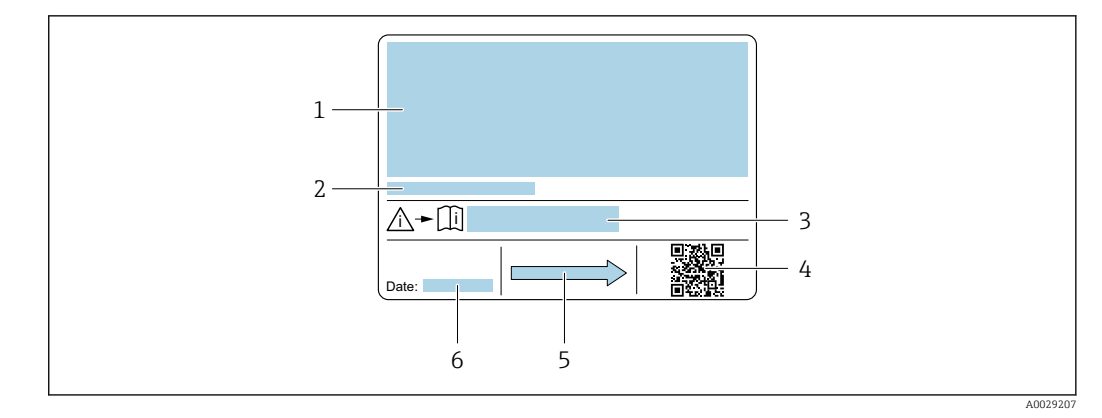

- $\Box$  4 Пример заводской таблички датчика, часть 2
- $\overline{1}$ Информация о разрешении по взрывозащите, Директива по оборудованию, работающему под давлением и степень защиты
- $\overline{2}$ Допустимая температура окружающей среды  $(T_a)$
- $\overline{3}$ Номер дополнительных документов, связанных с обеспечением безопасности
- $\overline{4}$ Двумерный штрих-код
- $\sqrt{2}$ Направление потока
- 6 Дата изготовления: год-месяц

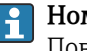

#### Номер заказа

Повторный заказ измерительного прибора осуществляется с использованием кода заказа.

#### Расширенный код заказа

- Всегда содержит тип прибора (основное изделие) и основные технические характеристики (обязательные позиции).
- Из числа дополнительных спецификаций (дополнительных характеристик) в расширенный код заказа включают только те характеристики, которые имеют отношение к обеспечению безопасности и сертификации (например, LA). При заказе дополнительных спецификаций они указываются обобщенно с использованием символа-заполнителя # (например, #LA#).
- Если в составе заказанных дополнительных технических характеристик отсутствуют характеристики, имеющие отношение к обеспечению безопасности и сертификации, они отмечаются + символом-заполнителем (например, XXXXXX-ABCDE+).

### <span id="page-17-0"></span>4.2.3 Заводская табличка искробезопасного барьера Promass 100

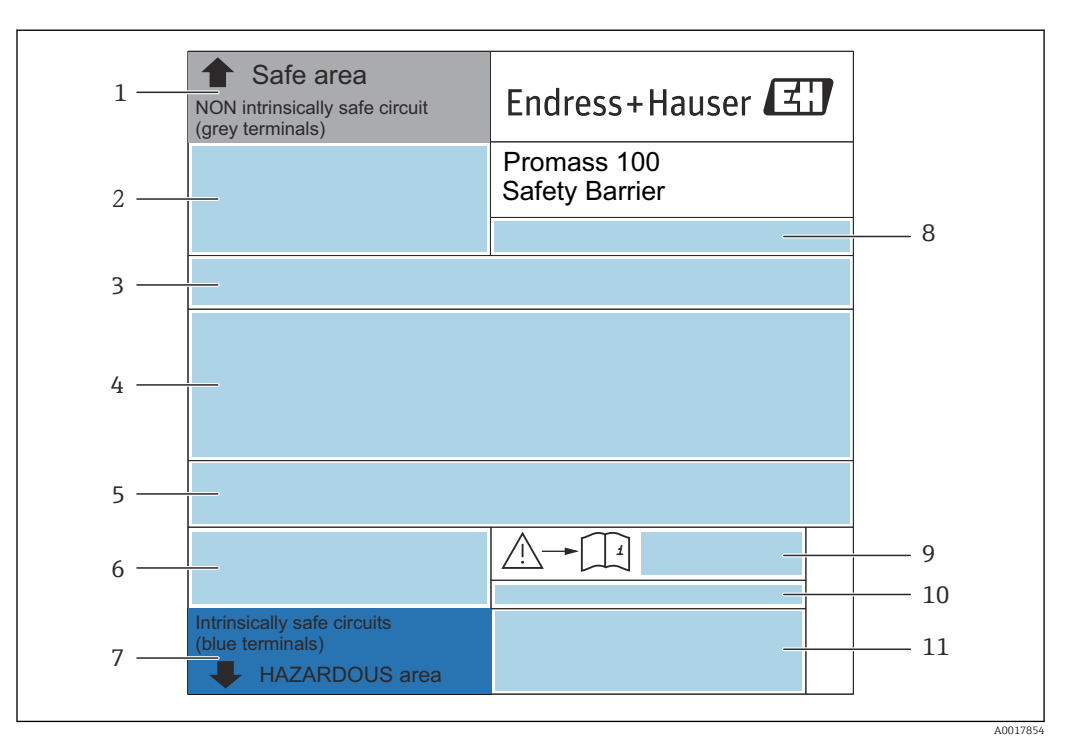

 *5 Пример заводской таблички искробезопасного барьера Promass 100*

- *1 Невзрывоопасная зона или зона 2/разд. 2*
- *2 Серийный номер, номер материала и двухмерный штрих-код искробезопасного барьера Promass 100*
- *3 Данные электрического подключения, например доступные входы и выходы, сетевое напряжение*
- *4 Информация о сертификации по оценке взрывозащиты*
- *5 Предупреждение по технике безопасности*
- *6 Информация в отношении связи*
- *7 Искробезопасная зона*
- *8 Место изготовления*
- *9 Номер сопроводительной документации, связанной с обеспечением безопасности*
- *10 Разрешенная температура окружающей среды (T<sup>a</sup> )*
- *11 Маркировка CE, C-Tick*

### 4.2.4 Символы на измерительном приборе

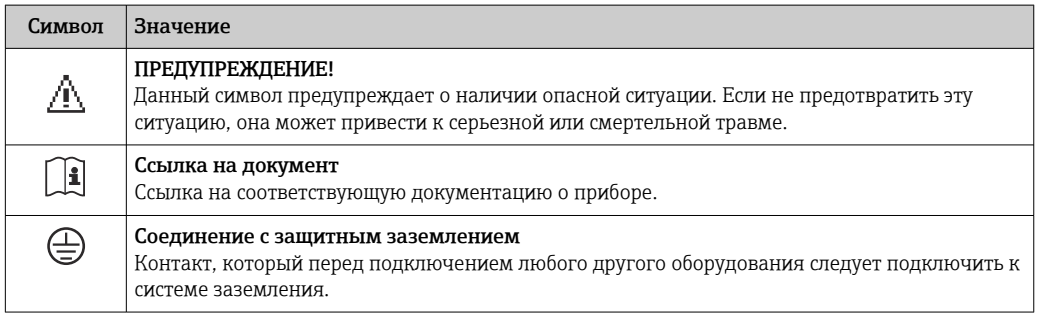

# <span id="page-18-0"></span>5 Хранение и транспортировка

### 5.1 Условия хранения

Хранение должно осуществляться с учетом следующих требований:

- ‣ Храните прибор в оригинальной упаковке, обеспечивающей защиту от ударов.
- ‣ Удаление защитных крышек или колпачков, установленных на присоединениях к процессу, не допускается. Они предотвращают механическое повреждение поверхности уплотнений и проникновение загрязнений в измерительную трубку.
- ‣ Обеспечьте защиту от прямого солнечного света во избежание излишнего нагревания поверхности.
- ‣ Прибор должен храниться в сухом и не содержащем пыль месте.
- ‣ Хранение на открытом воздухе не допускается.

Температура при хранении $\rightarrow$   $\blacksquare$  103

## 5.2 Транспортировка изделия

Транспортировать измерительный прибор к точке измерения следует в оригинальной упаковке.

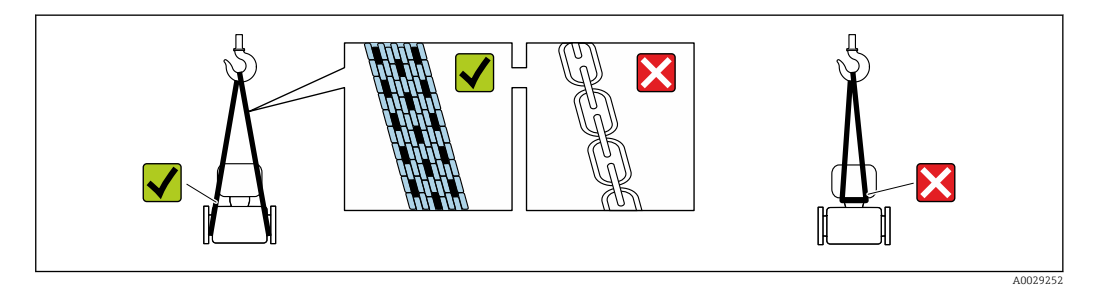

Удаление защитных крышек или колпачков, установленных на присоединениях к процессу, не допускается. Они предотвращают механическое повреждение поверхности уплотнений и проникновение загрязнений в измерительную трубку.

### 5.2.1 Измерительные приборы без проушин для подъема

#### LОСТОРОЖНО

Центр тяжести измерительного прибора находится выше точек подвеса грузоподъемных строп.

Возможность травмы из-за выскальзывания измерительного прибора.

- ‣ Закрепите измерительный прибор для предотвращения его вращения или скольжения.
- ‣ Найдите значение массы, указанное на упаковке (на наклейке).

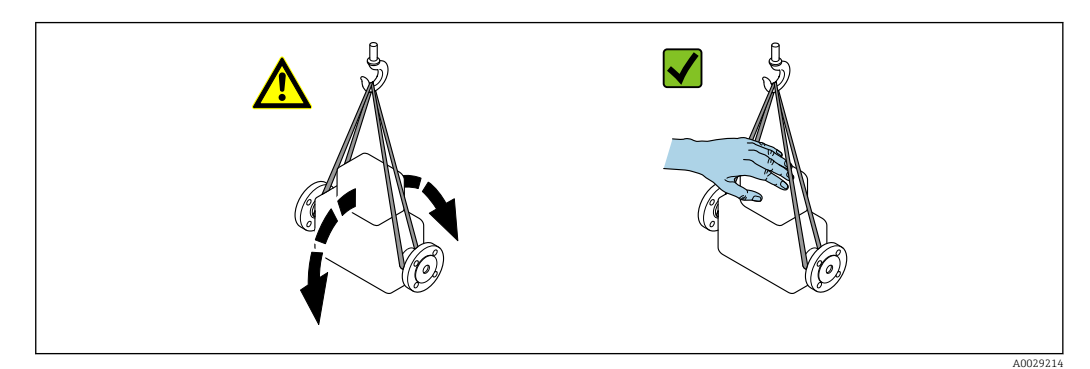

# <span id="page-19-0"></span>5.2.2 Измерительные приборы с проушинами для подъема

### LВНИМАНИЕ

Специальные инструкции по транспортировке приборов, оснащенных проушинами для подъема

- ‣ Для транспортировки прибора используйте только проушины для подъема, закрепленные на приборе или фланцах.
- ‣ В любой ситуации прибор должен быть закреплен не менее чем за две проушины.

### 5.2.3 Транспортировка с использованием грузоподъемника

При применении деревянных ящиков для транспортировки конструкция пола позволяет осуществлять погрузку с широкой или узкой стороны с помощью грузоподъемника.

### 5.3 Утилизация упаковки

Все упаковочные материалы экологически безопасны и полностью пригодны для вторичного использования:

- Вторичная упаковка измерительного прибора: полимерная растягивающаяся пленка, соответствующая директиве EC 2002/95/EC (RoHS).
- Упаковка:
	- деревянный ящик, переработка которого осуществляется в соответствии со стандартом ISPM 15, что подтверждается нанесением логотипа IPPC; или
	- картон, соответствующей Европейской директиве по упаковке 94/62EC; возможность переработки подтверждена путем нанесения символа RESY.
- Упаковка для перевозки морским транспортом (опция): деревянный ящик, переработка которого осуществляется в соответствии со стандартом ISPM 15, что подтверждается нанесением логотипа IPPC.
- Средства для переноса и монтажа:
	- Одноразовый пластмассовый поддон
	- Пластмассовые накладки
	- Пластмассовые клейкие полоски
- Подкладочный материал: упругая бумага

## <span id="page-20-0"></span>6 Установка

### 6.1 Условия монтажа

Специальные приспособления, например опоры, не требуются. Внешние воздействия поглощаются конструкцией прибора.

### 6.1.1 Монтажная позиция

#### Место монтажа

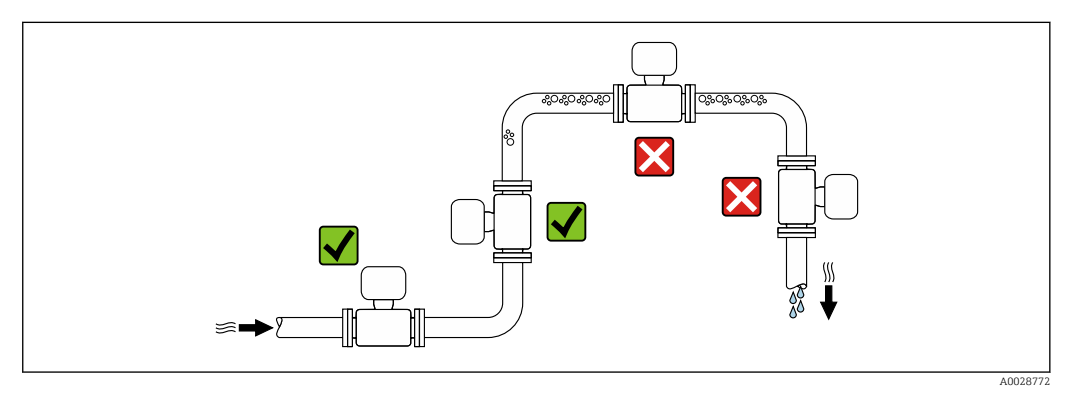

Скапливание пузырьков газа в измерительной трубе может привести к увеличению погрешности измерения. Поэтому не допускается монтаж измерительной системы в следующих точках трубопровода:

- В самой высокой точке трубопровода.
- Непосредственно перед свободным сливом из спускной трубы.

#### *Монтаж в спускных трубах*

Несмотря на вышеуказанные рекомендации, следующие варианты монтажа допускают монтаж расходомера в вертикальном трубопроводе. Использование ограничителей трубопровода или диафрагмы с поперечным сечением меньше номинального диаметра позволяет предотвратить опорожнение трубопровода и датчика в ходе измерения.

<span id="page-21-0"></span>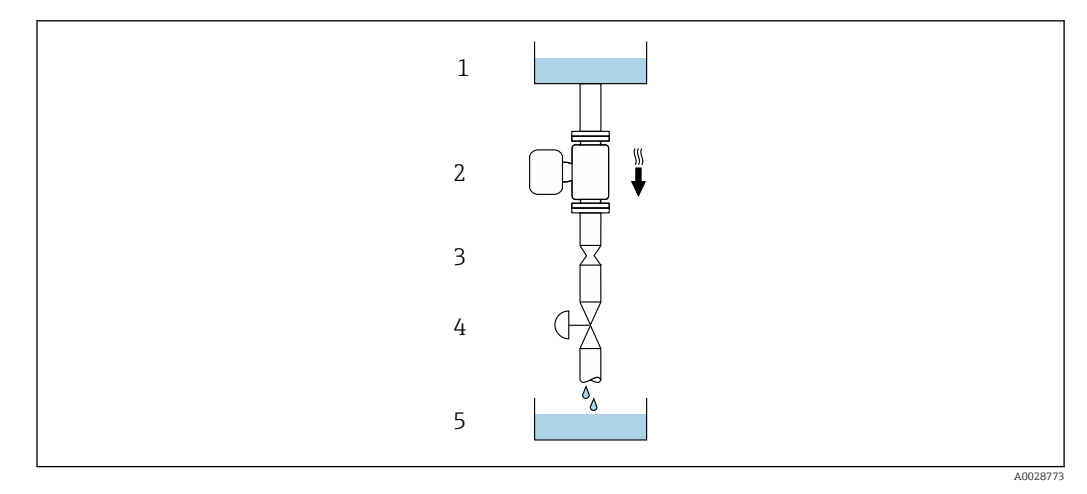

 *6 Монтаж в трубопроводе с нисходящим потоком (например, для дозирования)*

- *1 Питающий резервуар*
- *2 Датчик*
- *3 Плоская диафрагма, ограничитель трубопровода*
- *4 Клапан*
- *5 Дозировочный резервуар*

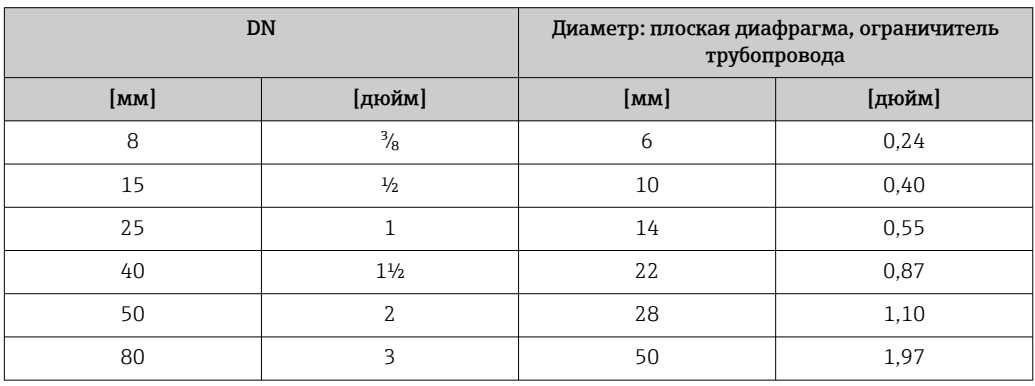

#### Монтажные позиции

Для правильного монтажа датчика убедитесь в том, что направление стрелки на заводской табличке датчика совпадает с направлением потока измеряемой среды (в трубопроводе).

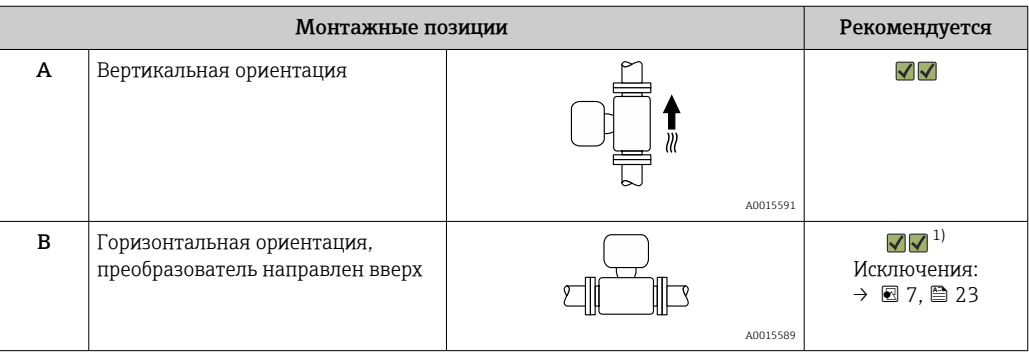

<span id="page-22-0"></span>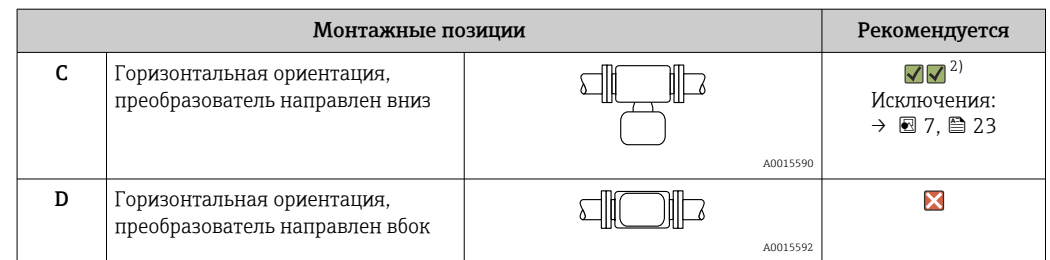

- 1) В областях применения с низкими температурами процесса возможно понижение температуры окружающей среды. Для поддержания температуры окружающей среды не ниже минимально допустимой для преобразователя рекомендуется такая ориентация установки.
- 2) В областях применения с высокими температурами процесса возможно повышение температуры окружающей среды. Для поддержания температуры окружающей среды, не превышающей максимально допустимую для преобразователя, рекомендуется такая ориентация установки.

Если датчик монтируется горизонтально и с изогнутой измерительной трубкой, то положение датчика следует выбрать в соответствии со свойствами жидкости.

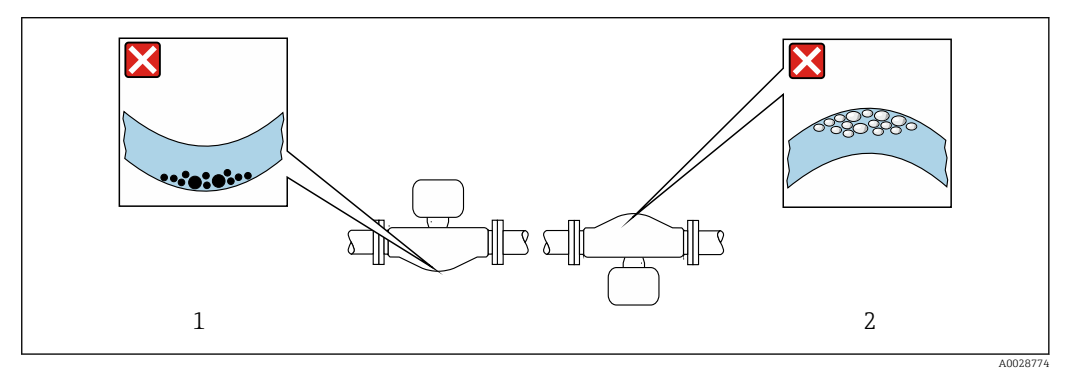

- *7 Ориентация датчика с изогнутой измерительной трубкой*
- *1 Эта ориентация не рекомендуется для работы с жидкостями, переносящими твердые частицы: риск скопления твердых частиц.*
- *2 Эта ориентация не рекомендуется для работы с жидкостями со свободным газом: риск скопления газа.*

#### Входные и выходные участки

Если кавитация не возникает, принимать специальные меры для устранения возможной турбулентности из-за фитингов (клапаны, колена, Т-образные участки и т.д.) не требуется →  $\mathbf{E}$  24.

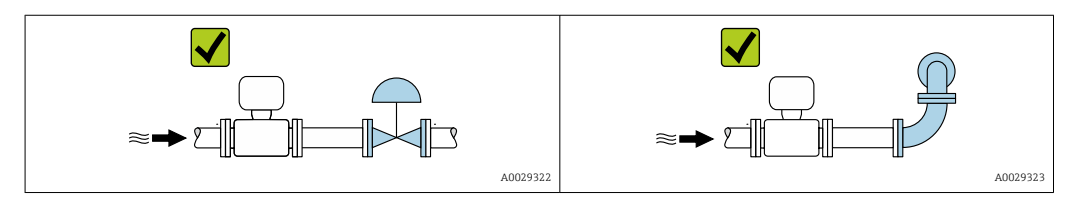

*Размеры для установки*

Данные о размерах и монтажных расстояниях прибора приведены в разделе m "Механическая конструкция" документа "Техническое описание".

### <span id="page-23-0"></span>6.1.2 Требования на соответствие условиям окружающей среды и процесса

#### Диапазон температур окружающей среды

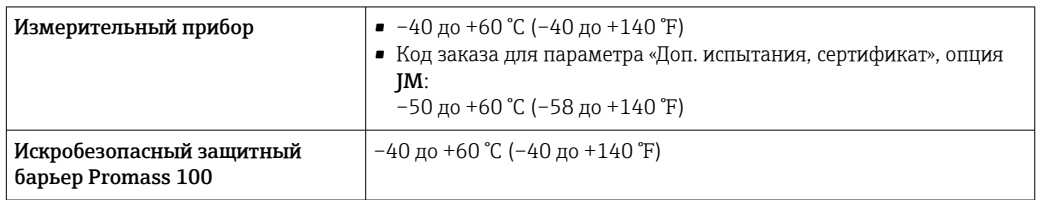

‣ При эксплуатации вне помещений:

Предотвратите попадание на прибор прямых солнечных лучей, особенно в регионах с жарким климатом.

#### Давление в системе

Важно не допускать возникновения кавитации, а также высвобождения газа, содержащегося в жидкости.

Кавитация возникает при падении давления ниже уровня давления паров:

- В жидкостях с низкой точкой кипения (таких как углеводороды, растворители, сжиженные газы);
- Во всасывающих трубопроводах.
- ‣ Убедитесь в том, что давление в системе достаточно высоко для предотвращения кавитации и выделения газов.

С этой целью рекомендуется установка в следующих местах:

- В самой низкой точке вертикального трубопровода;
- По направлению потока после насосов (отсутствует опасность образования вакуума).

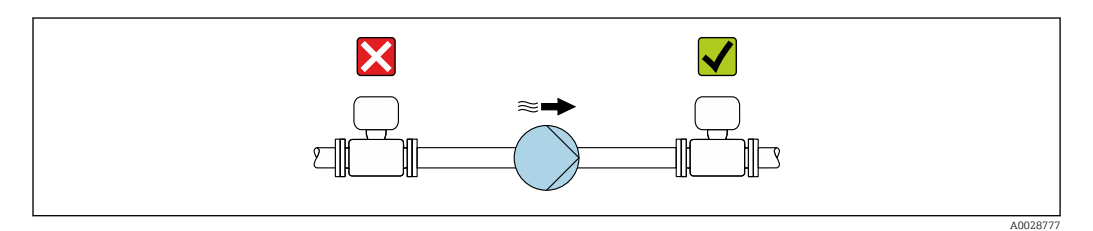

#### Теплоизоляция

При работе с некоторыми жидкостями очень важно свести передачу тепла от датчика к преобразователю до низкого уровня. Для обеспечения требуемой теплоизоляции можно использовать широкий спектр материалов.

### УВЕДОМЛЕНИЕ

#### Перегрев электроники по вине теплоизоляции!

- ‣ Рекомендуемая ориентация: горизонтальная ориентация, корпус преобразователя направлен вниз.
- ‣ Не изолируйте корпус преобразователя .
- ‣ Максимально допустимая температура в нижней части корпуса преобразователя: 80 °C (176 °F).
- ‣ Теплоизоляция с открытой удлиненной шейкой: удлиненная шейка не покрывается теплоизоляцией. Для обеспечения оптимального рассеивания тепла рекомендуется не покрывать удлиненную шейку теплоизоляцией.

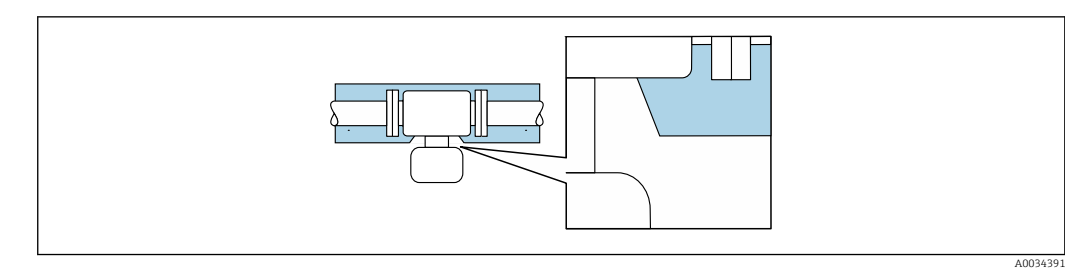

 $\Box$  8 Теплоизоляция с открытой удлиненной шейкой

#### Обогрев

#### **УВЕДОМЛЕНИЕ**

#### Возможность перегрева электронного модуля вследствие повышения температуры окружающей среды!

- Соблюдайте ограничения в отношении максимальной допустимой температуры  $\blacktriangleright$ окружающей среды для преобразователя.
- В зависимости от температуры жидкости учитывайте требования к ориентации  $\blacktriangleright$ прибора при установке.

#### **УВЕДОМЛЕНИЕ**

#### Возможность перегрева при нагревании

- Убедитесь в том, что температура в нижней области корпуса преобразователя не превышает 80 °С (176 °F).
- Убедитесь в наличии достаточной площади для конвекции в зоне шейки преобразователя.
- Убедитесь в том, что достаточно большая площадь опоры корпуса остается без изоляции. Участок без изоляции играет роль радиатора и защищает электронную часть от перегрева и переохлаждения.

#### Способы обогрева

Если для той или иной жидкости необходимо предотвратить теплопотери на датчике, можно применять следующие способы обогрева.

- Электрический обогрев, например, с помощью ленточных нагревателей.
- Посредством трубопроводов, по которым проходит горячая вода или пар.
- С помощью нагревательных рубашек.

#### Использование электрической сетевой системы обогрева

Если нагрев регулируется фазовым углом или импульсными пакетами, магнитные поля оказывают влияние на результаты измерений (= в том случае, если превышены максимальные значения, установленные стандартом EN (синусоида, 30 A/m)).

По этой причине датчик должен иметь магнитное экранирование: корпус можно экранировать жестяными или электрическими пластинами без учета предпочтительного направления (например, V330-35A).

Пластина должна обладать следующими свойствами:

- Относительная магнитная проницаемость  $\mu$ г  $\geq$  300;
- Толщина листа  $d \ge 0.35$  мм  $(d \ge 0.014$  in).

#### Вибрации

Благодаря высокой частоте колебаний измерительных труб, вибрация технологической установки не мешает правильному функционированию измерительной системы.

#### <span id="page-25-0"></span> $6.1.3$ Специальные инструкции по монтажу

#### Разрывной диск

Информация об этой процедуре: → ■ 105.

#### **А ОСТОРОЖНО**

### Ограниченная функциональная надежность разрывного диска.

Опасность для персонала в результате растекания жидкостей!

- Удаление разрывного диска запрещено.
- При применении разрывного диска не используйте нагревательную рубашку.
- В процессе монтажа прибора убедитесь, что нормальному функционированию и работе разрывного диска ничто не препятствует.
- Соблюдайте необходимые меры предосторожности для предотвращения повреждений и опасности для персонала в случае срабатывания разрывного диска.
- Изучите информацию, приведенную на наклейке разрывного диска.
- Эксплуатация измерительного прибора после срабатывания разрывного диска запрещена.

Правильное положение разрывного диска обозначено на наклейке, находящейся на задней поверхности прибора. При срабатывании разрывного диска наклейка разрушается. Это позволяет осуществлять визуальный контроль над диском.

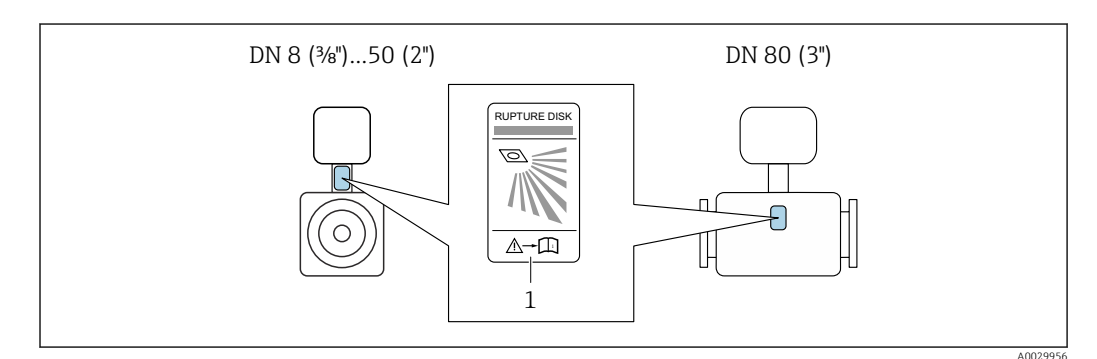

 $\mathbf{1}$ Этикетка разрывного диска

#### Коррекция нулевой точки

Все измерительные приборы откалиброваны с использованием самых современных технологий. Калибровка осуществляется в нормальных условиях → ● 99. Ввиду этого, коррекция нулевой точки на месте эксплуатации, как правило, не требуется.

На основе опыта можно утверждать, что коррекцию нулевой точки рекомендуется выполнять только в следующих случаях:

- Для достижения максимальной точности измерения при малых значениях расхода.
- В случае экстремальных рабочих условий процесса (например, при очень высокой температуре процесса или высокой вязкости жидкости).

#### 62 Монтаж измерительного прибора

#### $621$ Необходимые инструменты

#### Для датчика

Для монтажа фланцев и других присоединений к технологическому оборудованию: соответствующие монтажные инструменты

#### <span id="page-26-0"></span>6.2.2 Подготовка измерительного прибора

- 1. Удалите всю оставшуюся транспортную упаковку.
- 2. Снимите с датчика все защитные крышки и колпачки.
- 3. Удалите защиту для транспортировки с разрывного диска (при наличии).
- 4. Снимите наклейку с крышки отсека электронного модуля.

#### 6.2.3 Монтаж измерительного прибора

#### LОСТОРОЖНО

Плохое уплотнение в месте присоединения к процессу представляет опасность!

- ‣ Убедитесь в том, что внутренний диаметр прокладок больше или равен внутреннему диаметру присоединений к процессу и трубопровода.
- ‣ Убедитесь в том, что прокладки чистые и не имеют повреждений.
- ‣ Установите прокладки надлежащим образом.
- 1. Убедитесь в том, что стрелка на заводской табличке датчика совпадает с направлением потока продукта.
- 2. Установите измерительный прибор или разверните корпус преобразователя таким образом, чтобы кабельные вводы не были направлены вверх.

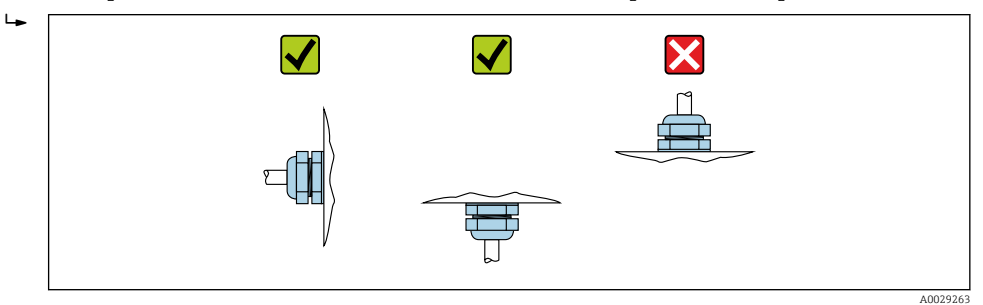

### 6.3 Проверка после монтажа

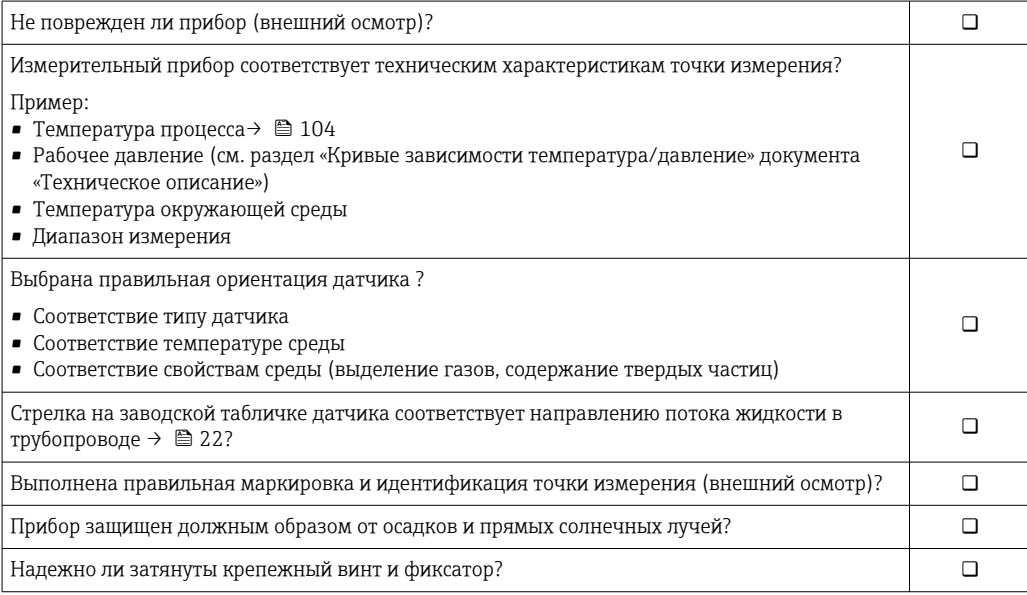

### <span id="page-27-0"></span>7 Электрическое подключение

### УВЕДОМЛЕНИЕ

На данном измерительном приборе не предусмотрен встроенный выключатель питания.

- ‣ Поэтому обеспечьте наличие подходящего выключателя или прерывателя цепи электропитания для быстрого отключения линии электроснабжения от сети при необходимости.
- ‣ Измерительный прибор снабжен предохранителем; тем не менее, при монтаже системы необходимо предусмотреть дополнительную защиту от чрезмерного тока (макс. 16 А).

## 7.1 Условия подключения

### 7.1.1 Необходимые инструменты

- Для кабельных вводов: используйте соответствующие инструменты.
- Для крепежного зажима (на алюминиевый корпус): установочный винт 3 мм.
- Для крепежного винта (на корпус из нержавеющей стали): рожковый гаечный ключ 8 мм.
- Устройство для снятия изоляции с проводов.
- При использовании многожильных кабелей: обжимной инструмент для концевых обжимных втулок.

### 7.1.2 Требования к соединительному кабелю

Соединительные кабели, предоставляемые заказчиком, должны соответствовать следующим требованиям.

#### Электрическая безопасность

В соответствии с применимыми федеральными/национальными нормами.

#### Разрешенный диапазон температуры

- Необходимо соблюдать инструкции по монтажу, которые применяются в стране установки.
- Кабели должны быть пригодны для работы при предполагаемой минимальной и максимальной температуре.

#### Кабель питания

Подходит стандартный кабель.

#### Сигнальный кабель

#### *Modbus RS485*

Стандарт EIA/TIA-485 определяет два типа кабеля (A и B) для шины, подходящей для использования при любой скорости передачи. Рекомендуется использовать кабель типа А.

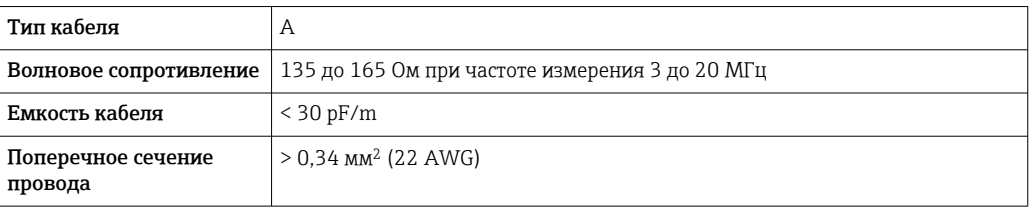

<span id="page-28-0"></span>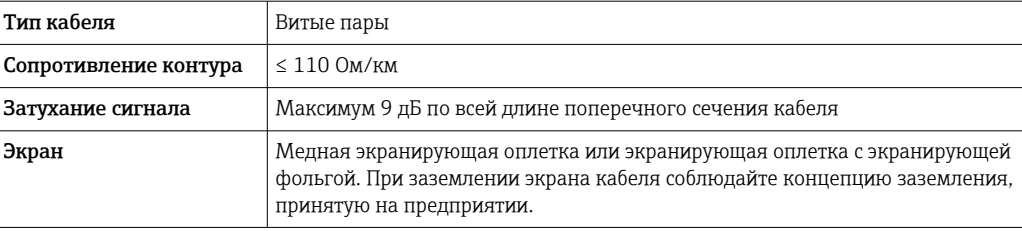

#### Соединительный кабель между искробезопасным барьером Promass 100 и измерительным прибором

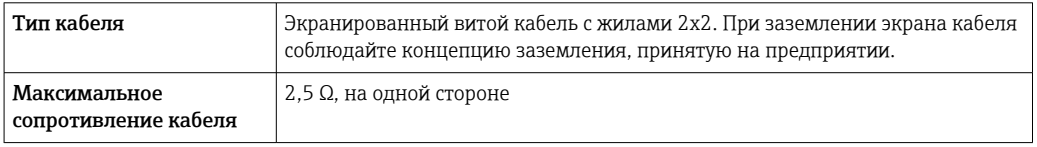

Соблюдайте условия максимального сопротивления кабеля для обеспечения надежности работы измерительного прибора.

Максимальная длина кабеля для отдельного поперечного сечения указана в таблице ниже. Соблюдайте максимальные значения емкости и индуктивности на единицу длины кабеля и данные подключения, указанные в документации для взрывоопасных зон .

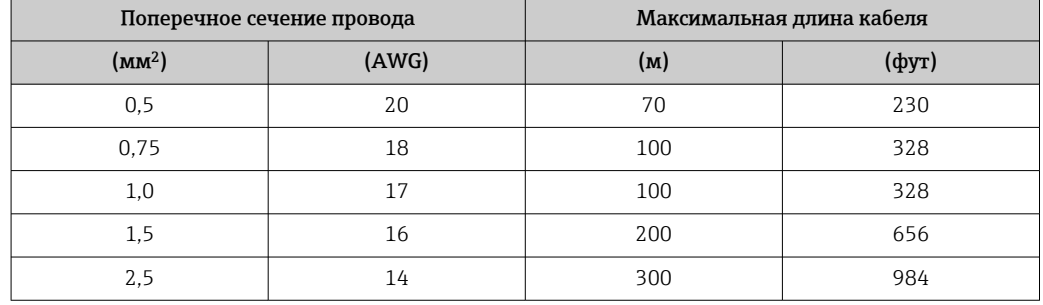

#### Диаметр кабеля

- Поставляемые кабельные уплотнения:
- M20 × 1,5 с кабелем диаметром 6 до 12 мм (0,24 до 0,47 дюйм).
- Пружинные клеммы:
	- Провода с поперечным сечением 0,5 до 2,5 мм<sup>2</sup> (20 до 14 AWG).
- С искробезопасным барьером Promass 100: Контактные зажимы с винтовым креплением для провода с поперечным сечением 0,5 до 2,5 мм<sup>2</sup> (20 до 14 AWG).

### 7.1.3 Назначение клемм

#### Преобразователь

*Вариант подключения Modbus RS485*

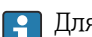

Для использования в невзрывоопасной зоне и зоне 2/разд. 2

Код заказа «Выход», опция M

#### В зависимости от исполнения корпуса можно заказать преобразователь с клеммами или разъемами.

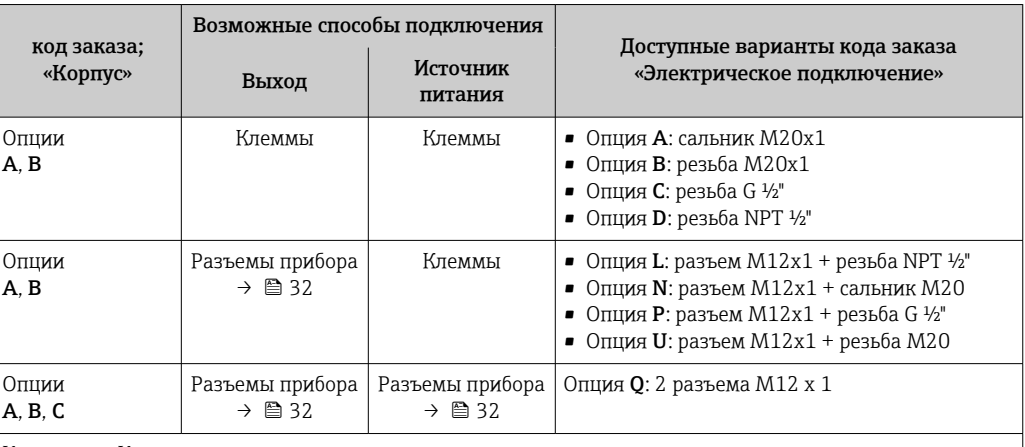

Код заказа «Корпус»:

• Опция A: компактный, алюминий с покрытием

- Опция B: компактный, гигиенический, из нержавеющей стали
- Опция C: сверхкомпактное гигиеническое исполнение, нержавеющая сталь

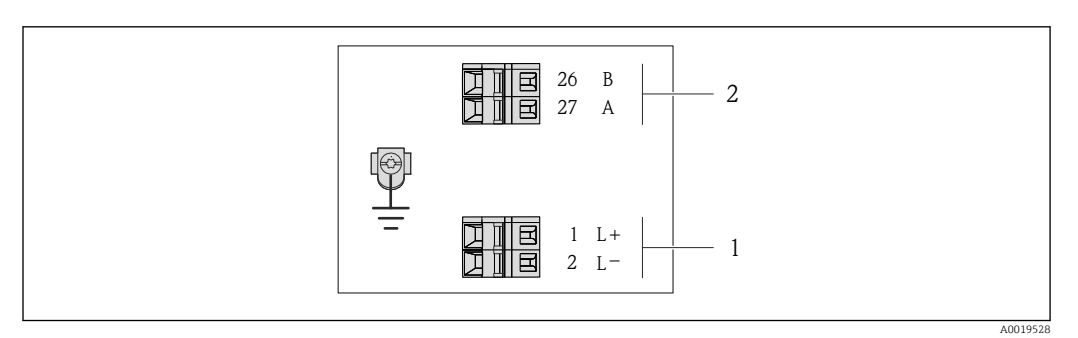

 *9 Назначение клемм Modbus RS485, вариант подключения для использования в невзрывоопасных зонах и зоне 2/разд. 2*

*1 Источник питания: 24 В пост. тока*

*2 Modbus RS485*

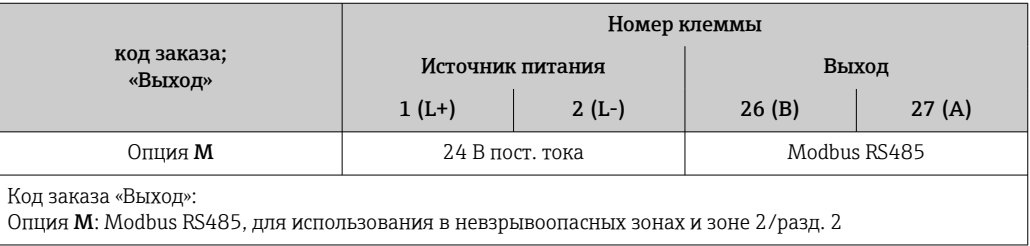

*Вариант подключения Modbus RS485*

Для использования в искробезопасной зоне. Подключение через  $|\mathbf{f}|$ искробезопасный барьер Promass 100.

Код заказа «Выход», опция M

#### В зависимости от исполнения корпуса можно заказать преобразователь с клеммами или разъемами.

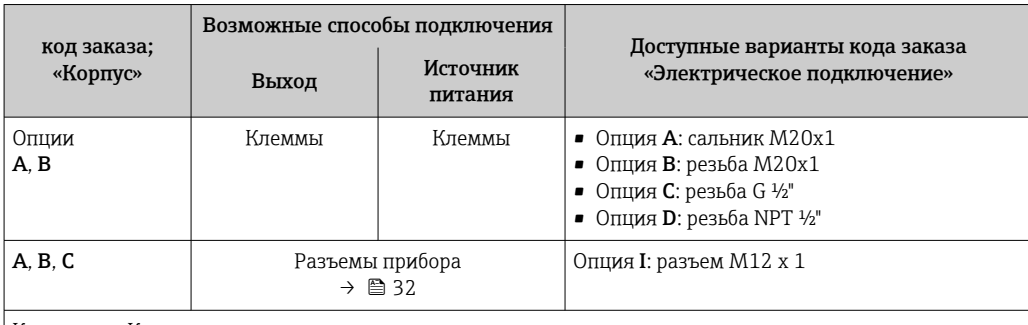

Код заказа «Корпус»:

- **Опция А: компактный, алюминий с покрытием**
- Опция B: компактный, гигиенический, из нержавеющей стали
- Опция C: сверхкомпактное гигиеническое исполнение, нержавеющая сталь

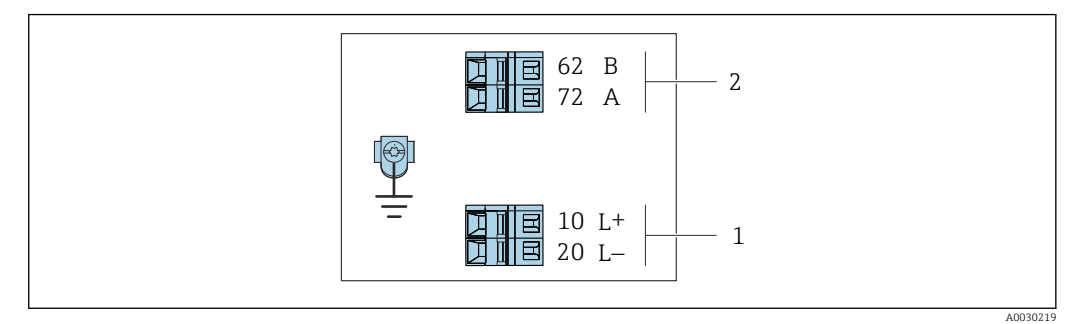

- *10 Назначение клемм Modbus RS485, вариант подключения для использования в искробезопасных зонах (подключение через искробезопасный барьер Promass 100)*
- *1 Искробезопасный блок питания*
- *2 Modbus RS485*

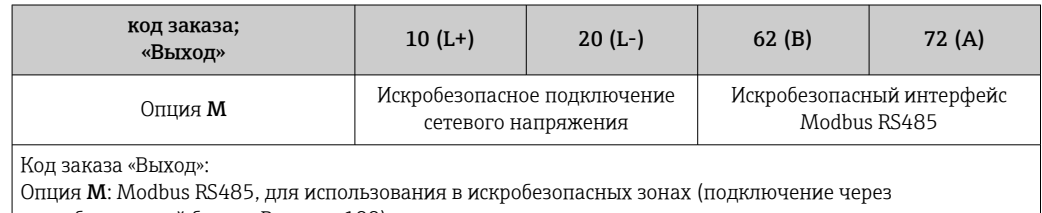

искробезопасный барьер Promass 100)

#### <span id="page-31-0"></span>Искробезопасный защитный барьер Promass 100

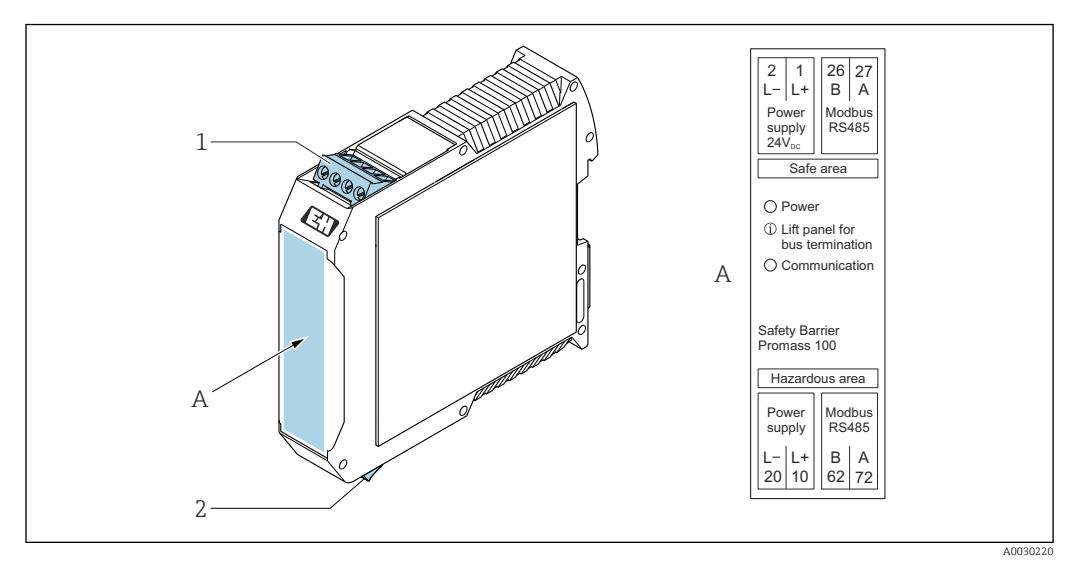

 *11 Искробезопасный барьер Promass 100 с клеммами*

*1 Невзрывоопасная зона, Зона 2, Класс I Раздел 2*

*2 Искробезопасная зона*

### 7.1.4 Назначение клемм, разъем прибора

#### Сетевое напряжение

*Promass 100*

*Разъем прибора для передачи сигналов с подачей сетевого напряжения (со стороны прибора), MODBUS RS485 (искробезопасное исполнение)*

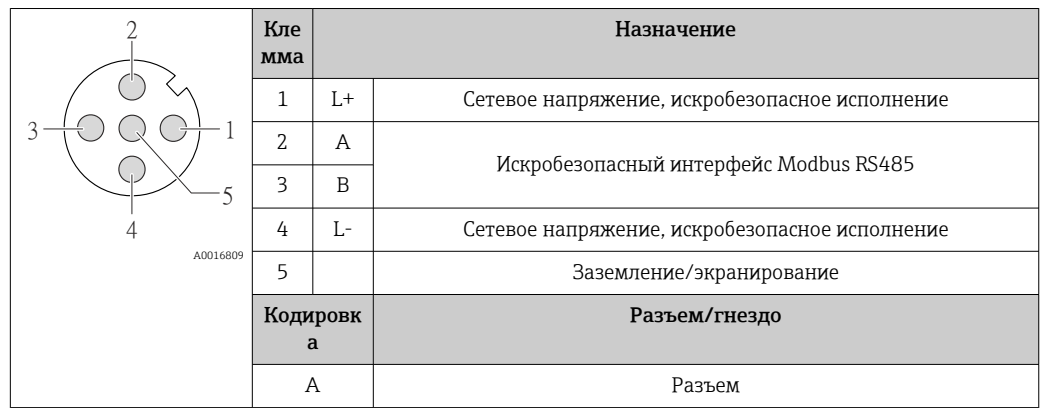

*Разъем прибора для подачи сетевого напряжения (со стороны прибора), MODBUS RS485 (не искробезопасное исполнение)*

Для использования в невзрывоопасной зоне и зоне 2/разд. 2. A

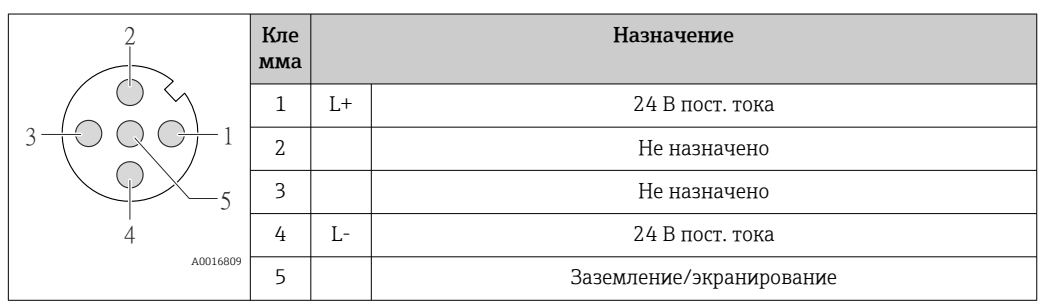

<span id="page-32-0"></span>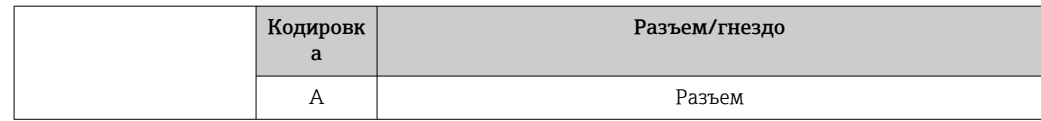

#### Передача сигнала

*Promass*

*Разъем прибора для передачи сигнала (со стороны прибора), MODBUS RS485 (не искробезопасное исполнение)*

Для использования в невзрывоопасной зоне и зоне 2/разд. 2.

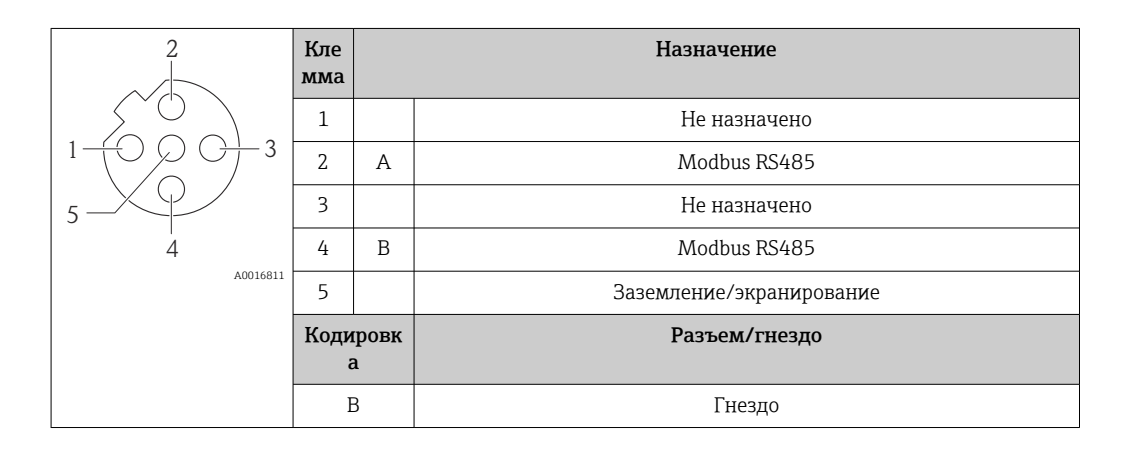

#### 7.1.5 Экранирование и заземление

#### Концепция экранирования и заземления

- 1. Обеспечивайте электромагнитную совместимость (ЭМС).
- 2. Учитывайте меры по взрывозащите.
- 3. Обратите внимание на защиту людей.
- 4. Соблюдайте национальные правила и инструкции по монтажу.
- 5. Учитывайте характеристики кабелей .
- 6. Оголенные и скрученные куски экранированного кабеля должны находиться на максимально коротком расстоянии от клеммы заземления.
- 7. Полностью экранируйте кабели.

#### Заземление экрана кабеля

#### УВЕДОМЛЕНИЕ

В системах без выравнивания потенциалов многократное заземление экрана кабеля вызывает уравнительные токи промышленной частоты! Повреждение экрана шины.

- ‣ Для заземления экран шины необходимо подключать только к местному заземлению или защитному заземлению с одного конца.
- ‣ Неподключенный экран необходимо изолировать.

Для обеспечения соответствия требованиям по ЭМС:

- 1. Обеспечьте подключение экрана кабеля к линии выравнивания потенциалов в нескольких точках.
- 2. Подключите каждую местную клемму заземления к линии выравнивания потенциалов.

#### <span id="page-33-0"></span> $7.1.6$ Подготовка измерительного прибора

#### **УВЕДОМЛЕНИЕ**

#### Недостаточное уплотнение корпуса!

Возможно существенное снижение технической надежности измерительного прибора.

- Используйте подходящие кабельные уплотнители, соответствующие требуемой степени защиты.
- 1. Если установлена заглушка, удалите ее.
- 2. При поставке измерительного прибора без кабельных уплотнений: Подберите подходящее кабельное уплотнение для соответствующего соединительного кабеля.
- 3. При поставке измерительного прибора с кабельными уплотнениями: См. требования к соединительному кабелю  $\rightarrow$   $\blacksquare$  28.

#### $7.2$ Подключение измерительного прибора

#### **УВЕДОМЛЕНИЕ**

Ограничение электрической безопасности в результате некорректного подключения!

- Работа по электрическому подключению должна выполняться только квалифицированными специалистами.
- Обеспечьте соблюдение федеральных/национальных норм и правил.
- Обеспечьте соблюдение местных правил техники безопасности на рабочем месте.
- Перед подсоединением дополнительных кабелей всегда подключайте сначала защитное заземление  $\oplus$ .
- При использовании в потенциально взрывоопасных средах изучите информацию. приведенную для прибора в специальной документации по взрывозащищенному исполнению.
- Блок питания должен быть испытан на соответствие требованиям безопасности (таким как PELV, SELV).

#### $7.2.1$ Подключение преобразователя

Подключение преобразователя зависит от следующих кодов заказа:

- Исполнение корпуса: компактный или сверхкомпактный;
- Вариант подключения: разъем прибора или клеммы.

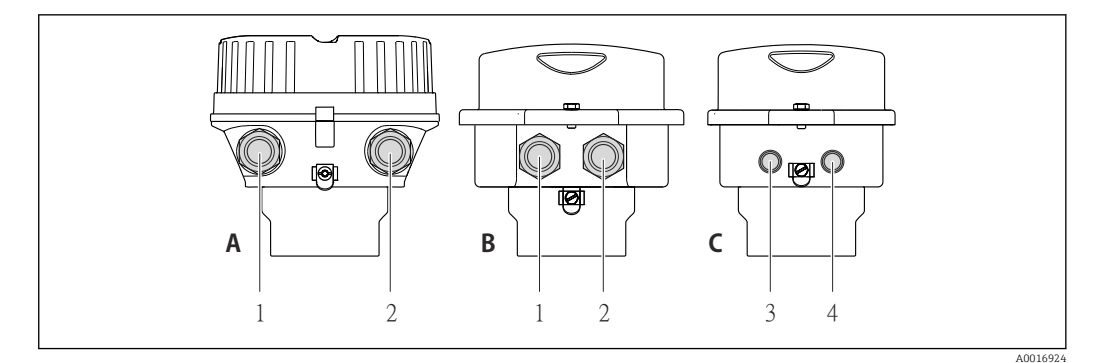

- $\Box$  12 Варианты исполнения корпуса и подключения
- $\boldsymbol{A}$ Компактное исполнение из алюминия со специальным покрытием
- $\overline{B}$ Компактное исполнение гигиеничного типа, из нержавеющей стали. Или компактное исполнение, из нержавеющей стали
- $\mathbf{1}$ Кабельный ввод или разъем прибора для кабеля передачи сигнала
- $\overline{a}$ Кабельный ввод или разъем прибора для кабеля сетевого напряжения
- $\mathcal{C}$ Сверхкомпактное исполнение гигиеничного типа, из нержавеющей стали. Или сверхкомпактное исполнение, из нержавеющей стали
- $\overline{3}$ Разъем прибора для передачи сигнала
- $\overline{4}$ Разъем прибора для сетевого напряжения

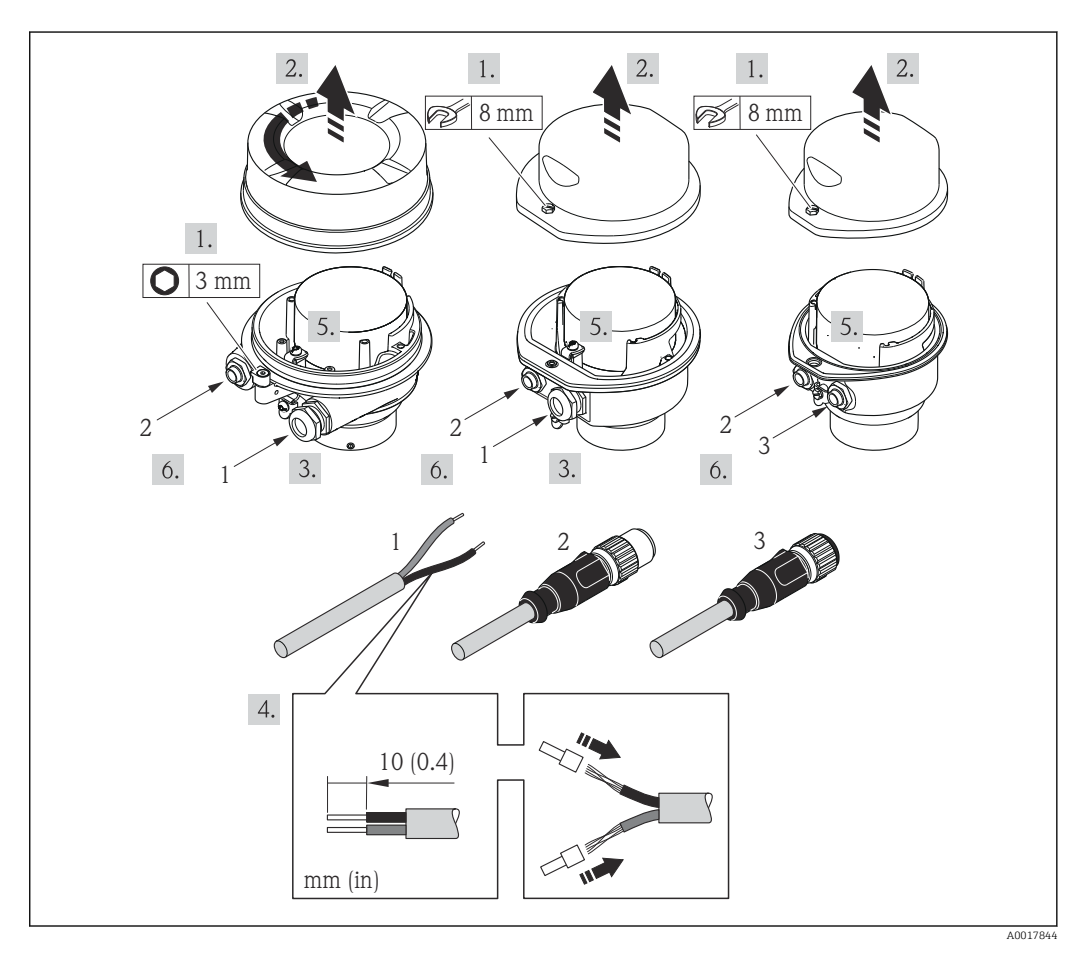

 $\Box$  13 Исполнения прибора с примерами подключения

- Кабель  $\overline{1}$
- $\boldsymbol{2}$ Разъем прибора для передачи сигнала
- $\overline{3}$ Разъем прибора для сетевого напряжения
- $\blacktriangleright$ Подключите кабель в соответствии с назначением клемм или назначением контактов разъема прибора.

#### <span id="page-35-0"></span>7.2.2 Подключение искробезопасного барьера Promass 100

В случае исполнения прибора с искробезопасным блоком Modbus RS485 преобразователь должен быть подключен к искробезопасному барьеру Promass 100.

- 1. Зачистите концы кабелей. При использовании многожильных кабелей закрепите на концах обжимные втулки.
- 2. Подсоедините кабель в соответствии с назначением клемм  $\rightarrow \blacksquare$  29.
- 3. Если это актуально, активируйте нагрузочный резистор в искробезопасном барьере Promass  $100 \rightarrow$  ■ 38.

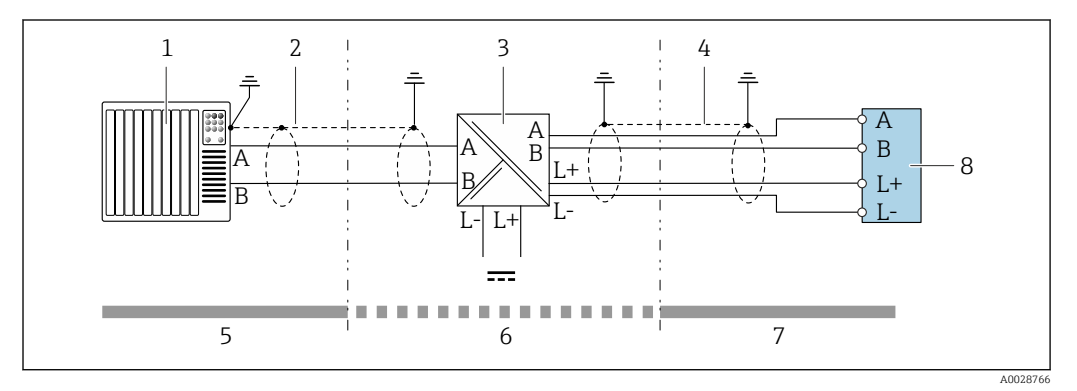

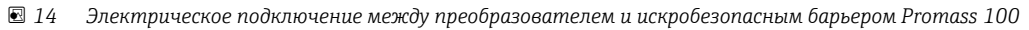

- *1 Система управления (например, ПЛК)*
- *2 Соблюдайте спецификацию кабелей [→ 28](#page-27-0)*
- *3 Искробезопасный барьер Promass 100: назначение клемм [→ 32](#page-31-0)*
- *4 Соблюдайте спецификацию кабелей [→ 28](#page-27-0)*
- *5 Невзрывоопасная зона*
- *6 Невзрывоопасная зона и зона 2/разд. 2*
- *7 Искробезопасная зона*
- *8 Преобразователь: назначение клем[м→ 29](#page-28-0)*

### 7.2.3 Обеспечение выравнивания потенциалов

#### Требования

Принятие специальных мер по выравниванию потенциалов не требуется.

Для приборов, предназначенных для использования во взрывоопасных зонах,

соблюдайте указания, приведенные в документации по взрывозащищенному исполнению (XA).
# 7.3 Специальные инструкции по подключению

# 7.3.1 Примеры подключения

## Modbus RS485

*Modbus RS485, невзрывоопасная зона и зона 2/разд. 2*

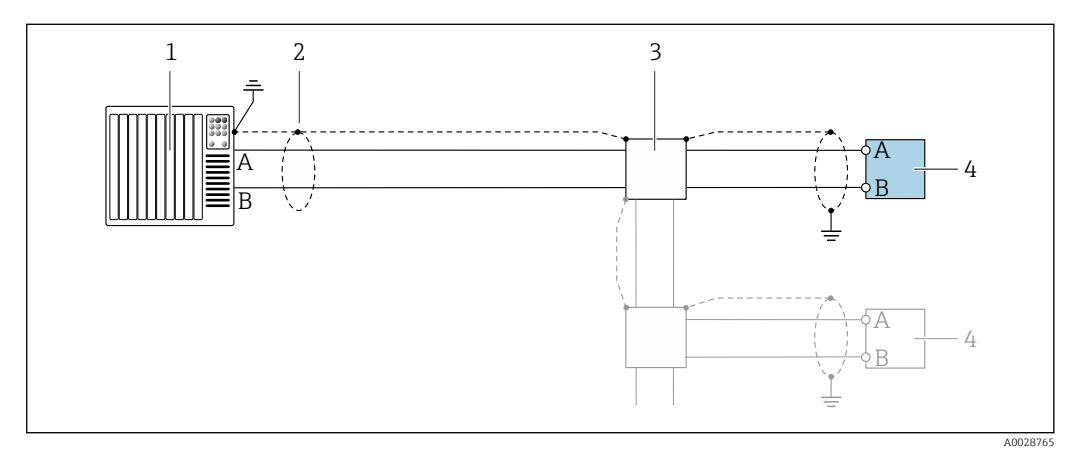

- *15 Пример подключения для Modbus RS485, невзрывоопасная зона и зона 2/разд. 2*
- *1 Система управления (например, ПЛК)*
- *2 Экран кабеля: для выполнения требований по ЭМС необходимо заземление экрана кабеля с обоих концов; соблюдайте спецификацию кабелей [→ 28](#page-27-0)*
- *3 Распределительная коробка*
- *4 Преобразователь*

*Искробезопасный интерфейс Modbus RS485*

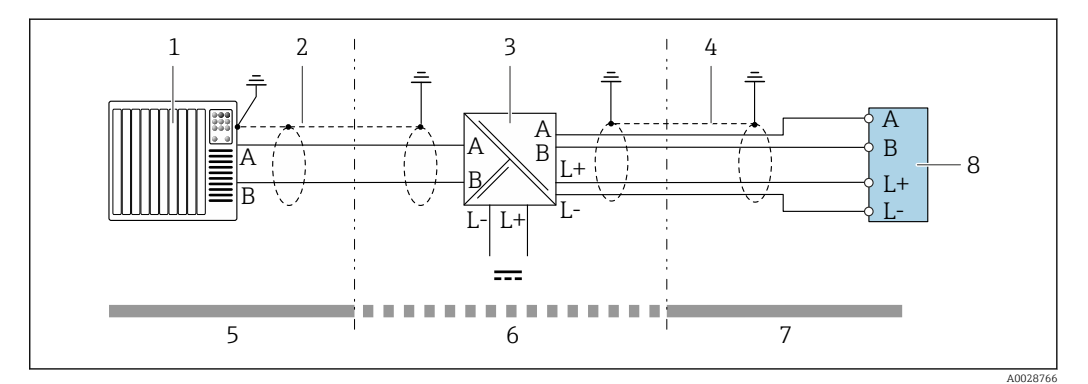

 *16 Пример подключения искробезопасного интерфейса Modbus RS485*

- *1 Система управления (например, ПЛК)*
- *2 Экран кабеля; соблюдайте спецификацию кабелей*
- *3 Искробезопасный защитный барьер Promass 100*
- *4 Соблюдайте спецификацию кабелей*
- *5 Невзрывоопасная зона*
- *6 Невзрывоопасная зона и зона 2/разд. 2*
- *7 Искробезопасная зона*
- *8 Преобразователь*

# 7.4 Конфигурация аппаратного обеспечения

# 7.4.1 Активация нагрузочного резистора

## Modbus RS485

Во избежание ошибок при передаче данных, вызванных разностью сопротивлений, кабель Modbus RS485 должен быть терминирован в начале и конце сегмента шины.

*При использовании преобразователя в невзрывоопасной зоне или зоне 2/разд. 2*

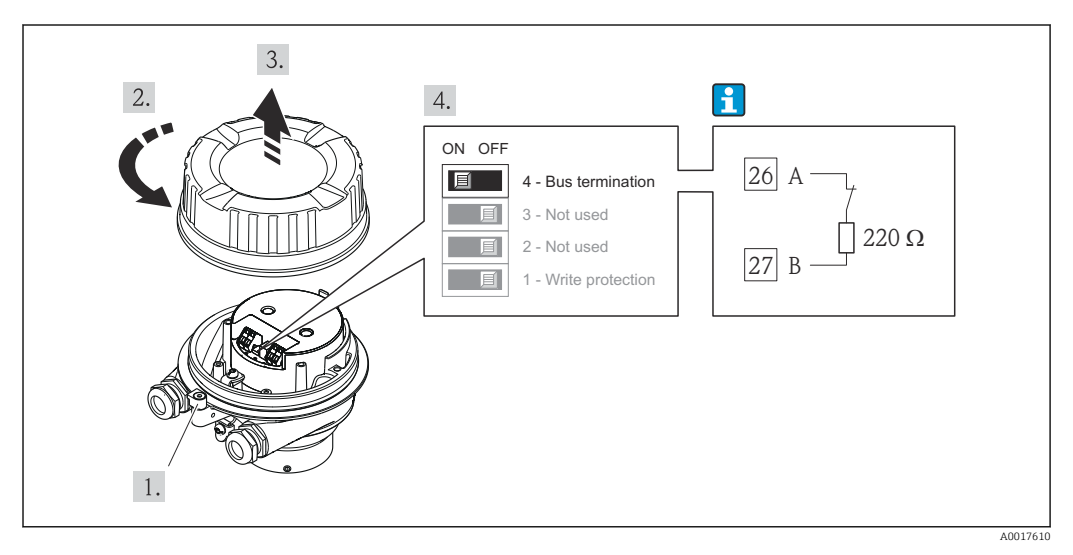

 *17 Нагрузочный резистор можно активировать с помощью DIP-переключателя на главном электронном модуле*

*При использовании преобразователя в искробезопасной зоне*

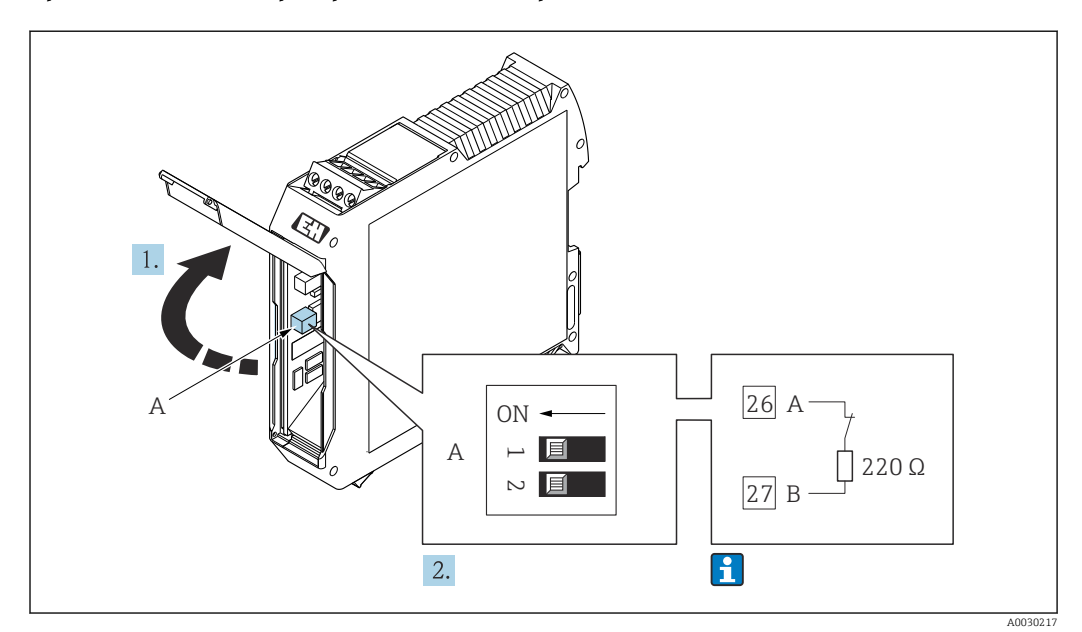

 *18 Нагрузочный резистор можно активировать с помощью DIP-переключателя в барьере безопасности Promass 100*

# <span id="page-38-0"></span>7.5 Обеспечение степени защиты

Измерительный прибор соответствует всем требованиям соответствия степени защиты IP66/67, тип изоляции 4X.

Для гарантированного обеспечения степени защиты IP66/67 (тип изоляции 4X) после электрического подключения выполните следующие действия:

- 1. Убедитесь в том, что уплотнения корпуса чистые и закреплены правильно.
- 2. При необходимости просушите, очистите или замените уплотнения.
- 3. Затяните все винты на корпусе и прикрутите крышки.
- 4. Плотно затяните кабельные вводы.
- 5. Во избежание проникновения влаги через кабельный ввод:

Проложите кабель так, чтобы он образовал обращенную вниз петлю ("водяную ловушку") перед кабельным вводом.

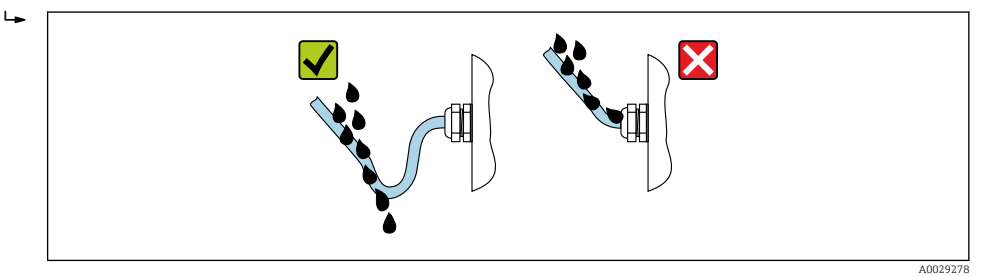

6. Вставьте заглушки в неиспользуемые кабельные вводы.

# 7.6 Проверка после подключения

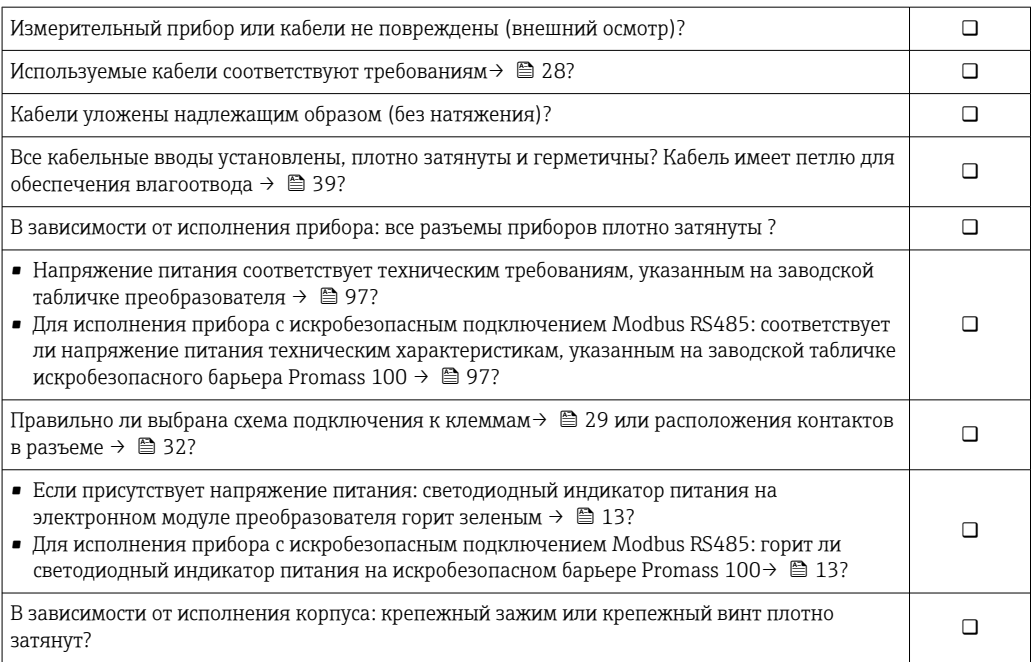

# 8 Опции управления

# 8.1 Обзор опций управления

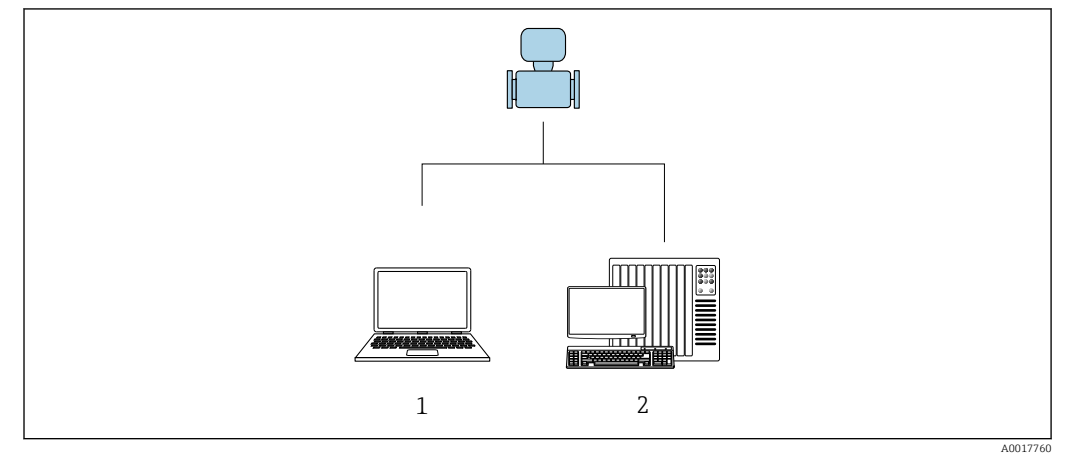

*1 Компьютер с программным обеспечением FieldCare или DeviceCare. Связь через интерфейс Commubox FXA291 и сервисный интерфейс*

*2 Система управления (например, ПЛК)*

#### 8.2 Структура и функции меню управления

#### 8.2.1 Структура меню управления

**[11]** Обзор экспертного раздела меню управления: документ "Описание параметров прибора", поставляемый в комплекте с прибором→ ■ 112

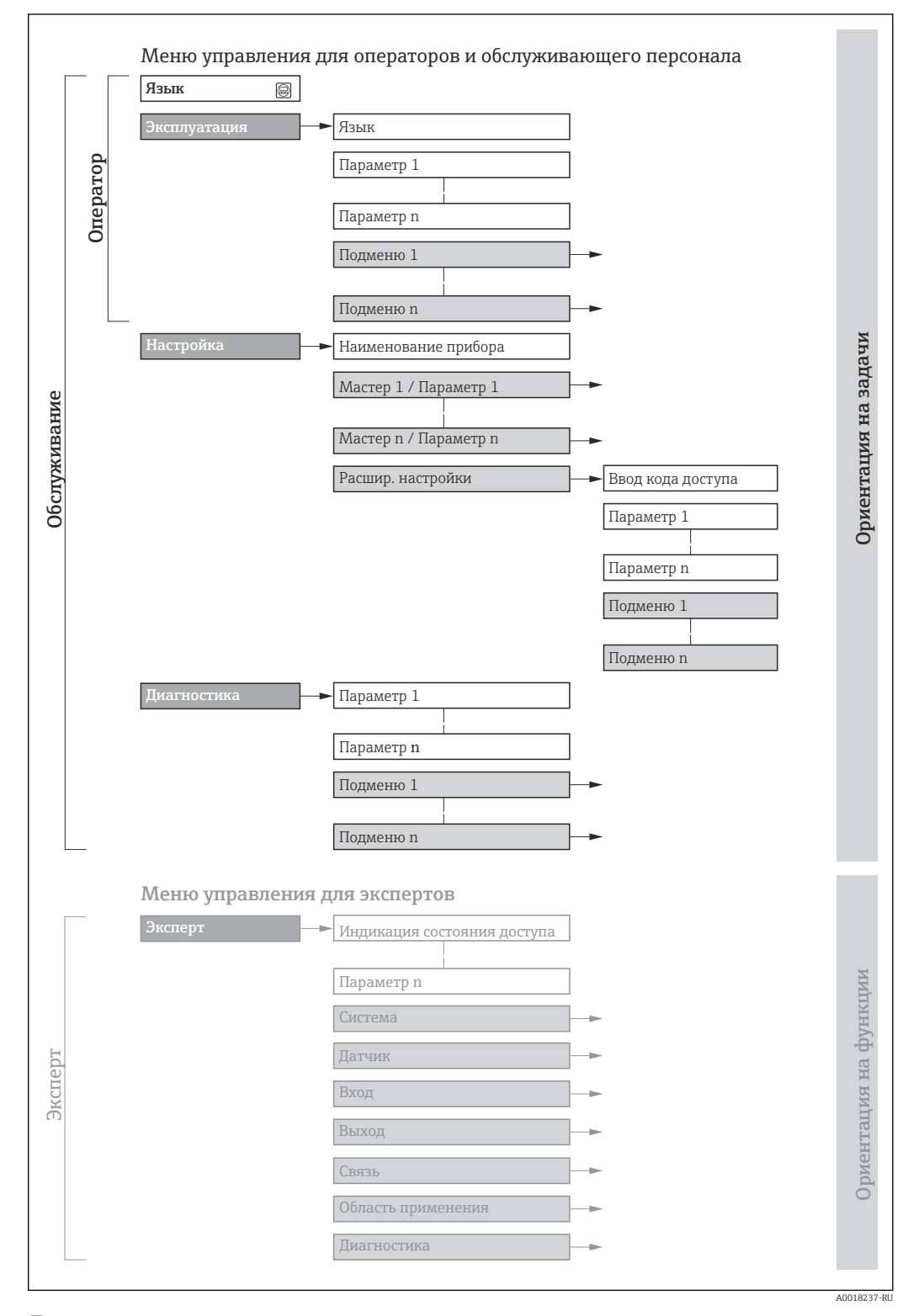

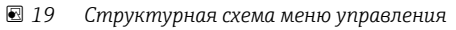

#### 8.2.2 Принципы управления

Некоторые части меню присвоены определенным ролям пользователей (оператор, специалист по обслуживанию и т.д.). Каждая роль пользователя соответствует стандартным задачам в рамках жизненного цикла прибора.

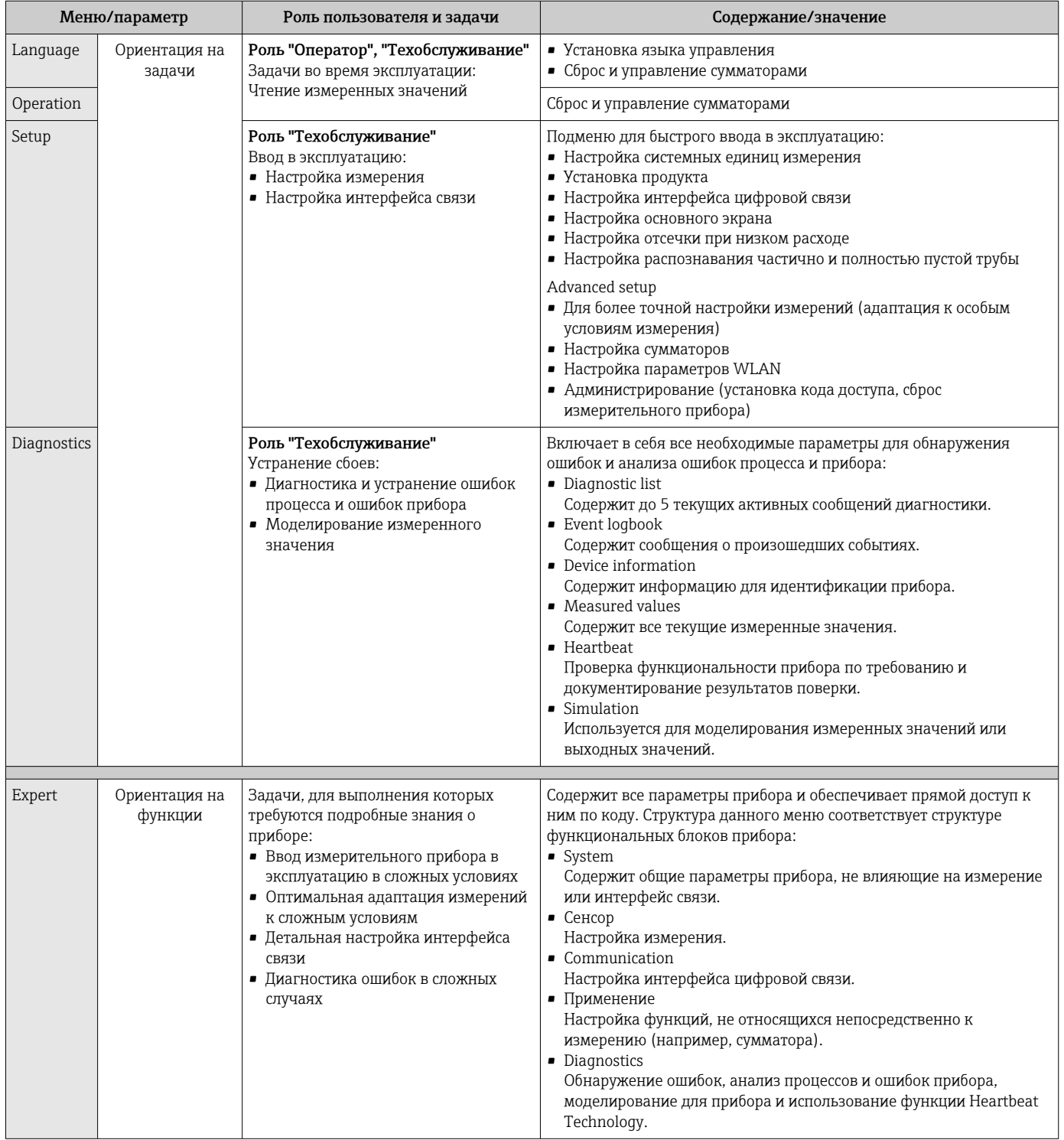

# <span id="page-42-0"></span>8.3 Доступ к меню управления с помощью управляющей программы

# 8.3.1 Подключение программного обеспечения

Через служебный интерфейс (CDI)

*Modbus RS485*

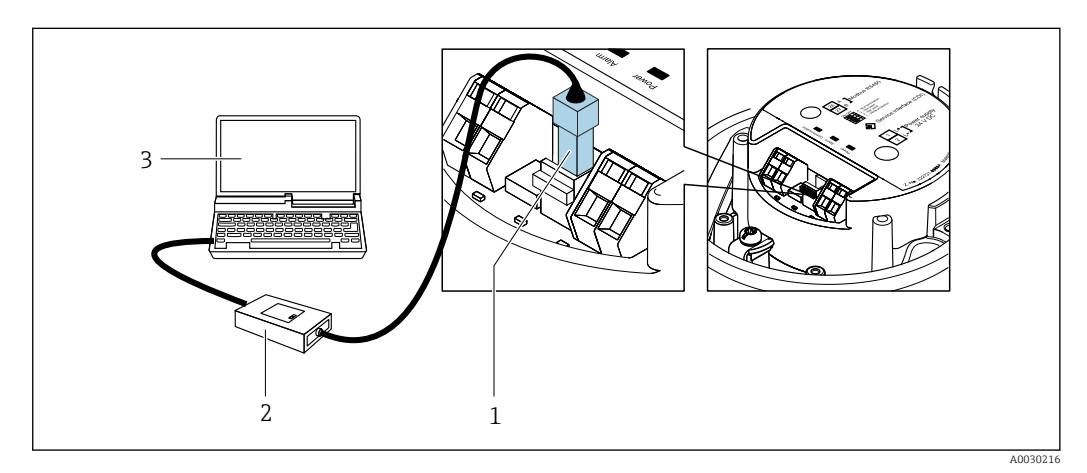

*1 Служебный интерфейс (CDI) измерительного прибора*

- *2 Commubox FXA291*
- *3 Компьютер с программным обеспечением "FieldCare" с COM DTM "CDI Communication FXA291"*

## Через сервисный интерфейс (CDI)

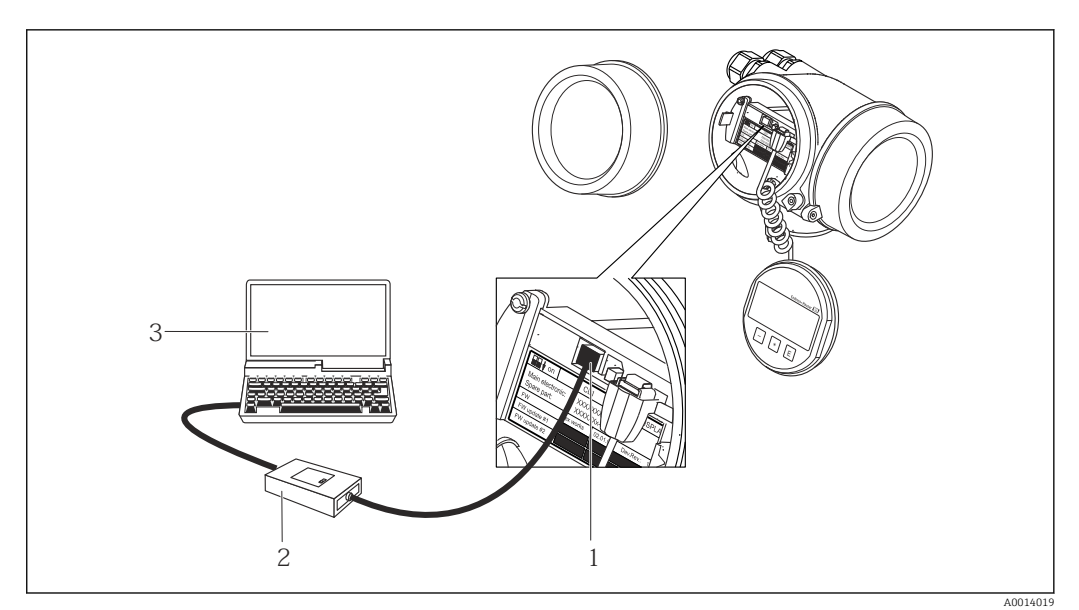

*1 Сервисный интерфейс (CDI = Common Data Interface, единый интерфейс данных Endress+Hauser) измерительного прибора*

- *2 Commubox FXA291*
- *3 Компьютер с программным обеспечением FieldCare с COM DTM CDI Communication FXA291*

#### <span id="page-43-0"></span>**FieldCare** 8.3.2

## Функции

Инструментальное средство Endress+Hauser для управления парком приборов на базе стандарта FDT. С его помощью можно удаленно настраивать все интеллектуальные приборы в системе и управлять ими. Кроме того, получаемая информация о состоянии обеспечивает эффективный мониторинг состояния приборов.

Доступ через:

Служебный интерфейс CDI → ■ 43

Типичные функции:

- Настройка параметров преобразователей
- Загрузка и сохранение данных прибора (выгрузка/загрузка)
- Документирование точки измерения
- Визуализация памяти измеренных значений (линейная запись) и журнала ошибок

**При Дополнительную информацию о FieldCare см. в руководствах по эксплуатации** BA00027S и BA00059S

#### Способ получения файлов описания прибора

См. информацию  $\rightarrow$   $\blacksquare$  46

#### Установление соединения

- 1. Запустите FieldCare и активируйте проект.
- 2. В сети: Добавление прибора.
	- Появится окно Добавить прибор.
- 3. В списке выберите опцию CDI Communication FXA291 и нажмите ОК для подтверждения.
- 4. Шелкните правой кнопкой пункт CDI Communication FXA291 и в появившемся контекстном меню выберите опцию Добавить прибор.
- 5. В списке выберите требуемый прибор и нажмите ОК для подтверждения.
- 6. Установите рабочее соединение с прибором.

**[11]** Дополнительную информацию см. в руководствах по эксплуатации BA00027S и BA00059S

### <span id="page-44-0"></span>Пользовательский интерфейс

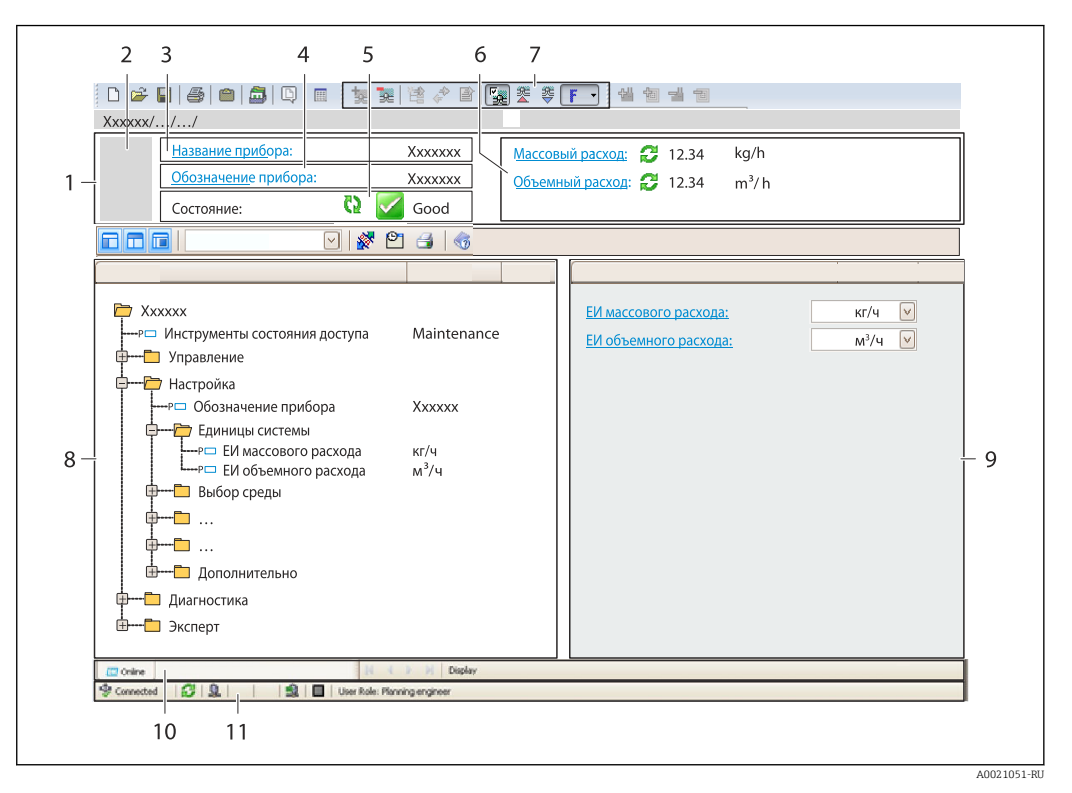

- $\overline{1}$  $3*az*o<sub>no</sub>ao<sub>K</sub>$
- $\overline{2}$ Изображение прибора
- $\overline{3}$ Наименование прибора
- $\overline{4}$ Название
- $\overline{5}$ Строка состояния с сигналом состояния  $\rightarrow$   $\blacksquare$  77
- 6 Область индикации текущих измеренных значений
- $\overline{7}$ Панель редактирования с дополнительными функциями, такими как сохранение/восстановление, список событий и создание документации
- $\boldsymbol{\mathcal{S}}$ Область навигации со структурой меню управления
- $\mathsf{Q}$ Рабочая область
- 10 Набор действий
- 11 Строка состояния

#### 8.3.3 DeviceCare

## Функции

Инструмент для подключения к полевым приборам Endress+Hauser и их настройки.

Самый быстрый способ конфигурирования полевых приборов Endress+Hauser заключается в использовании специализированного инструмента «DeviceCare». В сочетании с менеджерами типов устройств (DTM) он представляет собой удобное комплексное решение.

Подробнее см. в буклете «Инновации» IN01047S m

#### Способ получения файлов описания прибора

См. информацию  $\rightarrow \blacksquare$  46

# <span id="page-45-0"></span>9 Системная интеграция

# 9.1 Обзор файлов описания прибора

# 9.1.1 Данные о текущей версии для прибора

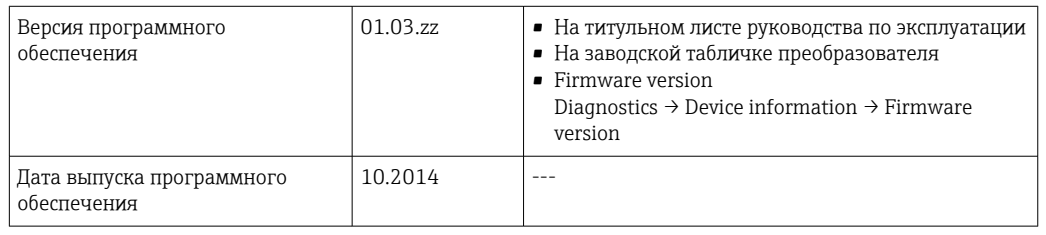

Обзор различных версий программного обеспечения для прибора  $\boxed{4}$ 

# 9.1.2 Управляющие программы

В таблице ниже приведен список подходящих файлов описания прибора для каждой конкретной управляющей программы, а также информация об источнике, из которого можно получить этот файл.

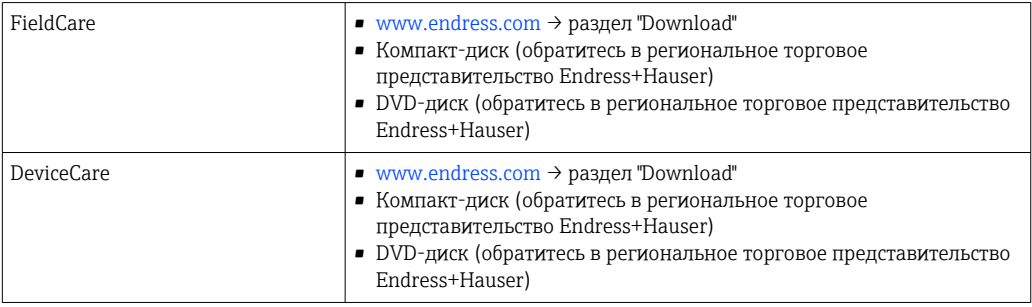

# 9.2 Информация Modbus RS485

# 9.2.1 Коды функций

Коды функций используются для определения действия по чтению или записи, выполняемого посредством протокола Modbus. Измерительный прибор поддерживает следующие коды функций:

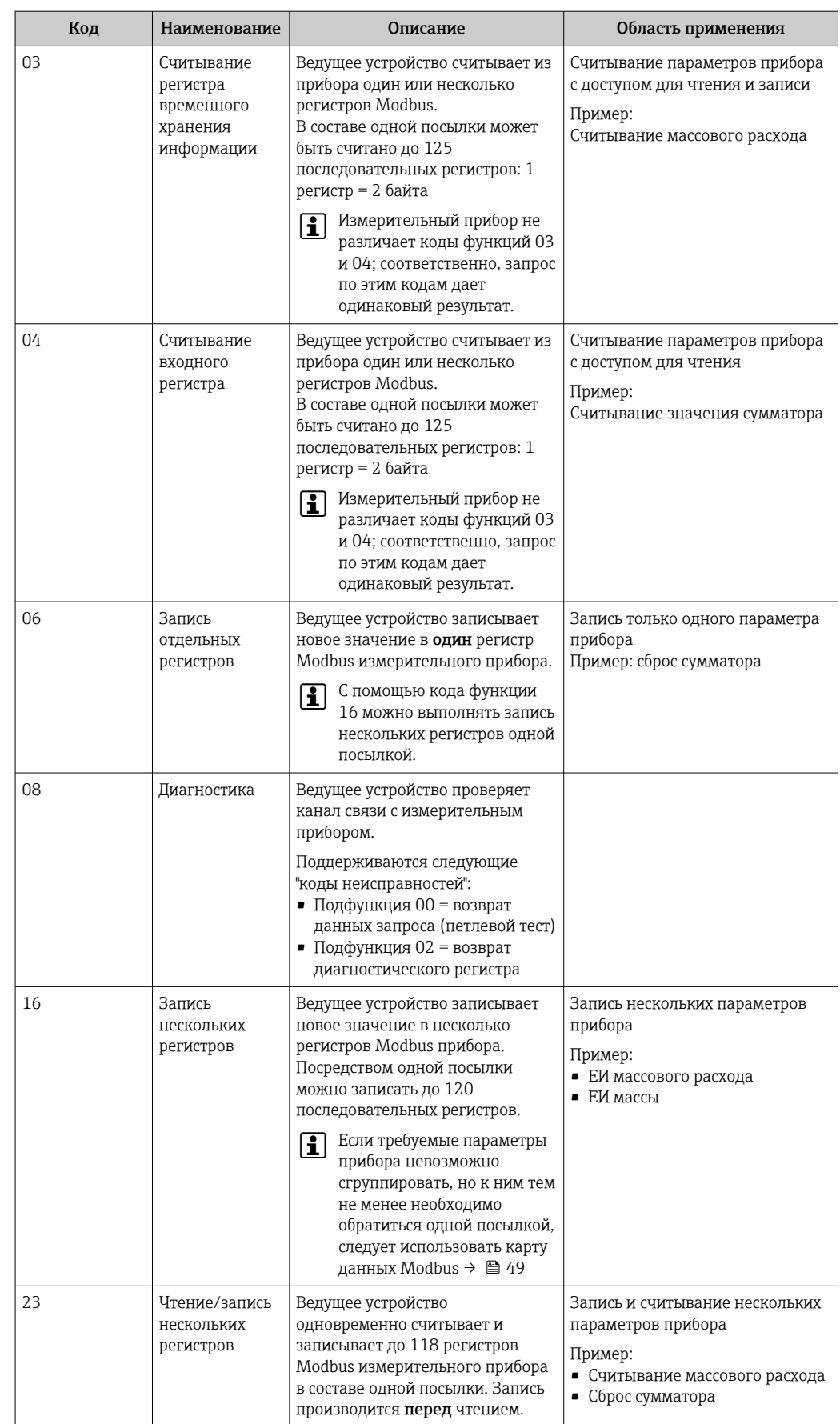

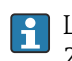

Широковещательные сообщения допускаются только для кодов функций 06, 16 и 23.

# 9.2.2 Информация о регистрах

Обзор параметров прибора с соответствующей информацией о регистрах Modbus приведена в разделе "Информация о регистрах Modbus RS485" в документе "Описание параметров прибора" .

# 9.2.3 Время отклика

Время отклика измерительного прибора на посылку запроса от ведущего устройства Modbus: обычно 3 до 5 мс

# 9.2.4 Типы данных

Измерительный прибор поддерживает следующие типы данных.

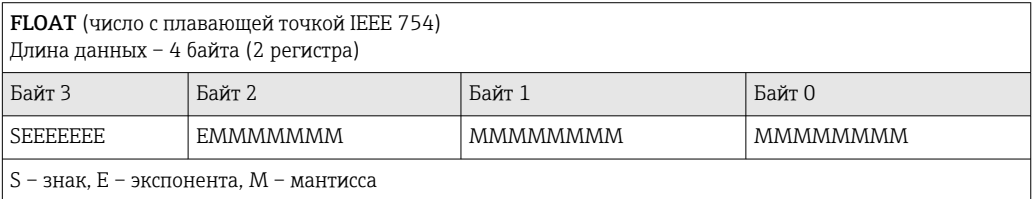

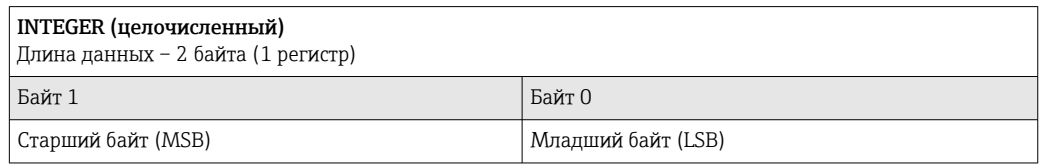

### STRING (строковый)

Длина данных зависит от параметра прибора. Например, представление параметра прибора с длиной данных – 18 байтов (9 регистров)

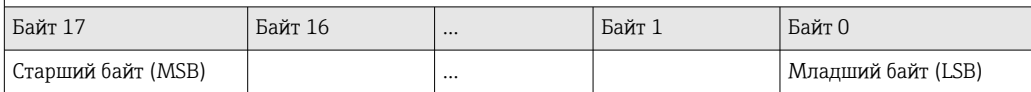

# 9.2.5 Последовательность передачи байтов

Адресация байтов, т.е. последовательности их передачи, в спецификации Modbus не описывается. Ввиду этого, при вводе в эксплуатацию важно обеспечить координацию или соответствие метода адресации на ведущем и ведомом устройствах. На измерительном приборе эта настройка выполняется в параметре параметр Byte order.

Байты передаются в последовательности, заданной выбранным вариантом в параметре параметр Byte order:

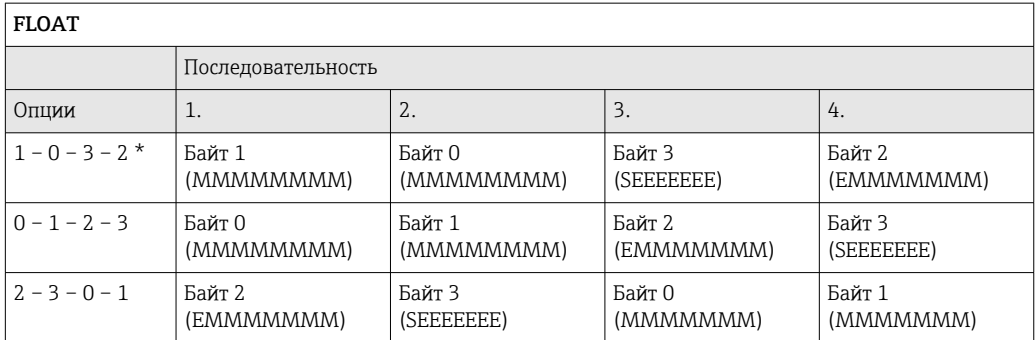

<span id="page-48-0"></span>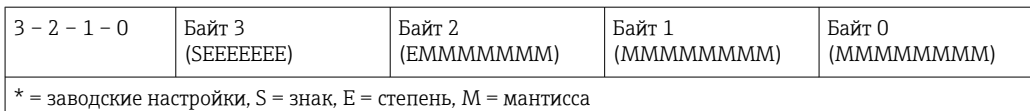

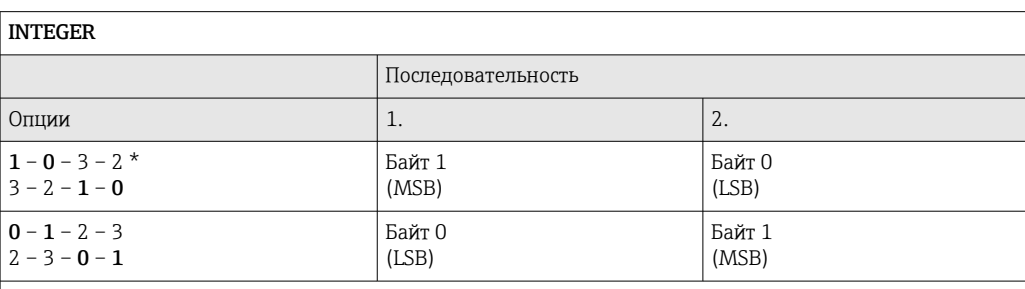

= заводские настройки, MSB = наиболее значащий байт, LSB = наименее значащий байт

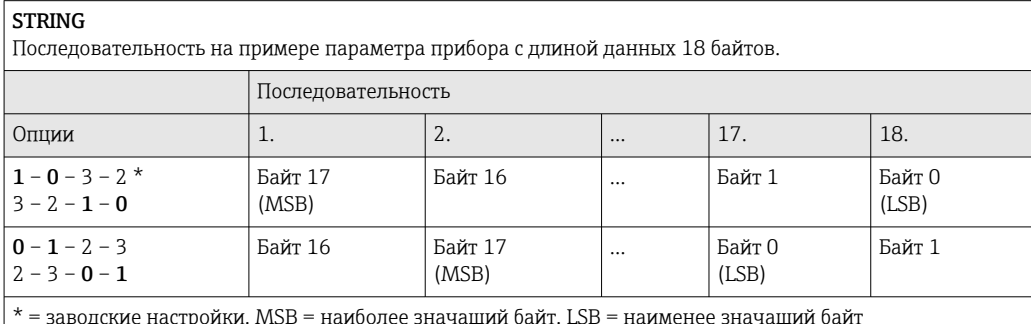

#### 9.2.6 Карта данных Modbus

### Функция карты данных Modbus

Прибор содержит специальную область памяти - карту данных Modbus (содержащую до 16 параметров прибора), которая позволяет обращаться посредством Modbus RS485 сразу ко множеству параметров прибора, в отличие от обращения к одиночным или нескольким последовательным параметрам.

В этом случае доступно гибкое группирование параметров прибора, и ведущее устройство Modbus может производить единовременное считывание или запись целого блока посредством одной посылки-запроса.

## Структура карты данных Modbus

Карта данных Modbus содержит два набора данных:

- Список сканирования: область конфигурации
- Параметры прибора, подлежащие группировке, определяются в списке, в который вносятся соответствующие им адреса регистров Modbus RS485.
- Область данных Измерительный прибор циклически считывает адреса регистров, внесенные в список сканирования, и записывает соответствующие данные прибора (значения) в область данных.
- Обзор параметров прибора с соответствующей информацией о регистрах Modbus  $|\mathbb{R}|$ приведена в разделе "Информация о регистрах Modbus RS485" в документе "Описание параметров прибора".

## Конфигурация списка сканирования

Для конфигурирования необходимо внести в список сканирования адреса регистров Modbus RS485, соответствующих группируемым параметрам прибора. Следует учитывать приведенные ниже базовые требования для списка сканирования.

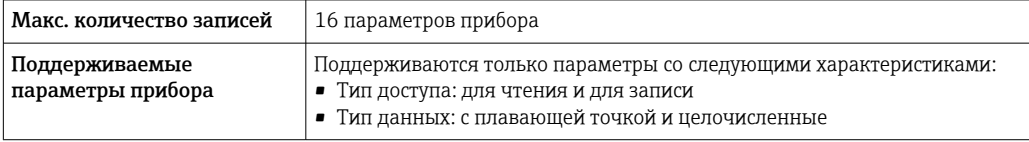

*Конфигурирование списка сканирования посредством ПО FieldCare или DeviceCare*

Используется меню управления измерительного прибора: Эксперт  $\rightarrow$  Связь  $\rightarrow$  Карта данных Modbus  $\rightarrow$  Регистр списка сканирования 0 ... 15.

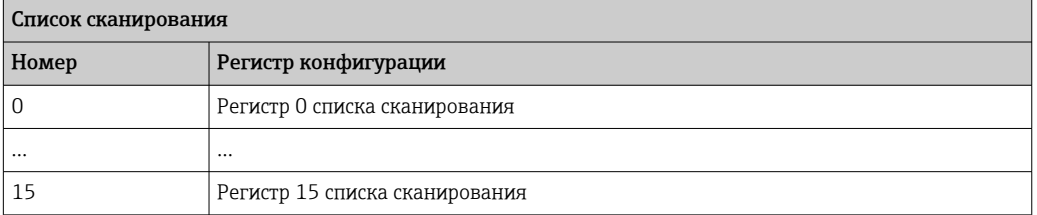

*Конфигурирование списка сканирования посредством Modbus RS485*

Выполняется с использованием адресов регистров 5001–5016

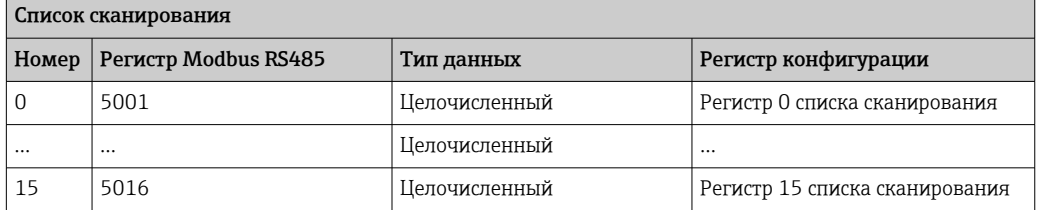

### Чтение данных посредством Modbus RS485

Ведущее устройство Modbus обращается к области данных карты данных Modbus и считывает текущие значения параметров прибора, внесенных в список сканирования.

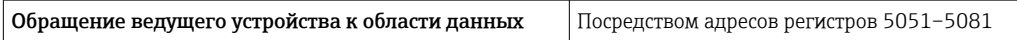

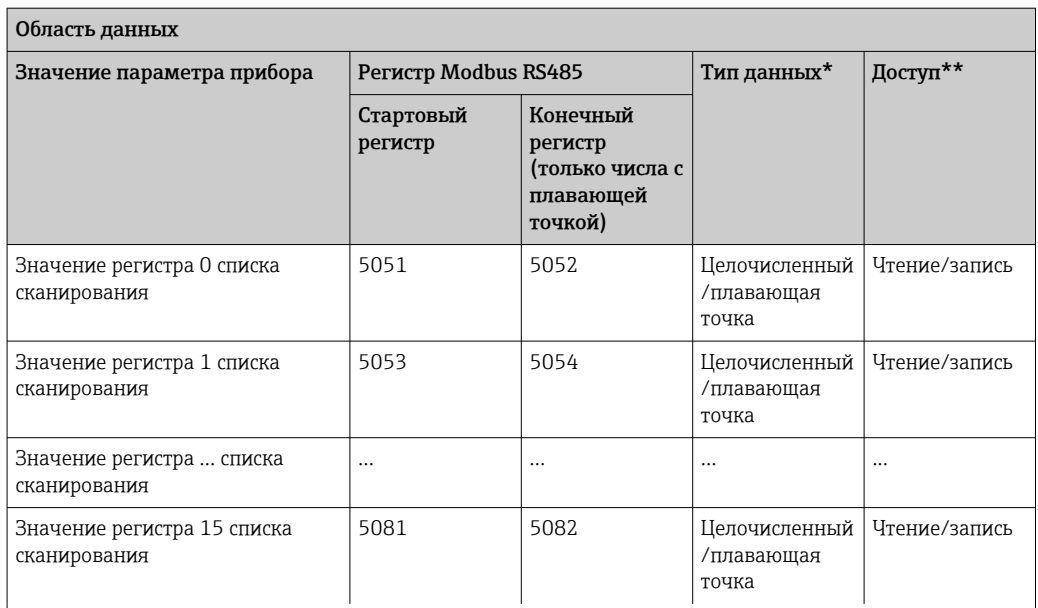

\* Тип данных зависит от параметров прибора, внесенных в список сканирования.

\* Тип доступа к данным зависит от параметров прибора, внесенных в список сканирования. Если введенный параметр прибора поддерживает доступ для чтения и записи, этот параметр также доступен

для обращения посредством области данных.

# <span id="page-51-0"></span>10 Ввод в эксплуатацию

# 10.1 Функциональная проверка

Перед вводом измерительного прибора в эксплуатацию:

- ‣ Убедитесь, что после монтажа и подключения были выполнены проверки.
- Контрольный список "Проверка после монтажа"  $\rightarrow$   $\blacksquare$  27
- Контрольный список "Проверка после подключения" → 39

# 10.2 Подключение посредством FieldCare

- Для подключения посредством FieldCare
- Для подключения посредством FieldCare  $\rightarrow \blacksquare$  44
- Для пользовательского интерфейса FieldCare [→ 45](#page-44-0)

# 10.3 Установка языка управления

Заводская настройка: английский или региональный язык по заказу

Язык управления можно установить с помощью FieldCare или DeviceCare: Operation  $\rightarrow$  Display language

# 10.4 Конфигурирование измерительного прибора

В меню меню Setup и его подменю содержатся все параметры, необходимые для стандартной эксплуатации.

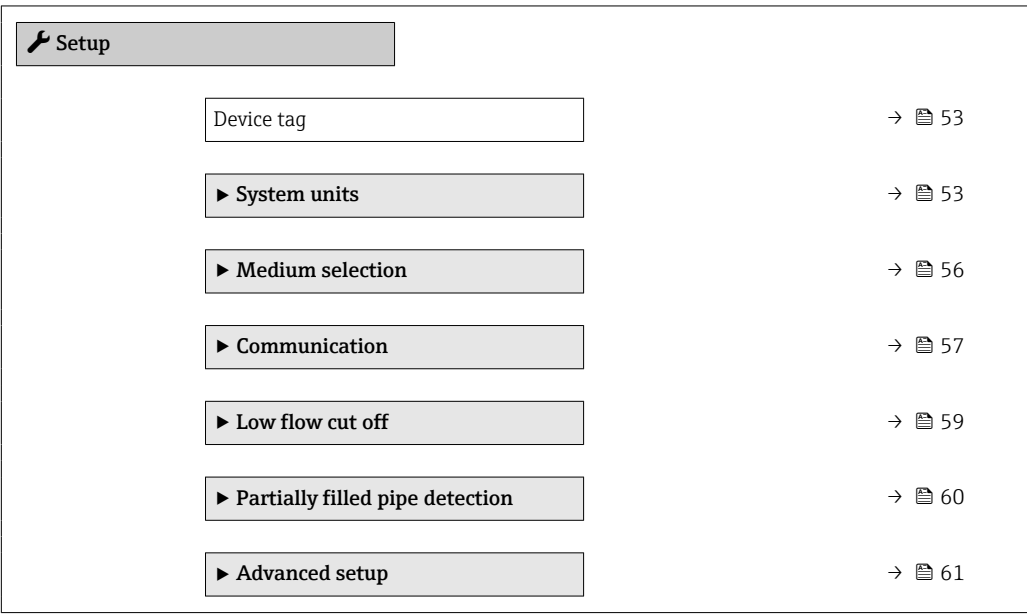

# 10.4.1 Определение обозначения прибора

Для обеспечения быстрой идентификации измерительной точки в системе используется параметр параметр Device tag, с помощью которого можно задать уникальное обозначение прибора и изменить заводскую настройку.

Введите название прибора в управляющей программе "FieldCare" →  $\mathfrak{B}$  45 H

## Навигация

Меню "Setup" → Device tag

#### Обзор и краткое описание параметров

<span id="page-52-0"></span>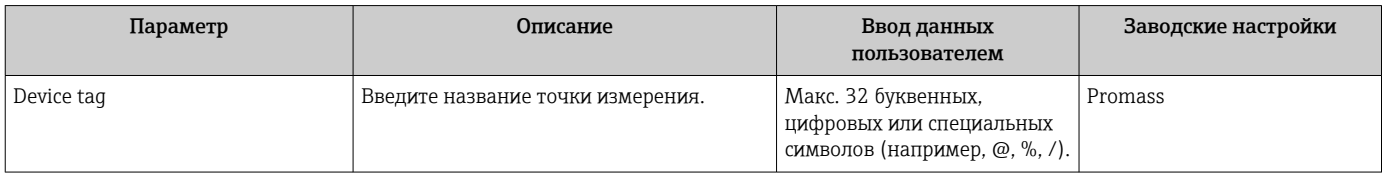

# 10.4.2 Настройка системных единиц измерения

Меню подменю System units можно использовать для определения единиц измерения всех измеряемых величин.

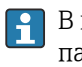

В некоторых вариантах исполнения прибора определенные подменю и параметры могут быть недоступны. Доступные пункты меню/параметры зависят от кода заказа.

### Навигация

Меню "Setup" → Advanced setup → System units

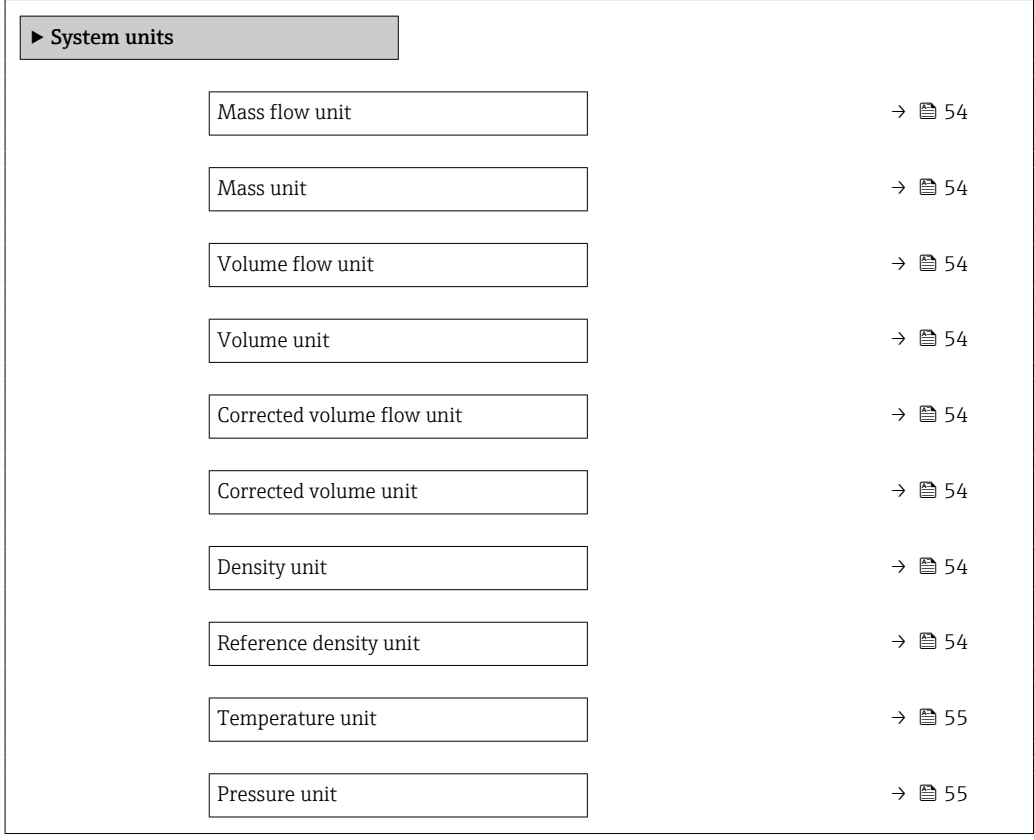

<span id="page-53-0"></span>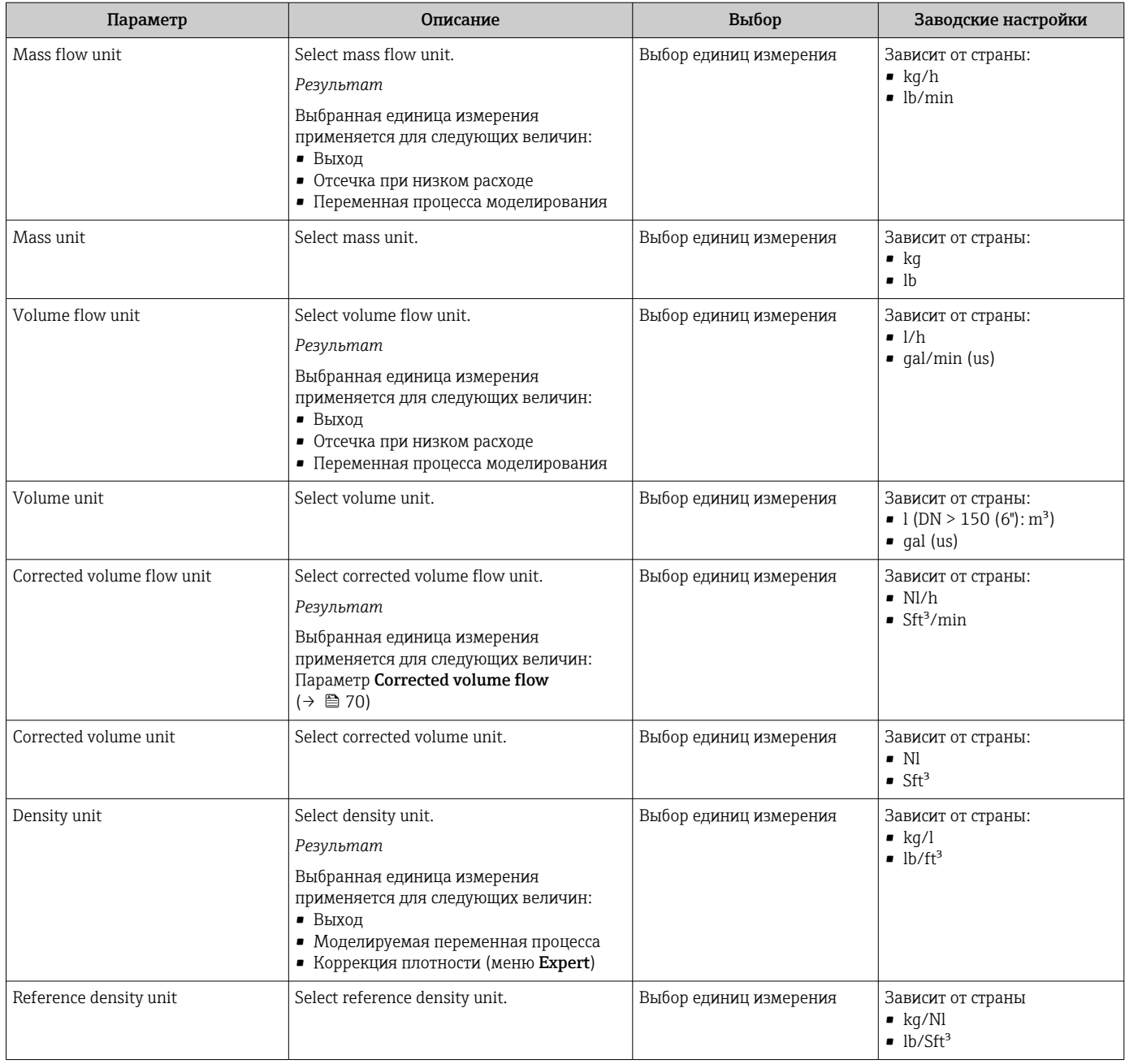

<span id="page-54-0"></span>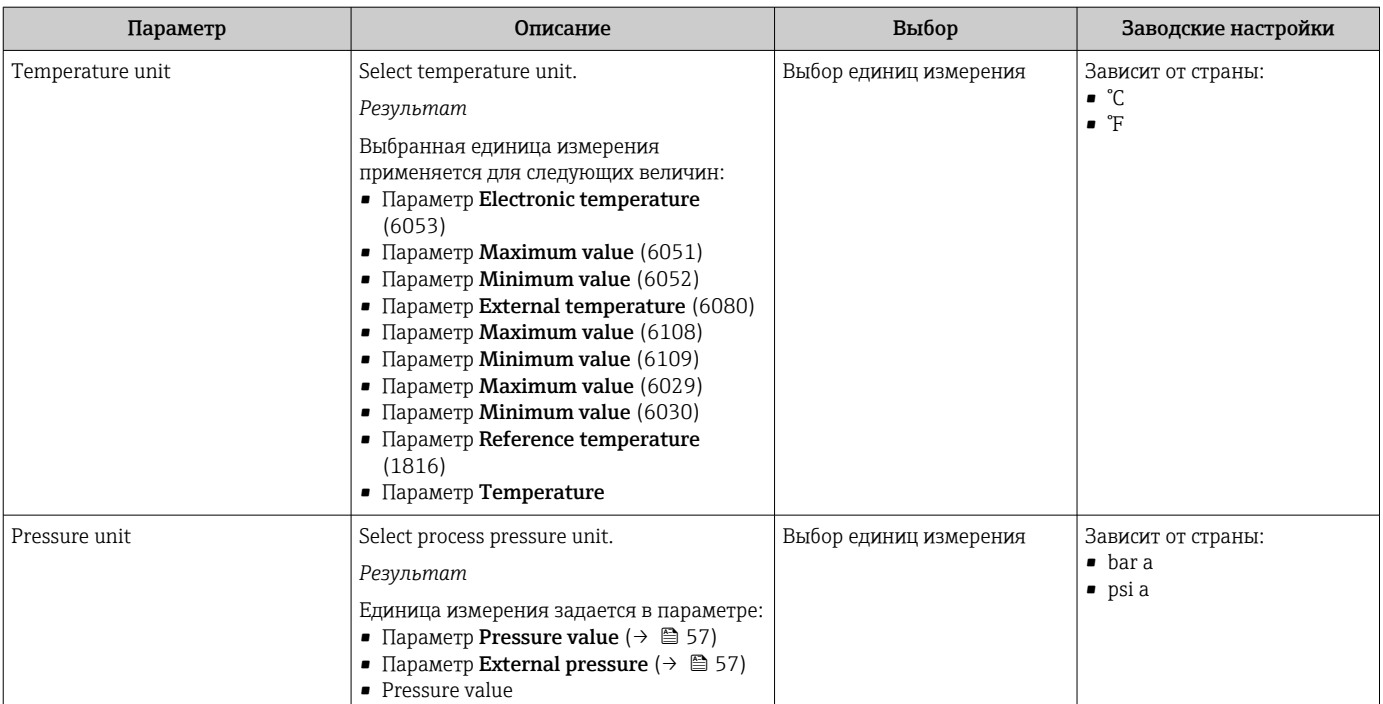

# <span id="page-55-0"></span>10.4.3 Выбор и настройка измеряемой среды

Подменю мастер Выбрать среду содержит параметры, которые необходимо установить для выбора и настройки продукта.

### Навигация

Меню "Setup" → Medium selection

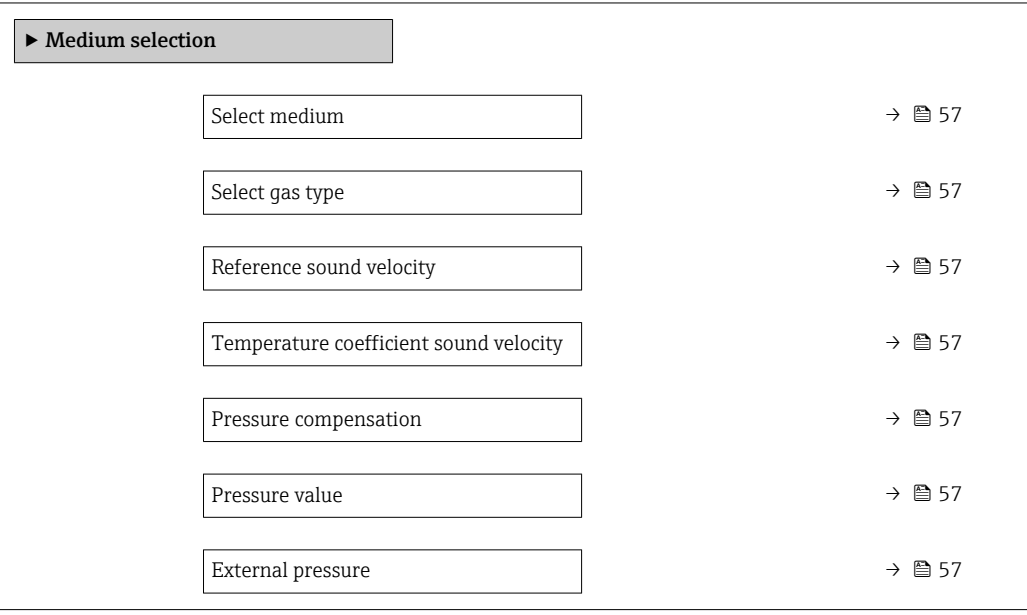

<span id="page-56-0"></span>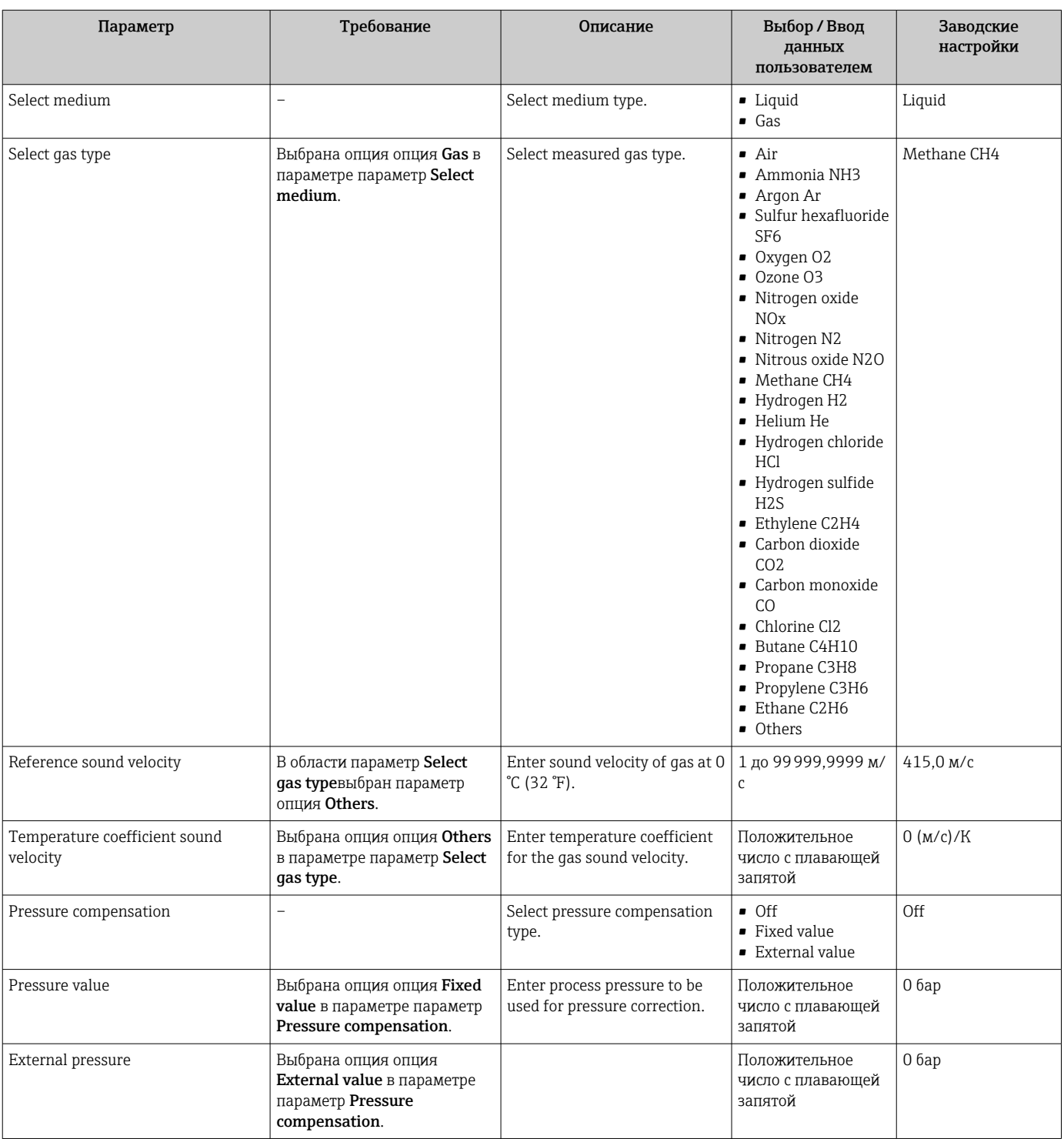

# 10.4.4 Конфигурация интерфейса связи

Мастер подменю Communication предназначен для последовательной установки всех параметров, необходимых для выбора и настройки интерфейса связи.

## Навигация

Меню "Setup" → Communication

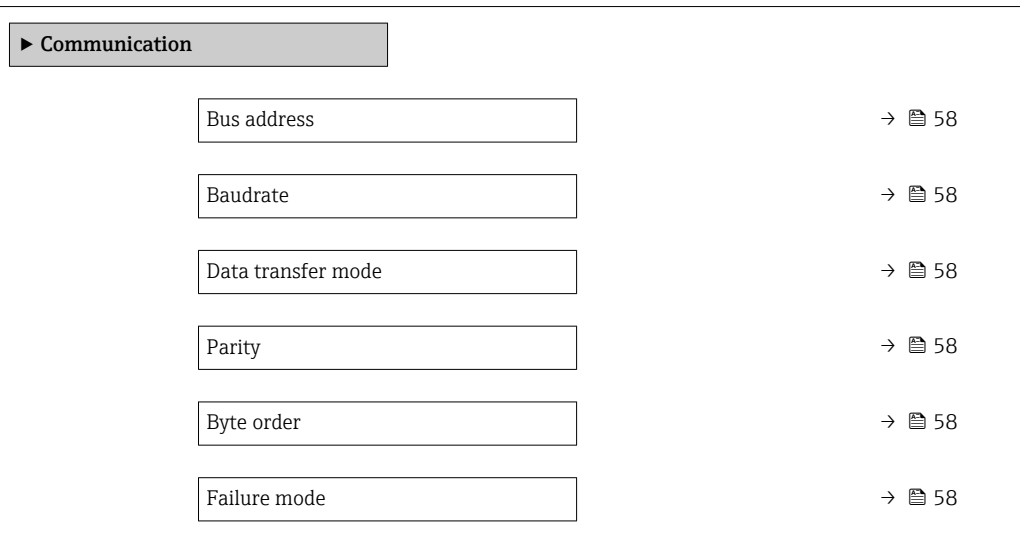

# Обзор и краткое описание параметров

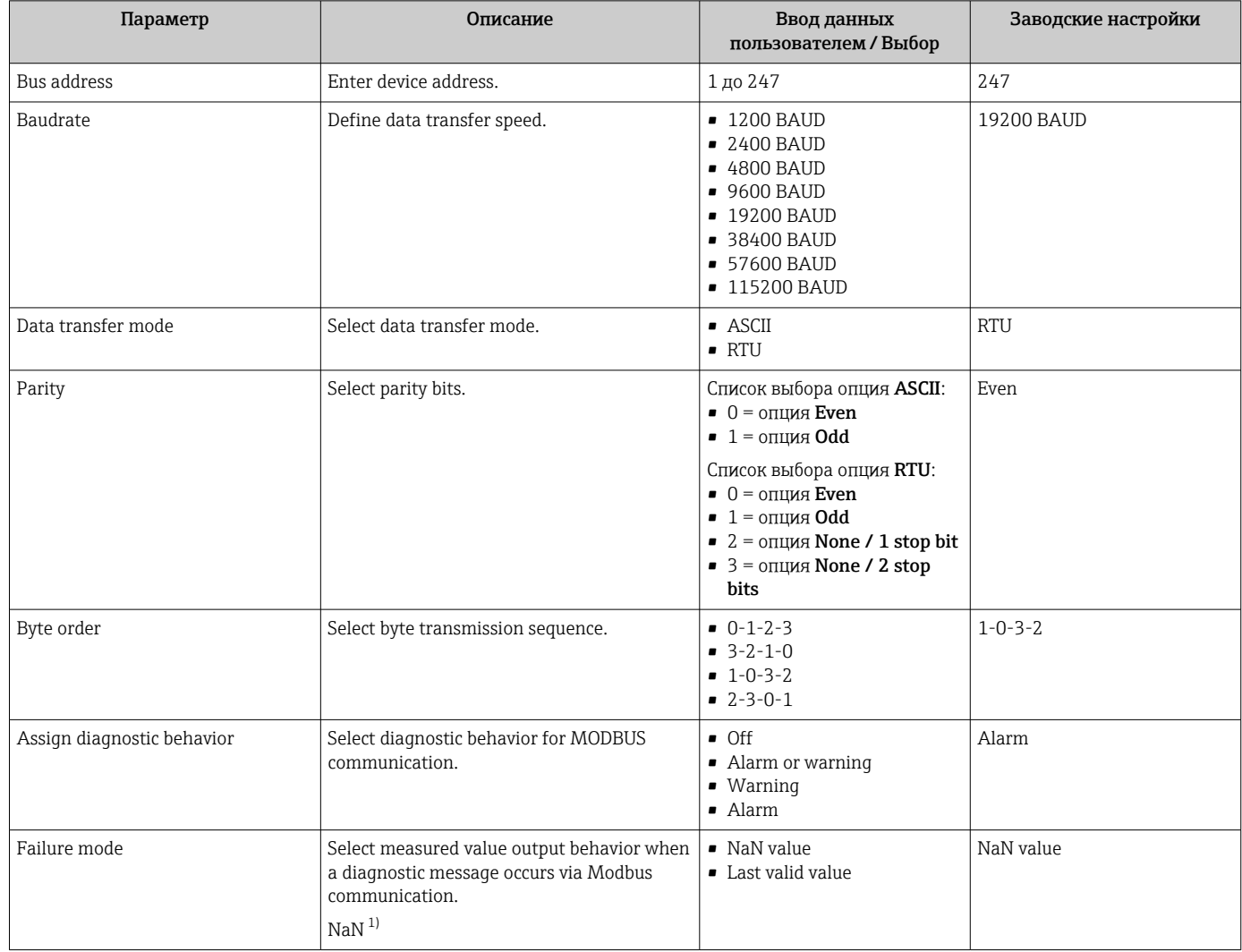

1) Не число

# <span id="page-58-0"></span>10.4.5 Настройка отсечки при низком расходе

Меню подменю Low flow cut off содержит все параметры, которые необходимо установить для настройки отсечки при низком расходе.

#### Навигация

Меню "Setup" → Low flow cut off

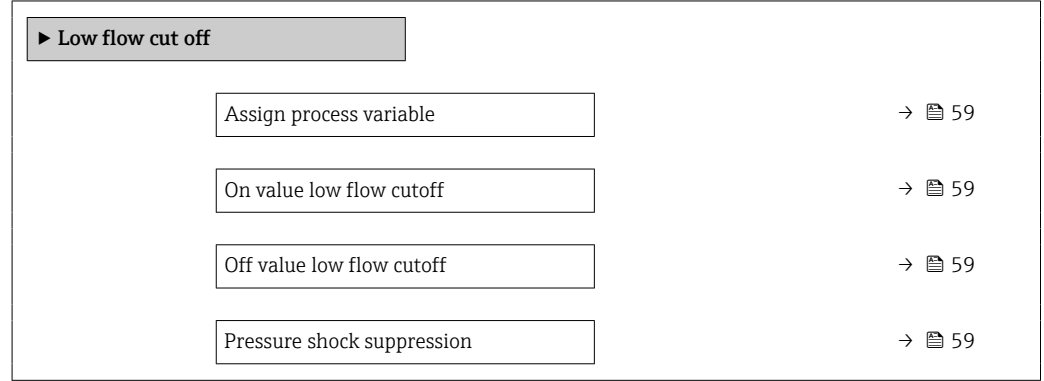

#### Обзор и краткое описание параметров

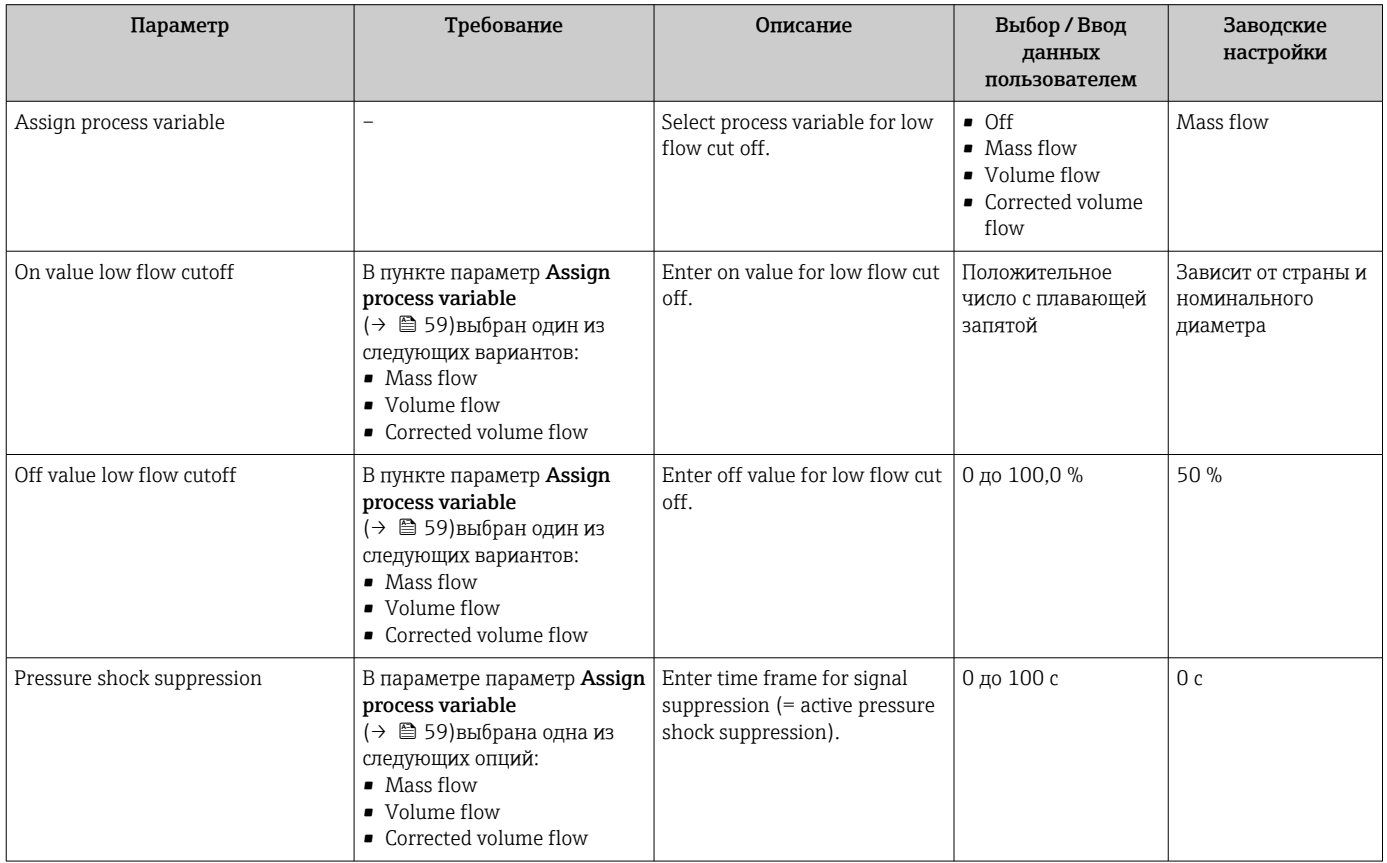

# <span id="page-59-0"></span>10.4.6 Настройка обнаружения частичного заполнения трубы

Подменю Обнаружение частично заполненной трубы содержит параметры, которые необходимо установить для настройки обнаружения частичного заполнения трубы.

# Навигация

Меню "Setup"  $\rightarrow$  Partially filled pipe detection

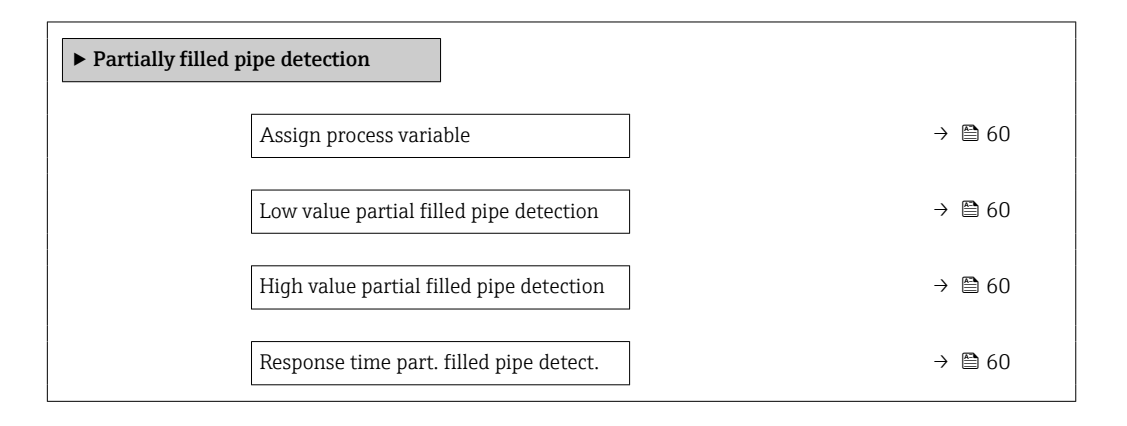

### Обзор и краткое описание параметров

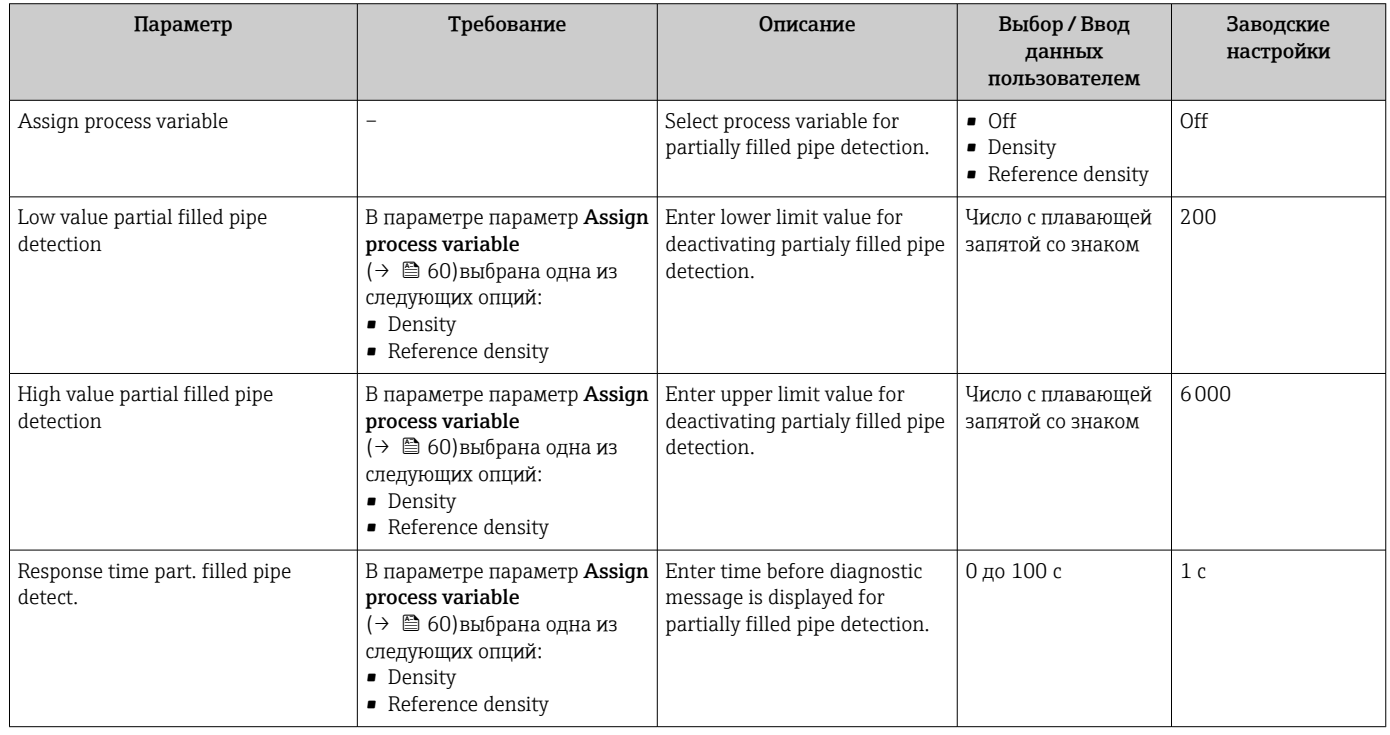

# <span id="page-60-0"></span>10.5 Расширенная настройка

Меню подменю Advanced setup и его подменю содержат параметры для специфичной настройки.

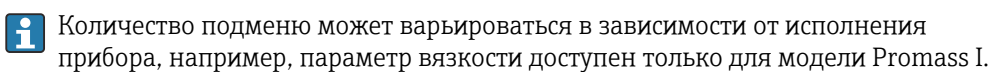

#### Навигация

Меню "Setup" → Advanced setup

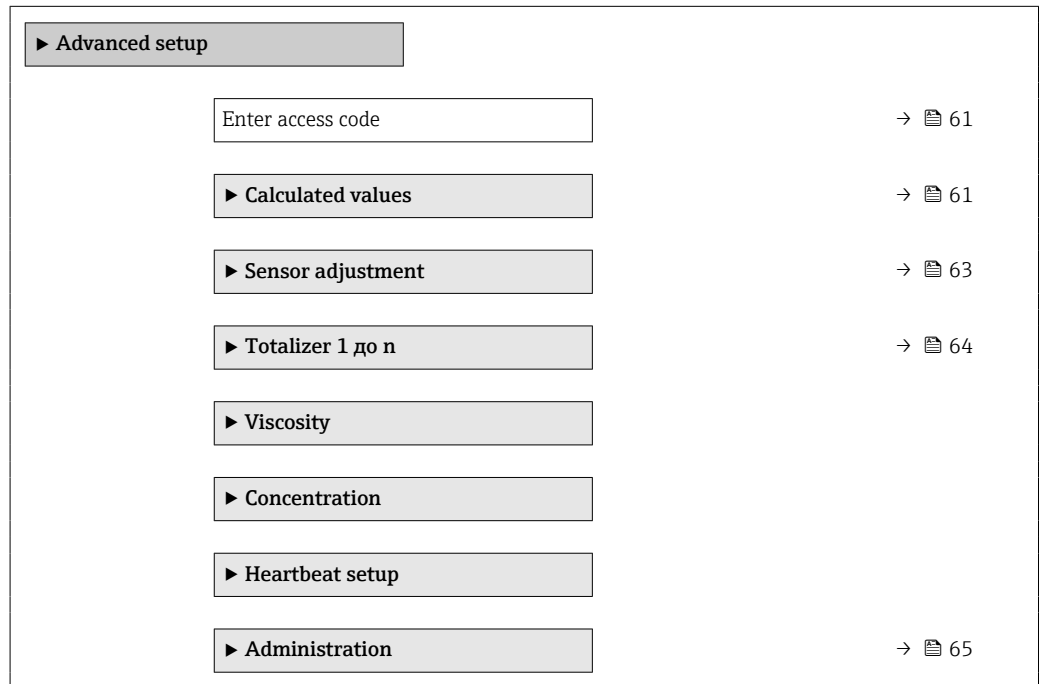

# 10.5.1 Ввод кода доступа

#### Навигация

Меню "Setup" → Advanced setup

#### Обзор и краткое описание параметров

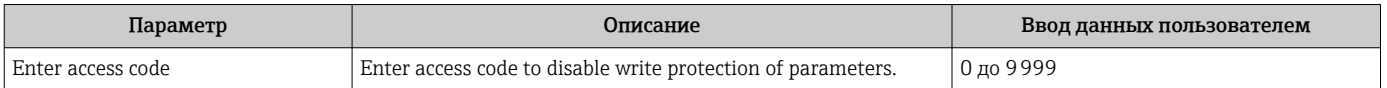

## 10.5.2 Расчетные значения

Подменю Расчетные значения содержит параметры расчета скорректированного объемного расхода.

## Навигация

Меню "Setup" → Advanced setup → Calculated values

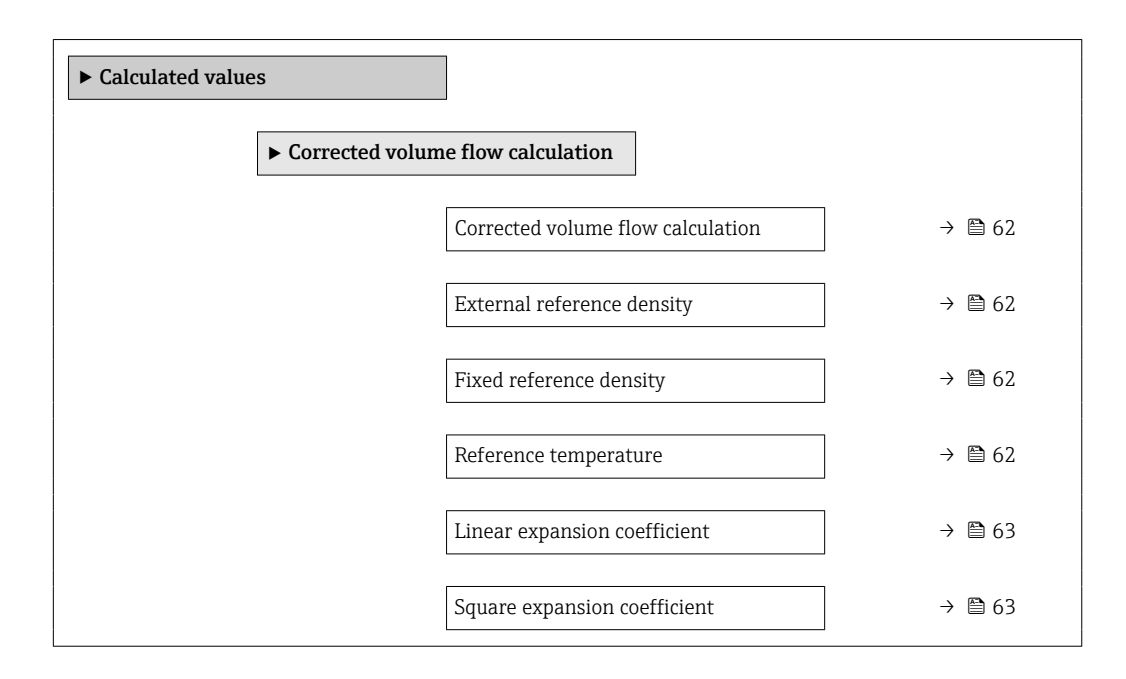

### Обзор и краткое описание параметров

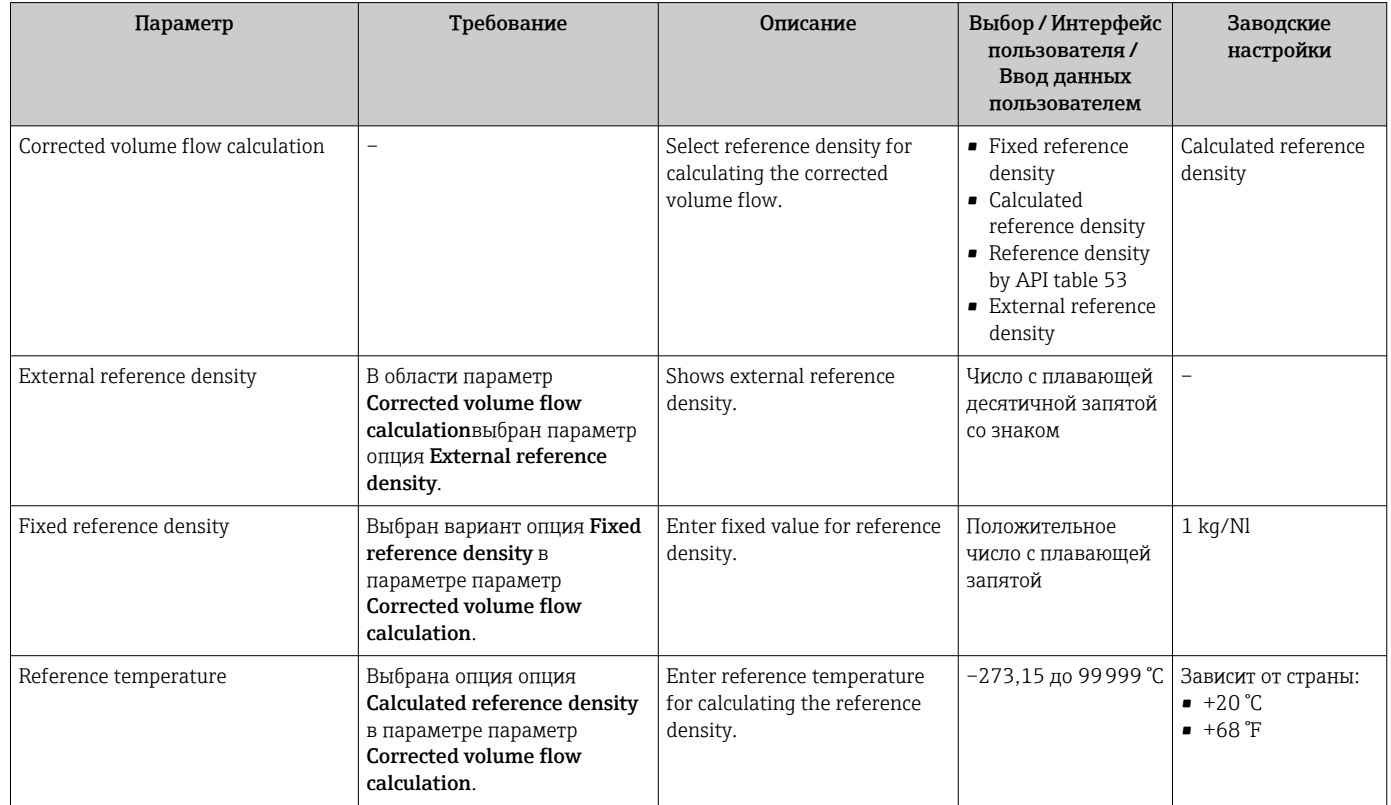

<span id="page-62-0"></span>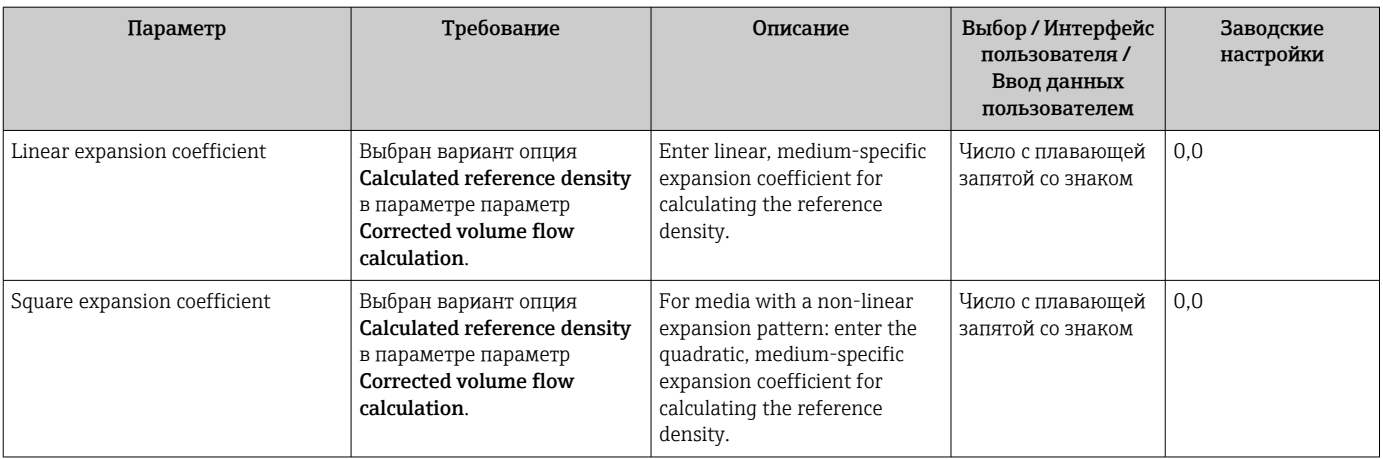

# 10.5.3 Выполнение настройки датчика

Подменю Настройка датчика содержит параметры, связанные с функциями датчика.

#### Навигация

Меню "Setup" → Advanced setup → Sensor adjustment

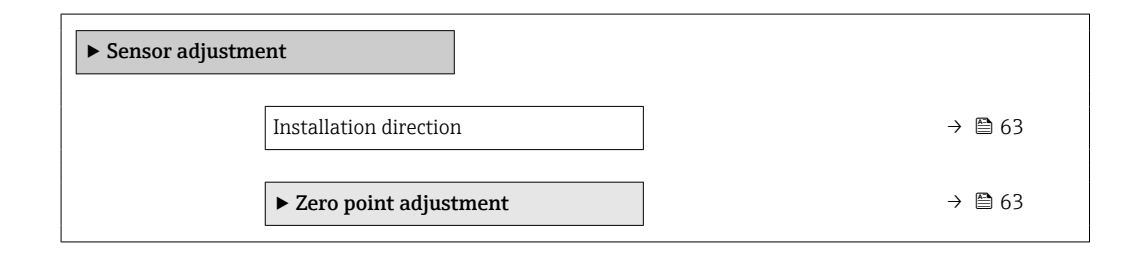

#### Обзор и краткое описание параметров

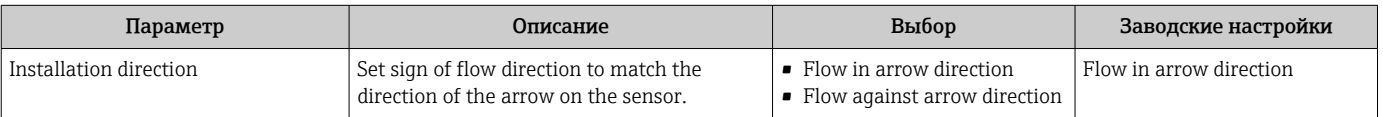

#### Коррекция нулевой точки

Все измерительные приборы откалиброваны с использованием самых современных технологий. Калибровка осуществляется в нормальных условиях →  $\cong$  99. Ввиду этого, коррекция нулевой точки на месте эксплуатации, как правило, не требуется.

На основе опыта можно утверждать, что коррекцию нулевой точки рекомендуется выполнять только в следующих случаях:

- Для достижения максимальной точности измерения при малых значениях расхода.
- В случае экстремальных рабочих условий процесса (например, при очень высокой температуре процесса или высокой вязкости жидкости).

### <span id="page-63-0"></span>Навигация

Меню "Setup" → Advanced setup → Sensor adjustment → Zero point adjustment

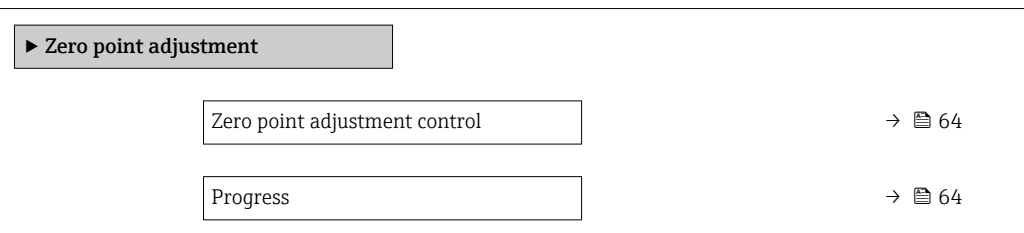

## Обзор и краткое описание параметров

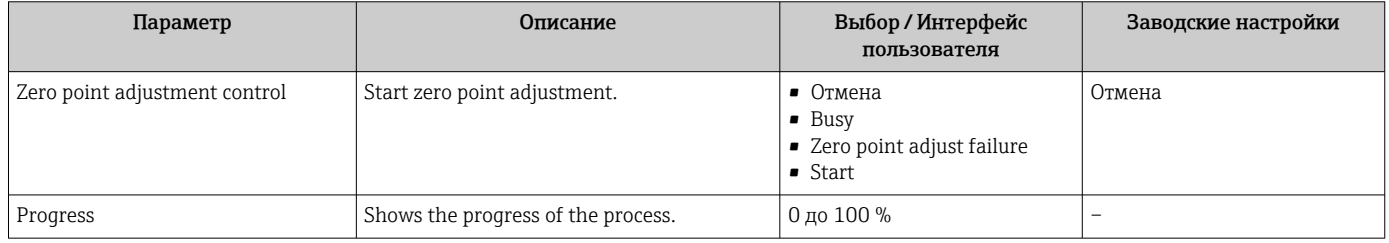

# 10.5.4 Настройка сумматора

Пунктподменю "Totalizer 1 до n" предназначен для настройки отдельных сумматоров.

# Навигация

Меню "Setup" → Advanced setup → Totalizer 1 до n

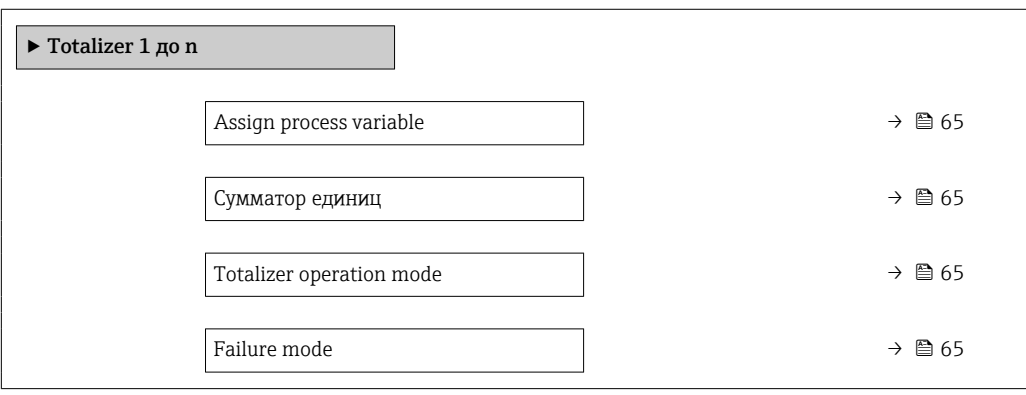

<span id="page-64-0"></span>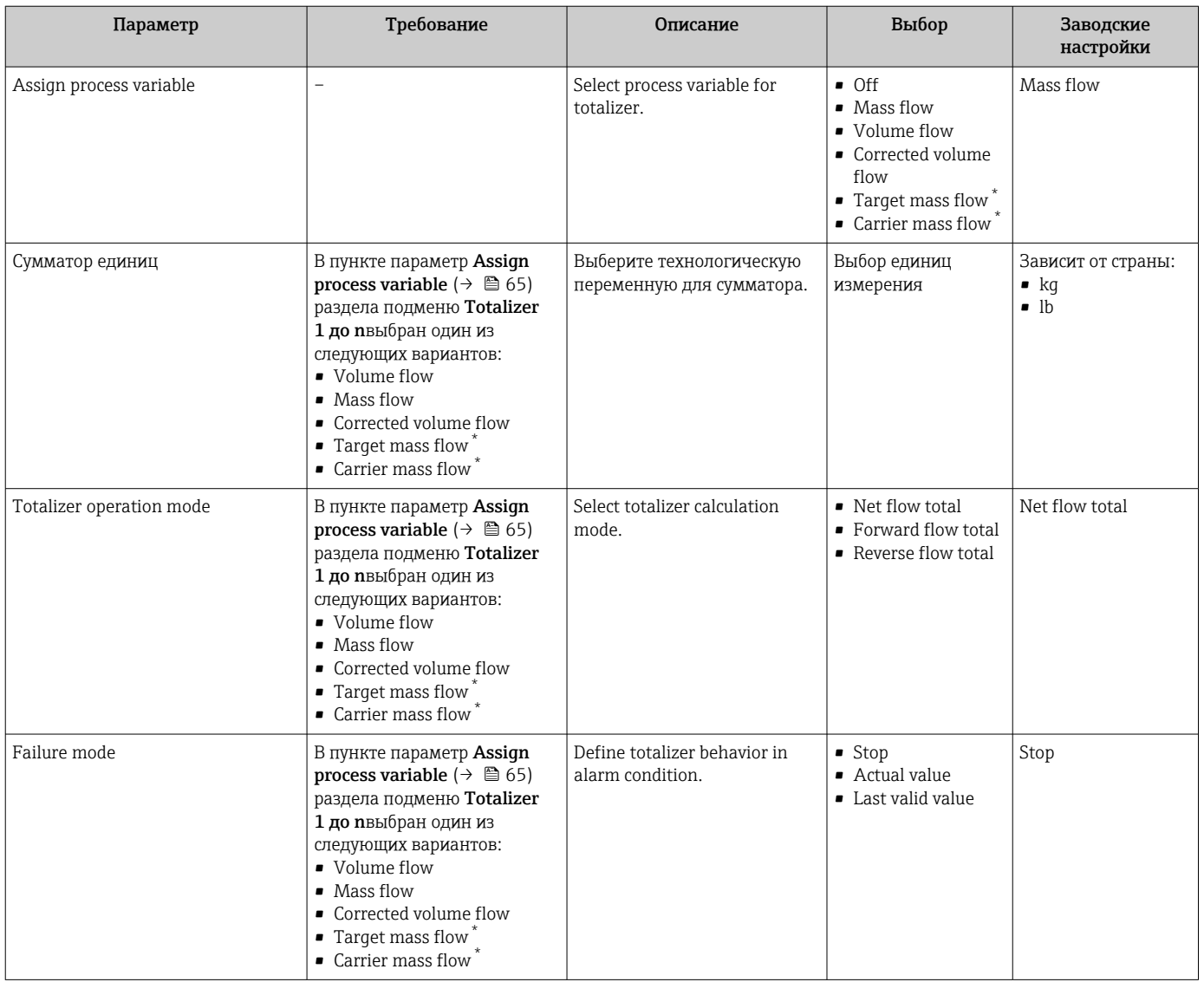

Видимость зависит от опций заказа или настроек прибора

# 10.5.5 Использование параметров для администрирования прибора

Мастер подменю Administration предназначен для последовательной установки всех параметров, используемых для администрирования прибора.

#### Навигация

Меню "Setup" → Advanced setup → Administration

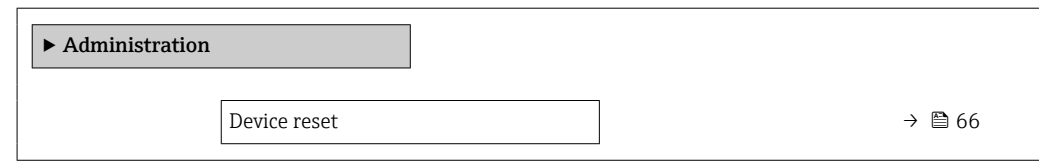

<span id="page-65-0"></span>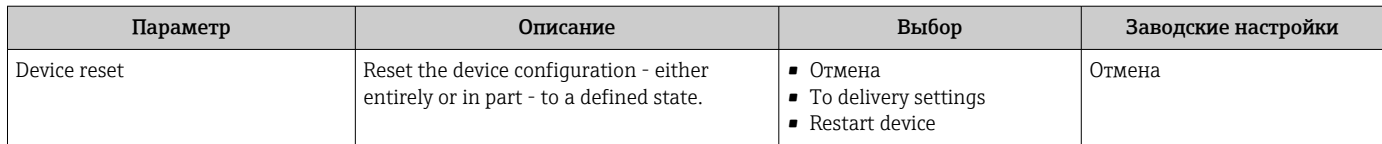

# 10.6 Моделирование

Меню подменю Simulation используется для моделирования переменных процесса в процессе, а также аварийного режима прибора, и проверки пути передачи сигналов к другим устройствам (переключающих клапанов и замкнутых цепей управления), без создания реальных ситуаций с потоком.

## Навигация

Меню "Diagnostics" → Simulation

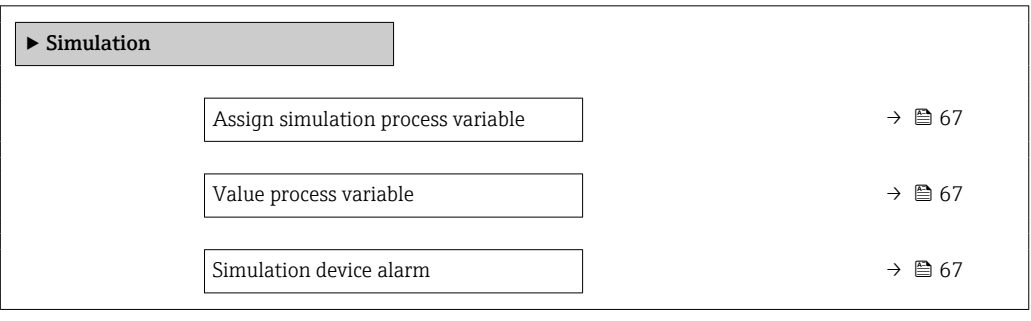

<span id="page-66-0"></span>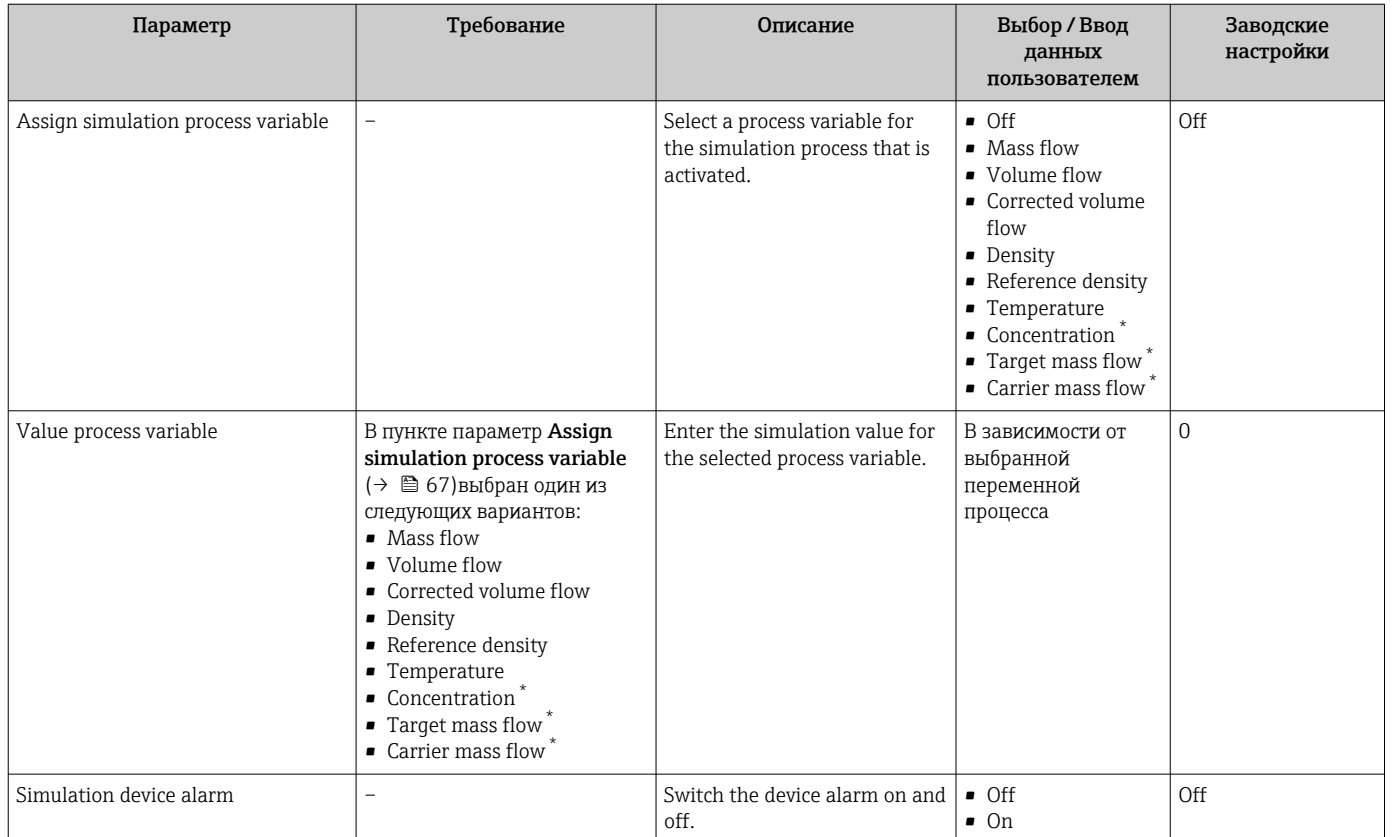

Видимость зависит от опций заказа или настроек прибора

# 10.7 Защита параметров настройки от несанкционированного доступа

Для защиты конфигурации измерительного прибора от несанкционированного изменения после ввода в эксплуатацию предусмотрены следующие возможности. Защита от записи посредством переключателя защиты от записи  $\rightarrow \blacksquare$  67

# 10.7.1 Защита от записи посредством переключателя защиты от записи

Переключатель защиты от записи позволяет заблокировать доступ для записи ко всему меню управления, за исключением следующих параметров:

- Внешнее давление
- Внешняя температура
- приведенная плотность
- Все параметры настройки сумматора

Значения параметров становятся доступными следующими способами только для чтения, их изменение при этом невозможно:

- Через сервисный интерфейс (CDI)
- Через Modbus RS485

1. В зависимости от исполнения корпуса ослабьте крепежный зажим или крепежный винт на крышке корпуса.

2. В зависимости от исполнения корпуса отверните или откройте крышку корпуса.

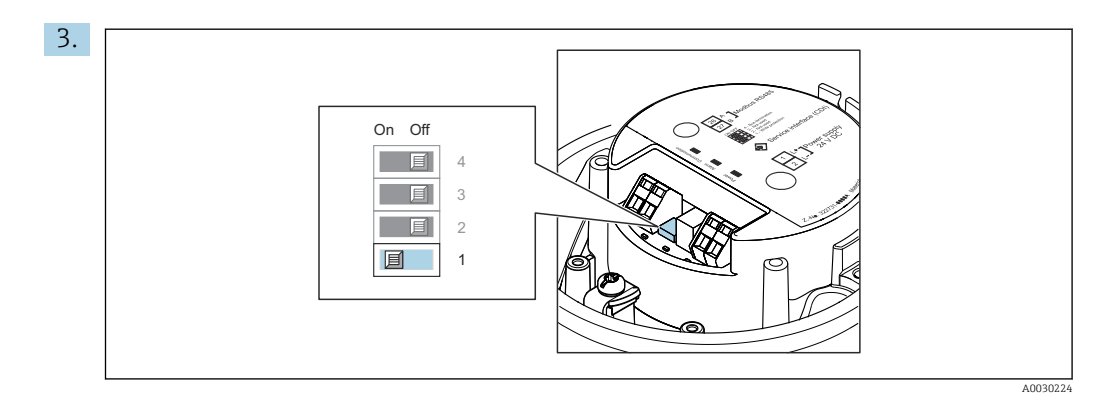

Для активации аппаратной блокировки установите переключатель защиты от записи в главном модуле электроники в положение «ВКЛ.». Для деактивации аппаратной блокировки установите переключатель защиты от записи в главном модуле электроники в положение «ВЫКЛ.» (заводская настройка).

- Если аппаратная блокировка активирована, в параметре параметр Locking status отображается значение опция Hardware locked; если защита деактивирована, то в параметре параметр Locking status не отображается какой бы то ни было вариант .
- 4. Соберите электронный преобразователь в порядке, обратном разборке.

#### 11 **Управление**

#### Чтение состояния блокировки прибора 11.1

Активная защита от записи в приборе: параметр Locking status

## Навигация

Меню "Operation"  $\rightarrow$  Locking status

Функции параметра параметр "Locking status"

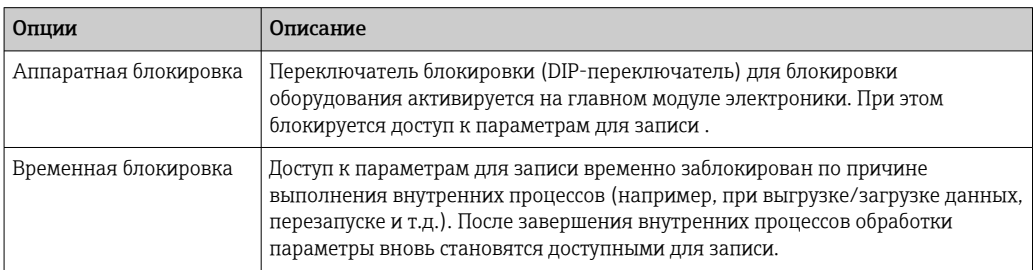

#### 11.2 Изменение языка управления

# Подробная информация:

- Настройка языка управления  $\rightarrow$   $\blacksquare$  52
- Информация о языках управления, поддерживаемых измерительным прибором → ■ 109

#### 11.3 Чтение измеренных значений

Подменю подменю Measured valuesпозволяет прочесть все измеренные значения.

### Навигация

Меню "Diagnostics"  $\rightarrow$  Measured values

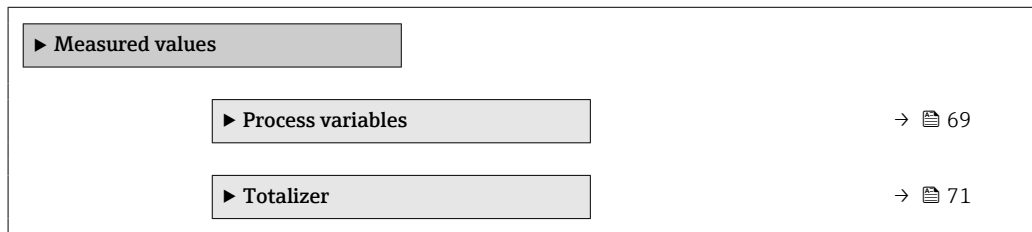

#### Подменю "Measured variables" 11.3.1

В меню Подменю Process variables объединены все параметры, необходимые для отображения текущих измеренных значений для каждой переменной процесса.

## <span id="page-69-0"></span>Навигация

Меню "Diagnostics" → Measured values → Measured variables

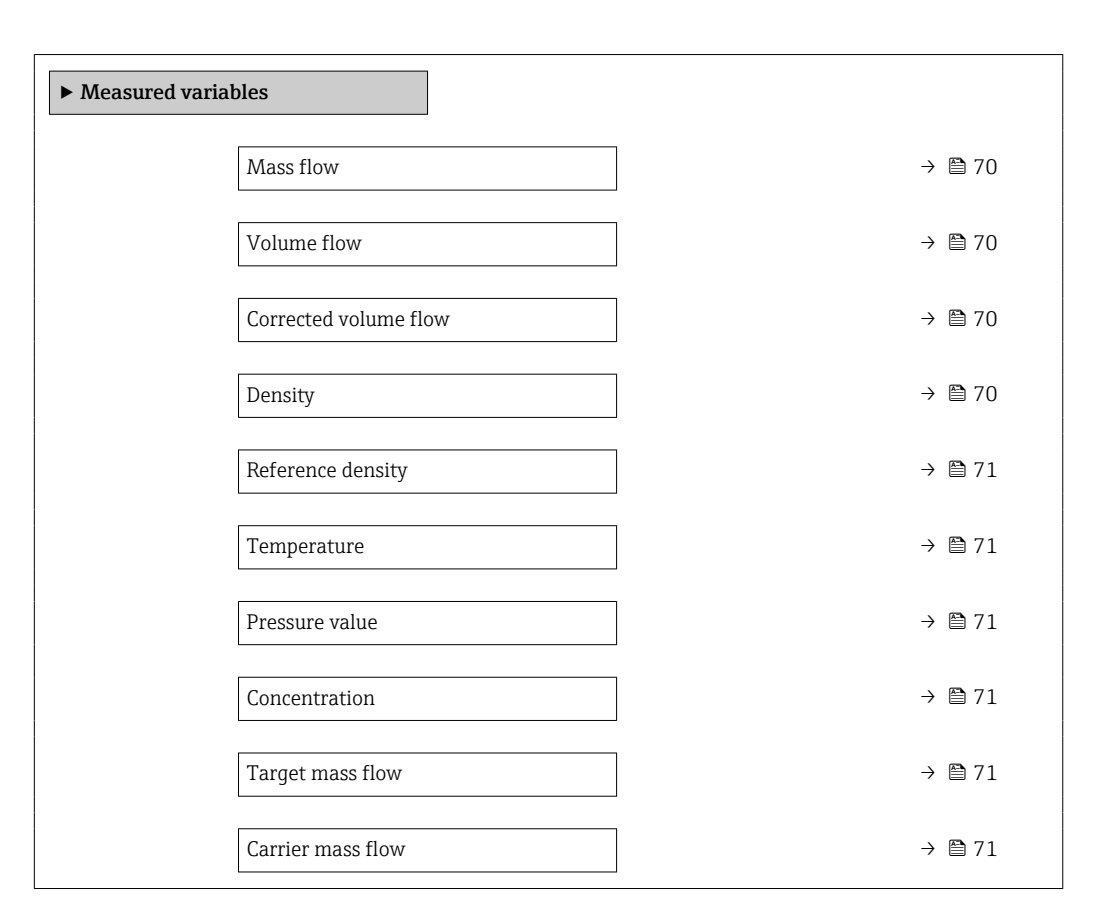

## Обзор и краткое описание параметров

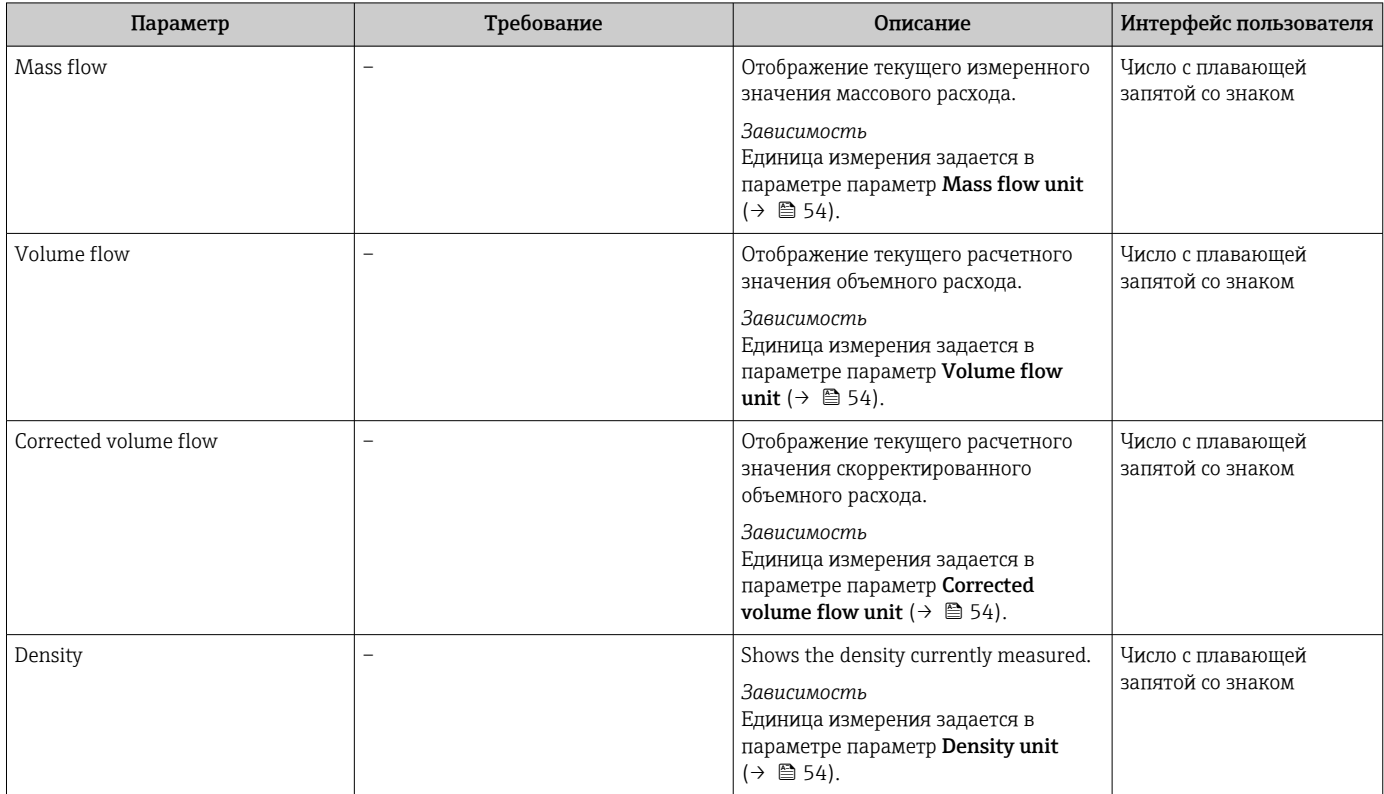

<span id="page-70-0"></span>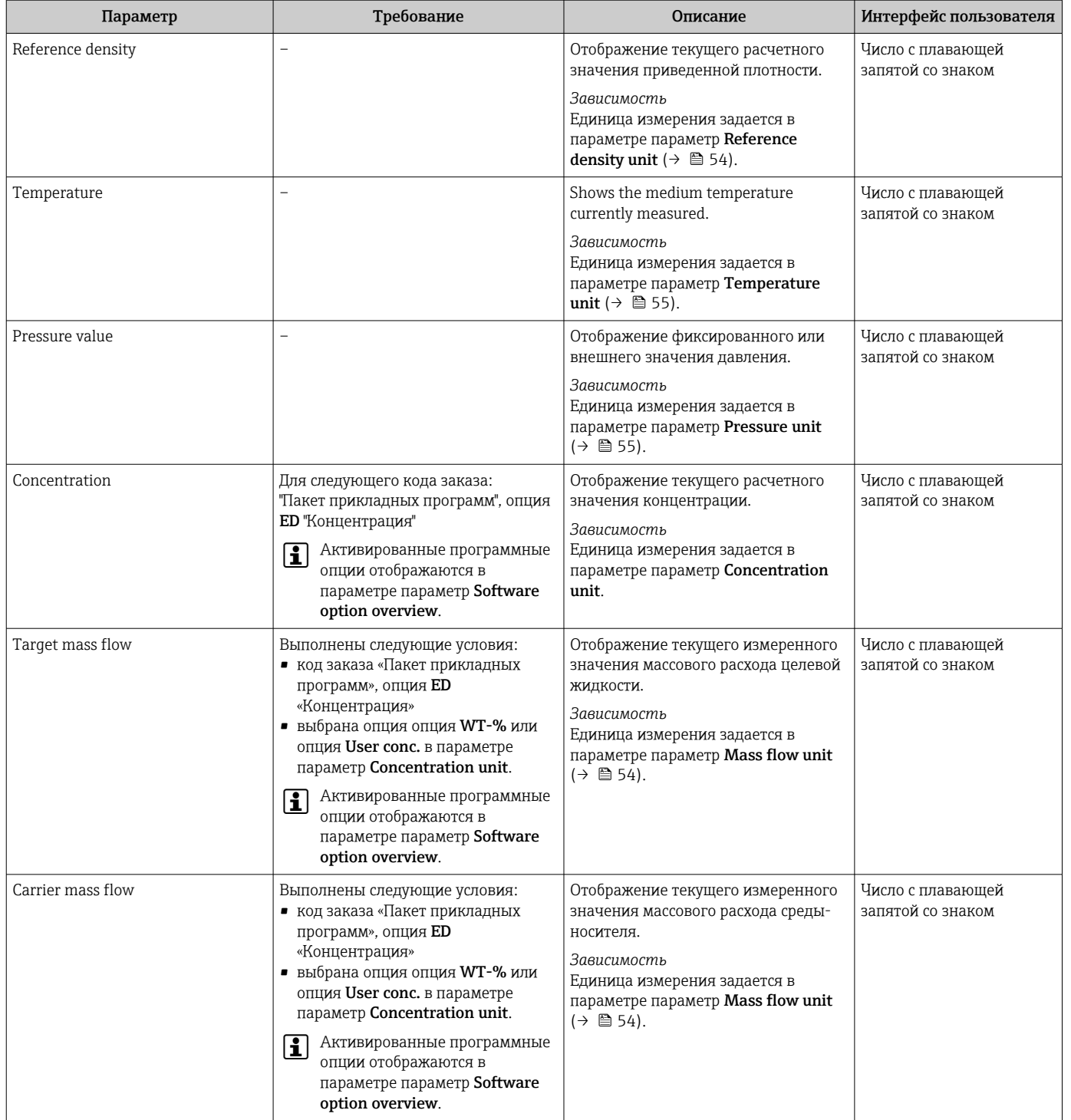

# 11.3.2 Подменю "Totalizer"

В меню подменю Totalizer объединены все параметры, необходимые для отображения текущих измеренных значений для каждого сумматора.

## Навигация

Меню "Diagnostics" → Measured values → Totalizer

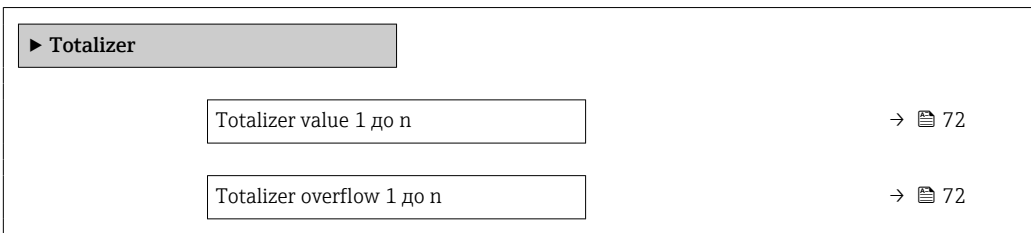

### Обзор и краткое описание параметров

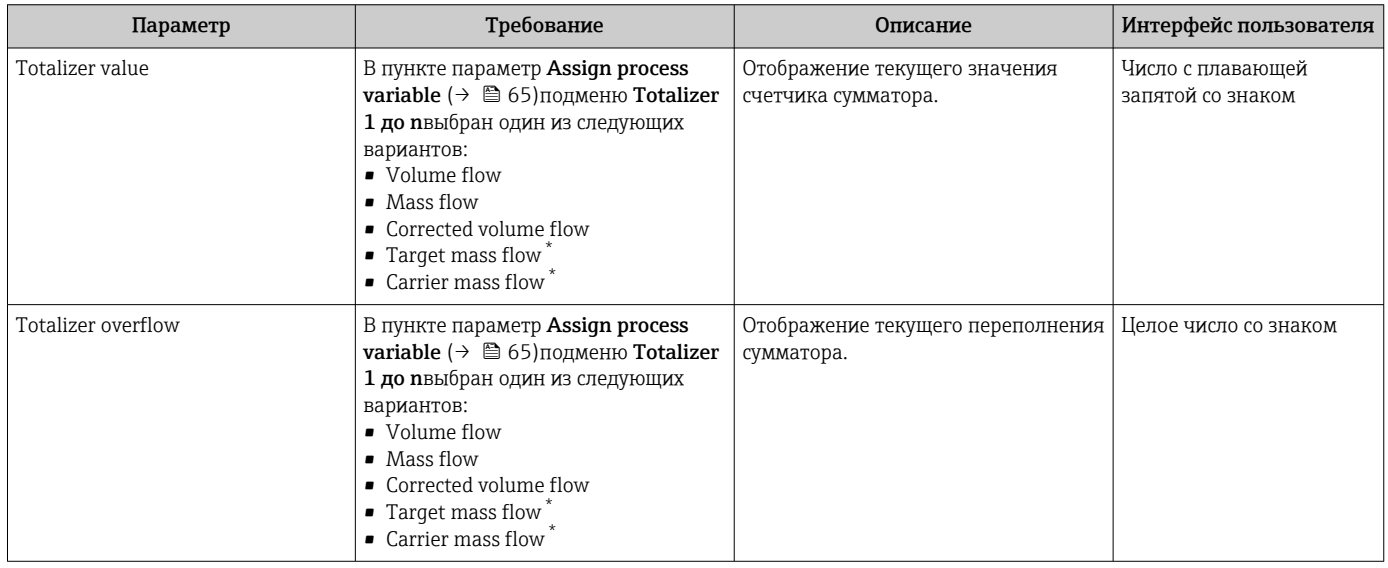

Видимость зависит от опций заказа или настроек прибора

# 11.4 Адаптация измерительного прибора к рабочим условиям процесса

Для этой цели используются следующие параметры:

- Базовые параметры настройки в меню меню Setup ( $\rightarrow \text{ } \textcircled{\tiny{B}}$  52)
- Дополнительные настройки в меню подменю Advanced setup ( $\rightarrow \blacksquare$  61)

# 11.5 Выполнение сброса сумматора

Сброс сумматоров выполняется в пункте подменю Operation:

- Control Totalizer
- Reset all totalizers

#### Навигация

Меню "Operation"  $\rightarrow$  Totalizer handling

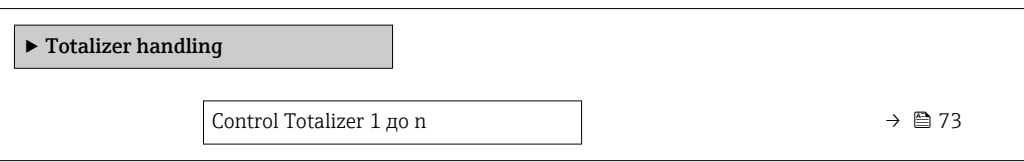
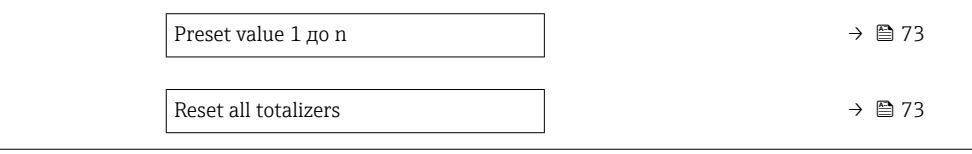

## Обзор и краткое описание параметров

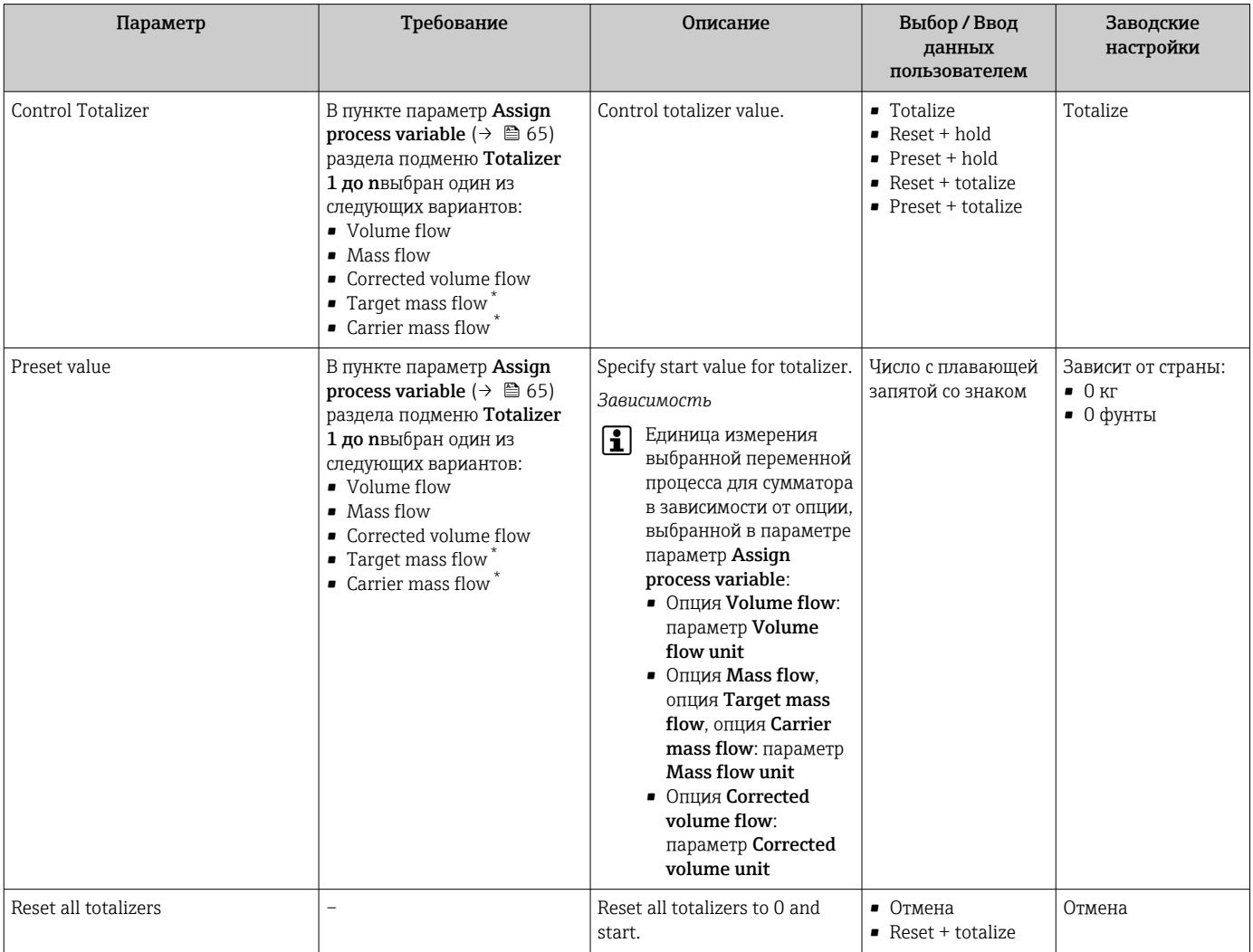

\* Видимость зависит от опций заказа или настроек прибора

## 11.5.1 Функции параметра параметр "Control Totalizer"

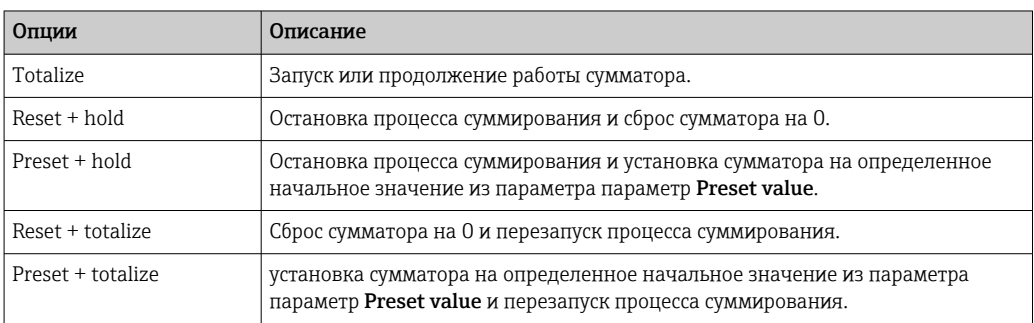

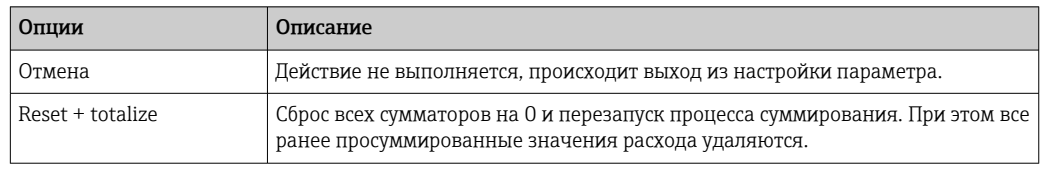

#### Функции параметра параметр "Reset all totalizers" 11.5.2

# 12 Диагностика и устранение неисправностей

## 12.1 Поиск и устранение общих неисправностей

## *Для выходных сигналов*

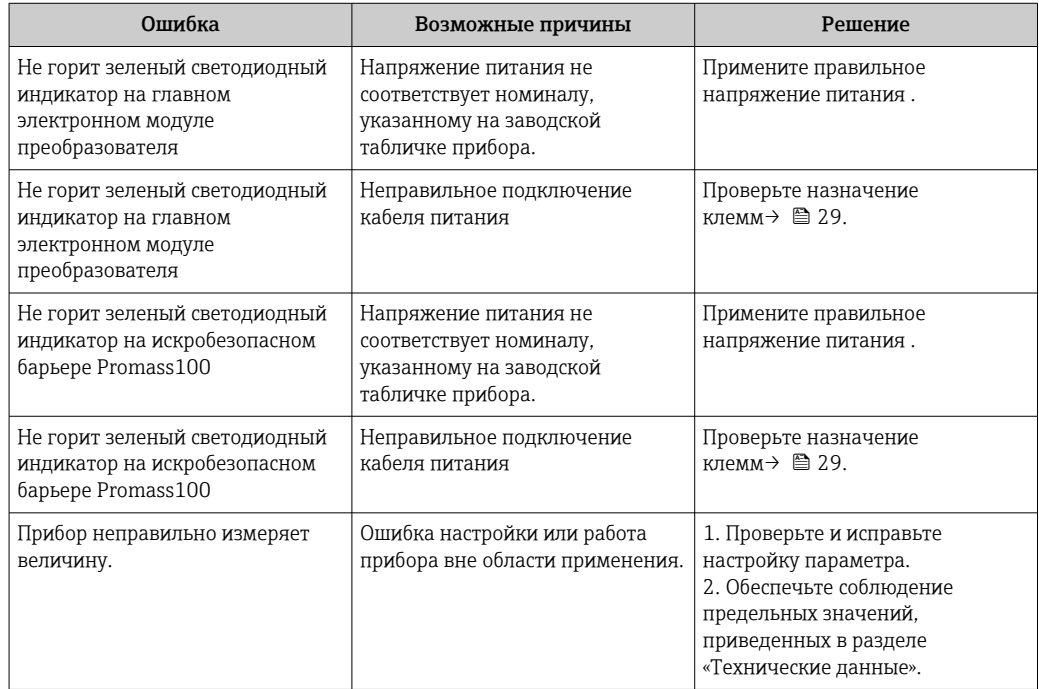

## *Для доступа*

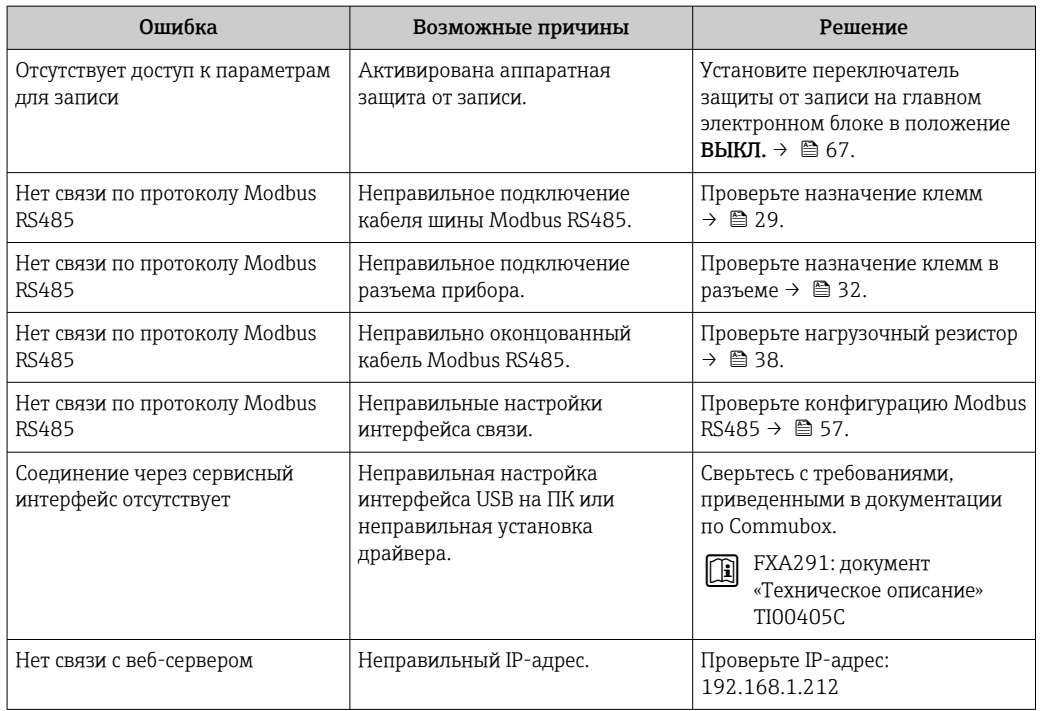

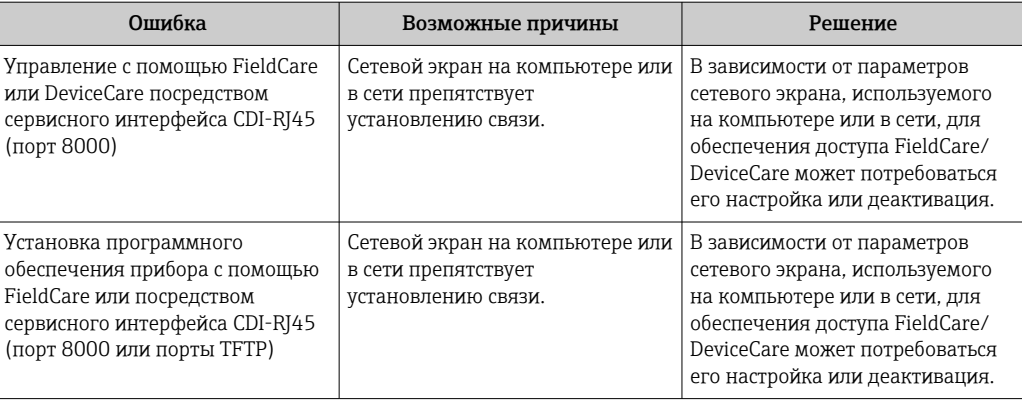

## 12.2 Диагностическая информация, отображаемая на светодиодных индикаторах

## 12.2.1 Преобразователь

Светодиодные индикаторы на преобразователе дают информацию о состоянии прибора.

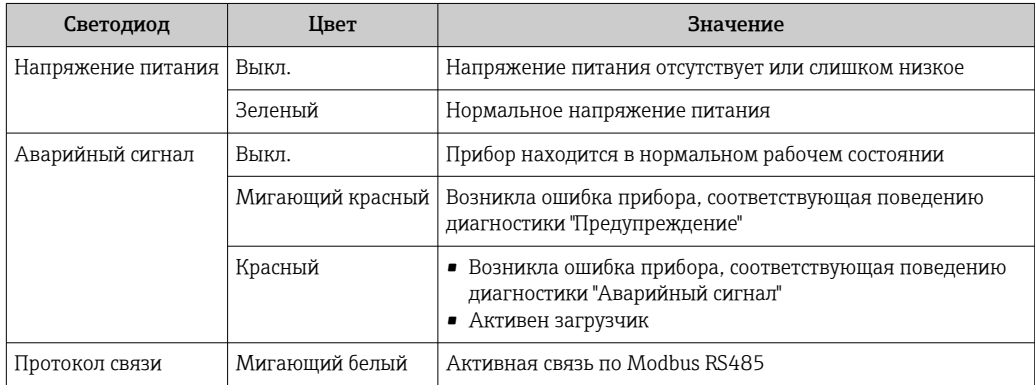

## 12.2.2 Искробезопасный защитный барьер Promass 100

На различных светодиодных индикаторах искробезопасного барьера Promass 100 отображается информация о состоянии.

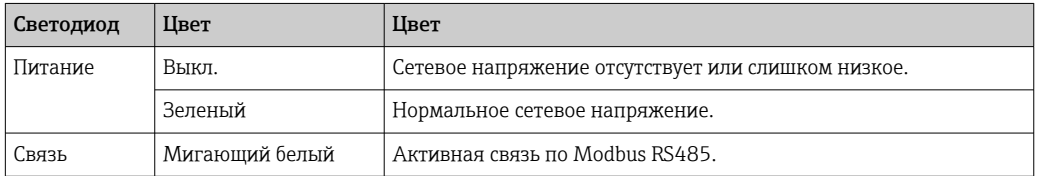

## 12.3 Диагностическая информация в DeviceCare или FieldCare

## 12.3.1 Диагностические опции

Информация о любых сбоях, обнаруженных измерительным прибором, отображается на начальной странице управляющей программы после установления соединения.

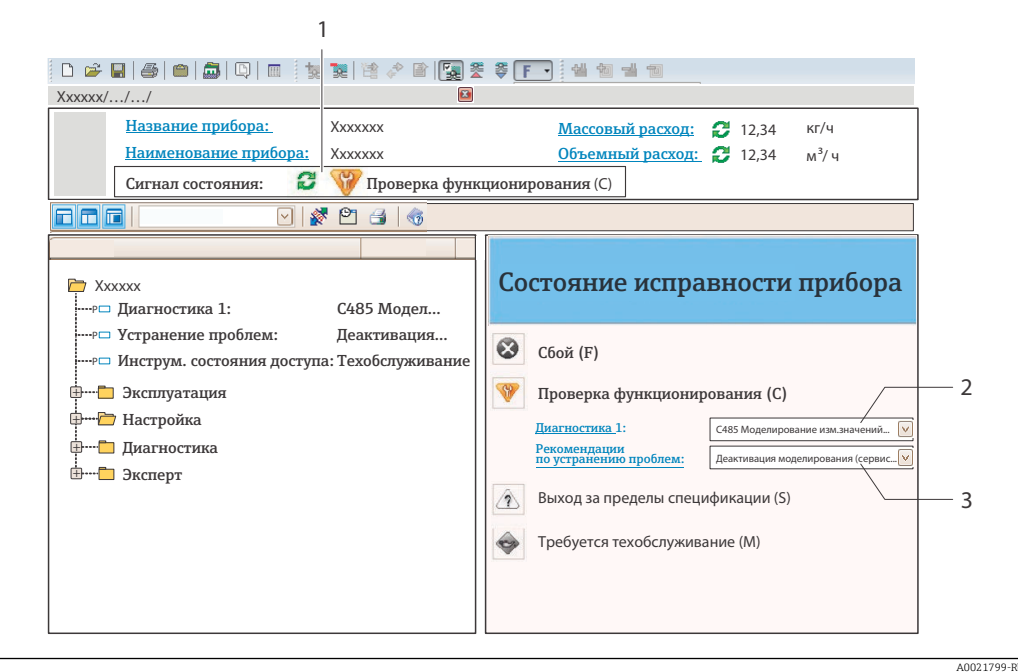

- $\overline{1}$ Строка состояния с сигналом состояния
- $\overline{2}$ Диагностическая информация →  $\mathfrak{B}$  77
- $\overline{3}$ Информация по устранению с идентификатором обслуживания

В Кроме того, произошедшие диагностические события можно просмотреть в разделе меню Diagnostics:

- С помощью параметра
- В подменю  $\rightarrow$   $\blacksquare$  82

#### Сигналы состояния

Сигналы состояния содержат информацию о состоянии и надежности прибора по категориям, характеризующим причины появления диагностической информации (диагностическое событие).

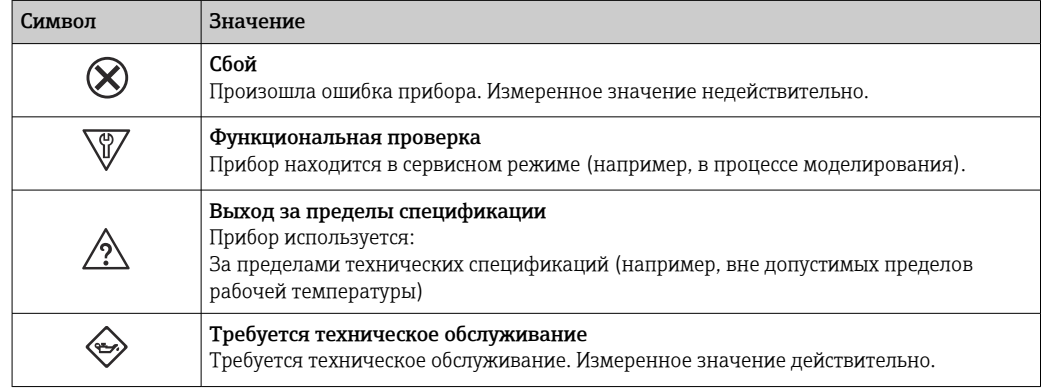

Сигналы состояния классифицируются в соответствии с требованиями VDI/VDE  $\mathbf{H}$ 2650 и рекомендацией NAMUR NE 107.

### Диагностическая информация

Сбой можно идентифицировать по диагностической информации. Краткое описание упрощает эту задачу, предоставляя информацию о сбое.

<span id="page-77-0"></span>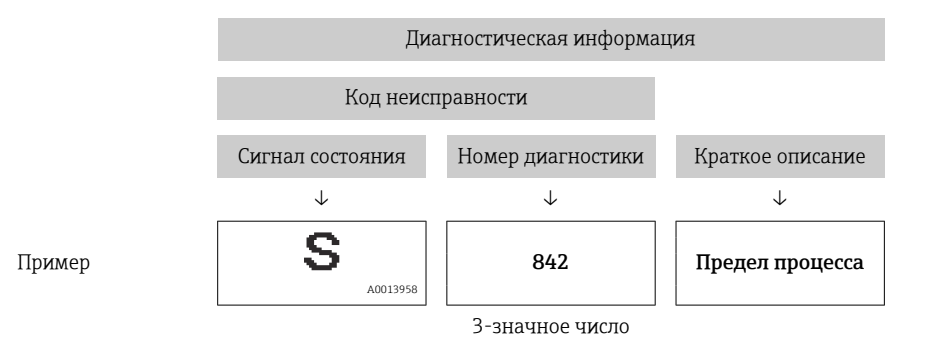

#### 12.3.2 Просмотр рекомендаций по устранению проблем

Предоставление информации по устранению проблем для каждого диагностического события, что позволяет быстро разрешать эти проблемы:

• На начальной странице

Информация по устранению отображается в отдельном поле под диагностической информацией.

• В менюменю Diagnostics

Информацию по устранению можно отобразить в рабочей области пользовательского интерфейса.

Пользователь находится в разделе меню Diagnostics.

1. Откройте требуемый параметр.

- 2. В правой стороне рабочей области наведите курсор мыши на параметр.
	- Появится информация с мерами по устранению диагностического события.

#### 12.4 Вывод диагностической информации через интерфейс связи

#### 12.4.1 Считывание диагностической информации

Считывание диагностической информации может проводиться с использованием адресов регистров Modbus RS485.

- Через адрес регистра 6821 (тип данных = строка): код неисправности, например F270
- Через адрес регистра 6859 (тип данных = целочисленный): код неисправности, например 270

Обзор диагностических событий с номерами и кодами диагностики  $\rightarrow$   $\blacksquare$  79

#### $12.42$ Настройка реакции на сообщение об ошибке

Настроить реакцию на сообщение об ошибке для канала связи Modbus RS485 можно настроить в подменю подменю **Communication**, используя два параметра.

### Путь навигации

Setup  $\rightarrow$  Communication

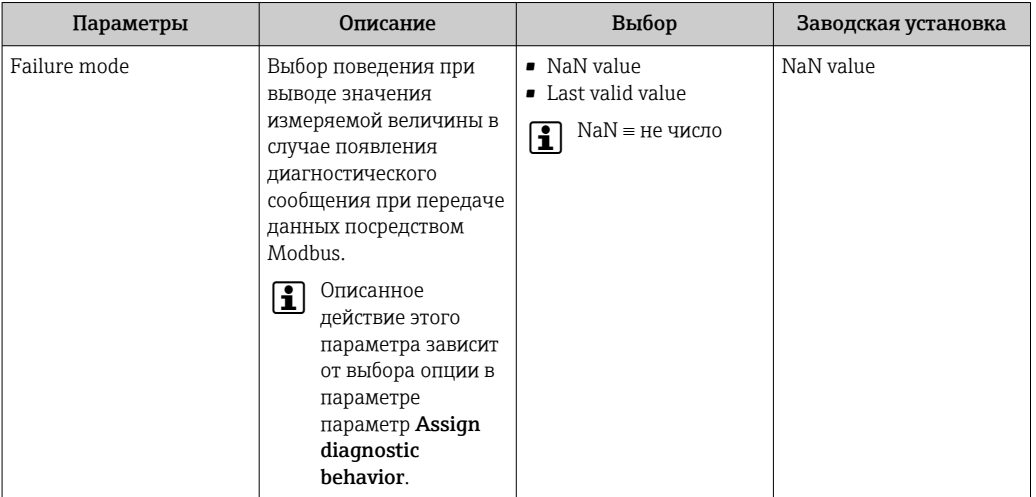

<span id="page-78-0"></span>Обзор параметров с кратким описанием

#### 12.5 Адаптация диагностической информации

#### 12.5.1 Адаптация поведения диагностики

Каждой диагностической информации на заводе присваивается определенное поведение диагностики. Для некоторых диагностических событий это присвоенное поведение может быть изменено пользователем через подменю подменю Diagnostic behavior.

Expert  $\rightarrow$  System  $\rightarrow$  Diagnostic handling  $\rightarrow$  Diagnostic behavior

На уровне поведения диагностики номеру диагностики можно присвоить следующие параметры:

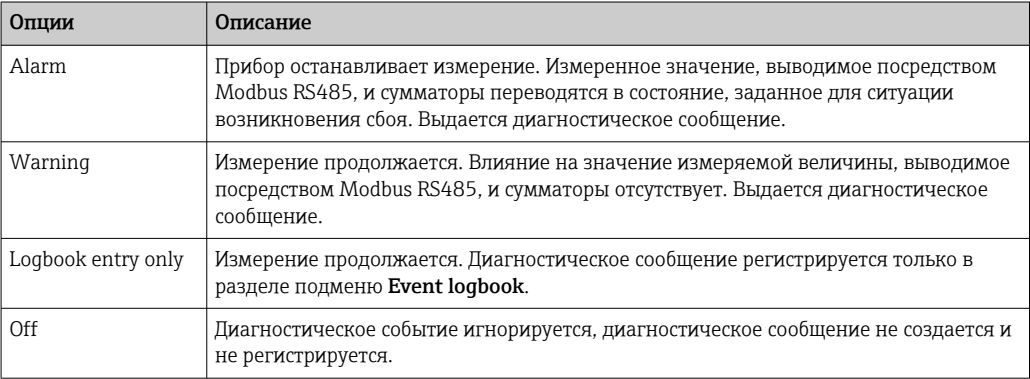

#### Обзор диагностической информации 12.6

Если в данном измерительном приборе используются несколько пакетов  $| \cdot |$ прикладных программ, объем диагностической информации и количество задействованных измеряемых величин увеличивается.

Для некоторых объектов диагностической информации можно изменить H поведение диагностики. Изменение диагностической информации → △ 79

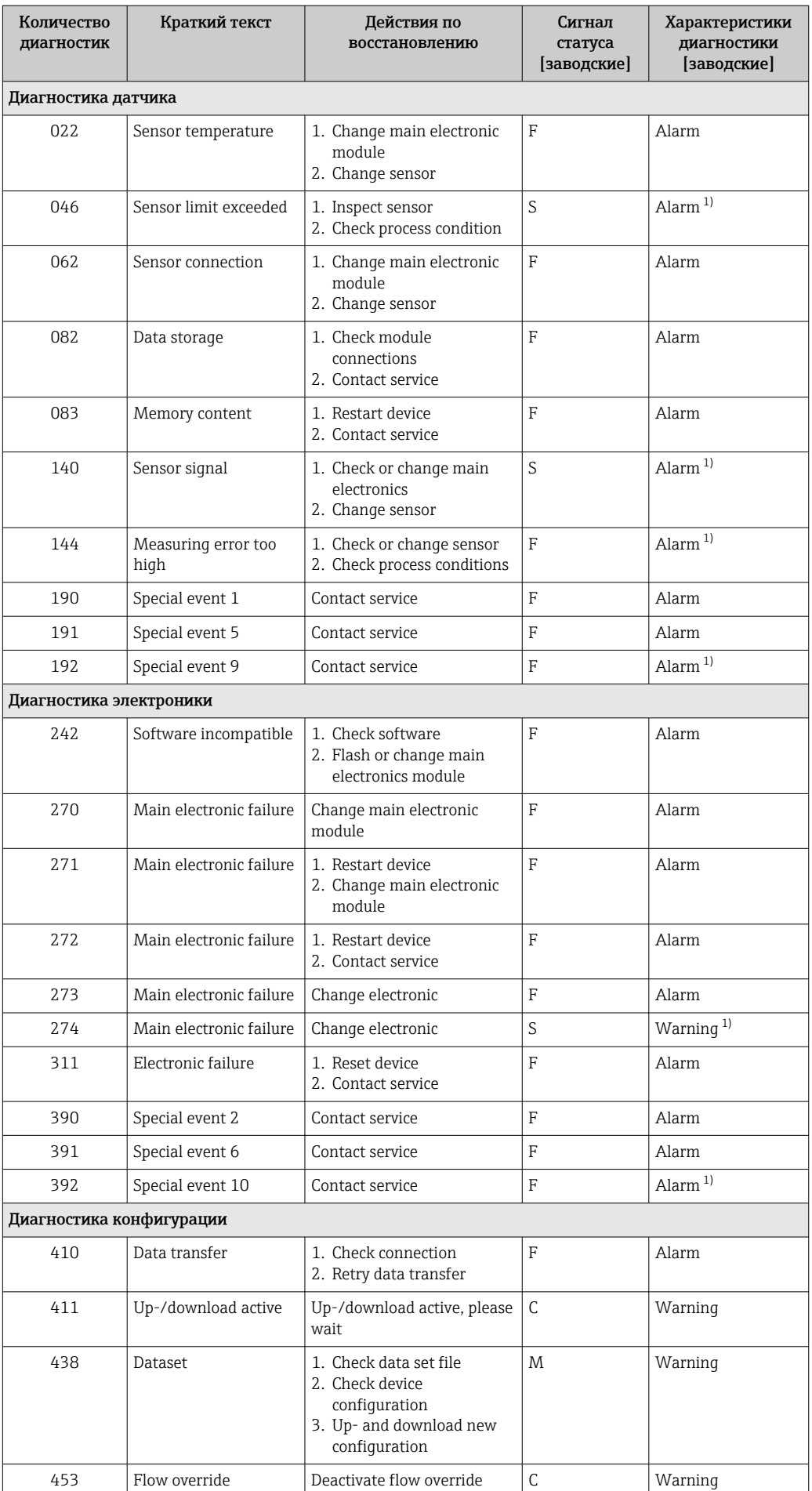

<span id="page-80-0"></span>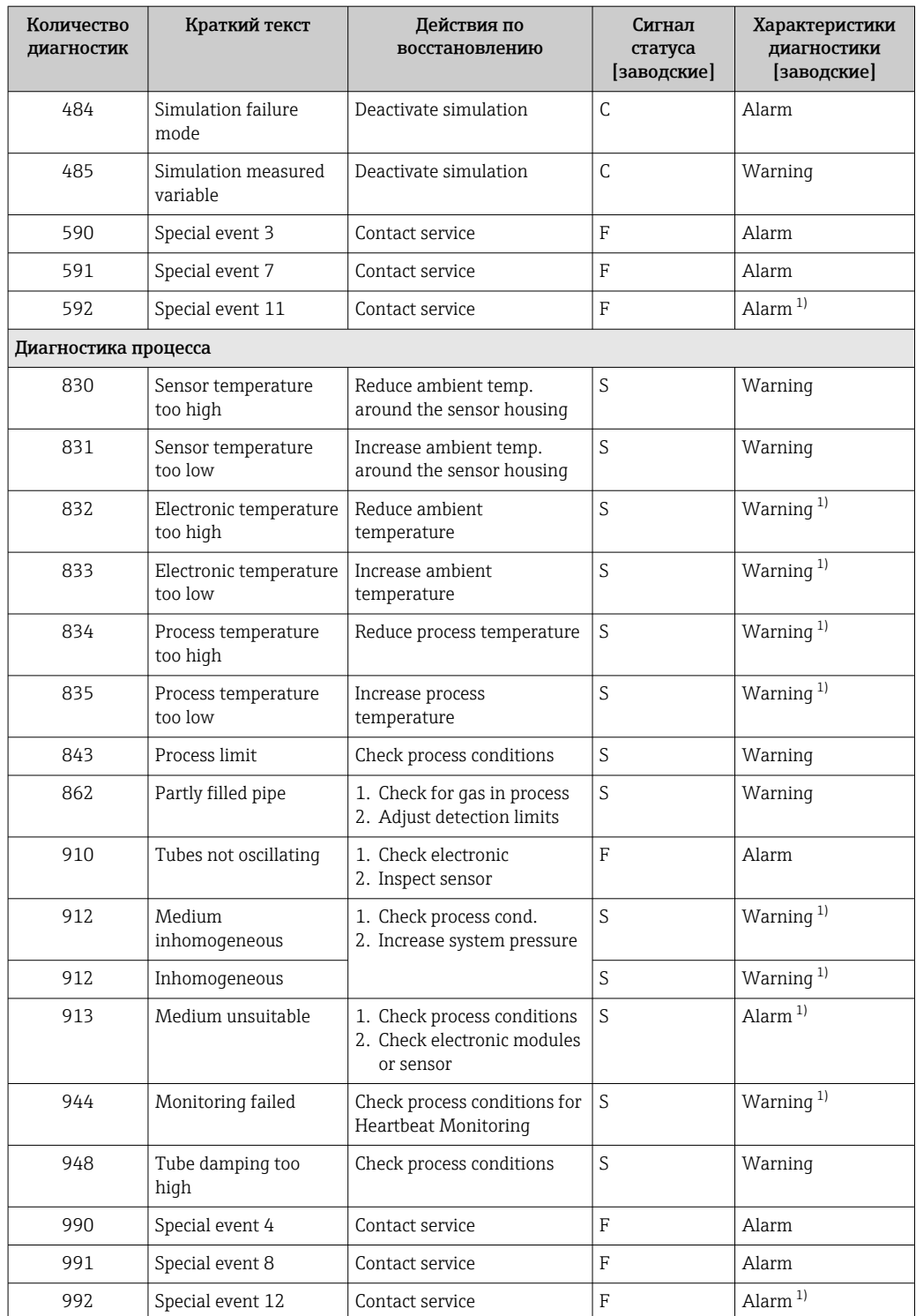

1) Параметры диагностики могут быть изменены.

## <span id="page-81-0"></span>12.7 Необработанные события диагностики

Меню меню Diagnostics позволяет просматривать текущие диагностические события отдельно от предыдущих.

Вызов информации о мерах по устранению диагностического события:  $|1 \cdot |$ 

- Посредством управляющкй программы "FieldCare"  $\rightarrow$   $\blacksquare$  78
- Посредством управляющей программы "DeviceCare"  $\rightarrow$   $\blacksquare$  78

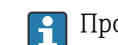

Прочие диагностические события, находящиеся в очереди, отображаются в меню подменю Diagnostic list  $\rightarrow \blacksquare$  82

## Навигация

Меню "Diagnostics"

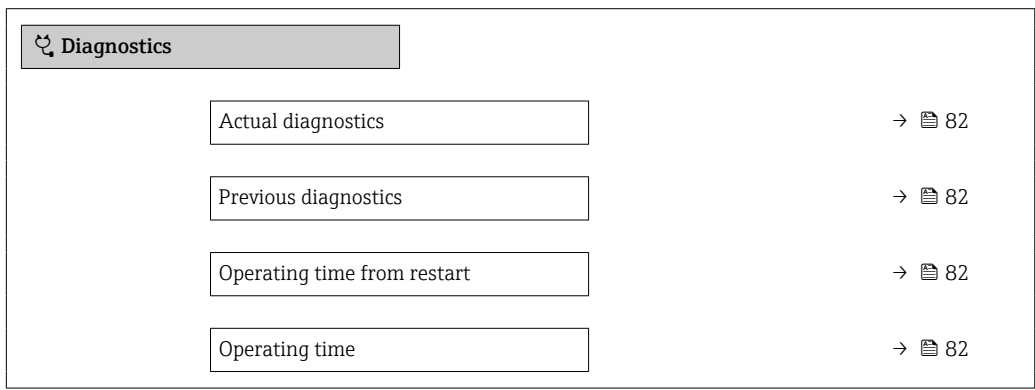

Обзор и краткое описание параметров

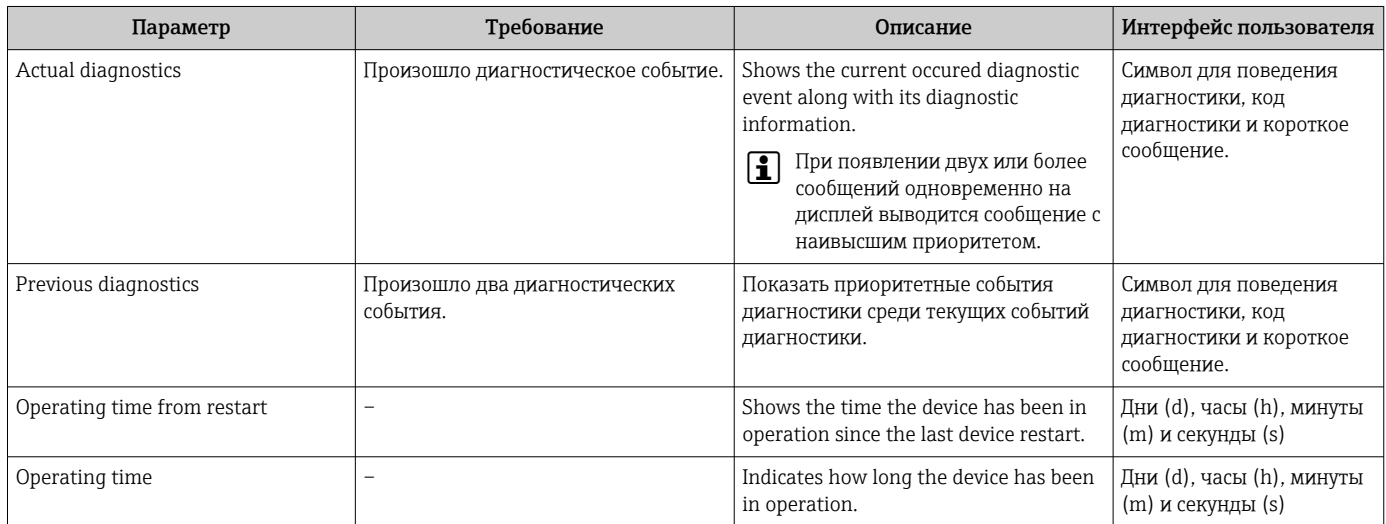

## 12.8 Перечень сообщений диагностики

В разделе подменю Diagnostic list отображается до 5 диагностических событий, находящихся в очереди, и соответствующая диагностическая информация. Если число необработанных диагностических событий больше 5, на дисплей выводятся события с наивысшим приоритетом.

#### Путь навигации

Diagnostics  $\rightarrow$  Diagnostic list

Вызов информации о мерах по устранению диагностического события:

- Посредством управляющкй программы "FieldCare"  $\rightarrow$   $\blacksquare$  78
- Посредством управляющей программы "DeviceCare"  $\rightarrow$   $\blacksquare$  78

#### $12.9$ Журнал событий

#### 12.9.1 Чтение журнала событий

Хронологический обзор сообщений о произошедших событиях отображается в списке событий, который содержит до 20 сообщений. Этот список можно при необходимости просмотреть с помощью ПО FieldCare.

#### Навигационный путь

Панель инструментов редактирования:  $\mathbf{F} \to$  Additional functions  $\to$  Events list

Доступ к панели инструментов редактирования можно получить через пользовательский интерфейс FieldCare → ■ 44

История событий содержит следующие типы записей:

- диагностические события  $\rightarrow$   $\blacksquare$  79;
- информационные события  $\rightarrow$   $\blacksquare$  83

Помимо времени события и возможных операций по устранению ошибок, каждому событию также присваивается символ, указывающий на то, продолжается ли событие в данный момент или завершилось:

- Лиагностическое событие
	- Э: возникновение события
	- Э: окончание события
- Информационное событие
	- €: возникновение события

Вызов информации о мерах по устранению диагностического события: H

- Посредством управляющкй программы "FieldCare"  $\rightarrow$   $\blacksquare$  78
- Посредством управляющей программы "DeviceCare"  $\rightarrow$   $\blacksquare$  78

Фильтр отображаемых сообщений о событиях  $\rightarrow \Box$  83  $\left| \cdot \right|$ 

#### 12.9.2 Фильтрация журнала событий

С помощью параметра параметр Filter options можно определить категории сообщений о событиях, которые должны отображаться в подменю Список событий.

#### Путь навигации

Diagnostics  $\rightarrow$  Event logbook  $\rightarrow$  Filter options

#### Категории фильтра

- $\blacksquare$  All
- $\blacksquare$  Failure (F)
- $\blacksquare$  Function check  $(C)$
- Out of specification (S)
- $\blacksquare$  Maintenance required (M)
- $\blacksquare$  Information (I)

#### 12.9.3 Обзор информационных событий

В отличие от события диагностики, информационное событие отображается только в журнале событий и отсутствует в перечне сообщений диагностики.

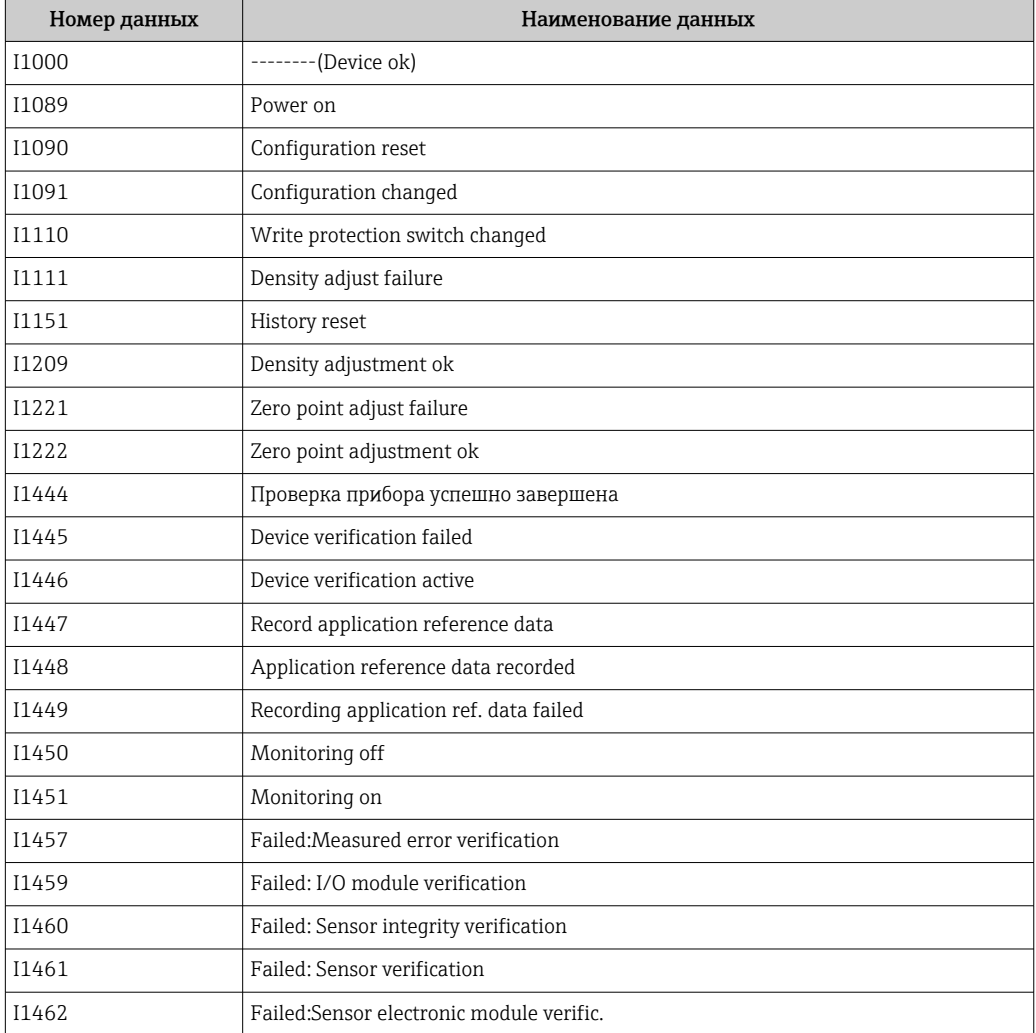

## 12.10 Перезагрузка измерительного прибора

С помощью параметраПараметр Device reset ( $\rightarrow \blacksquare$  66) можно сбросить конфигурацию прибора полностью или только для некоторых настроек до предопределенного состояния.

## 12.10.1 Функции меню параметр "Device reset"

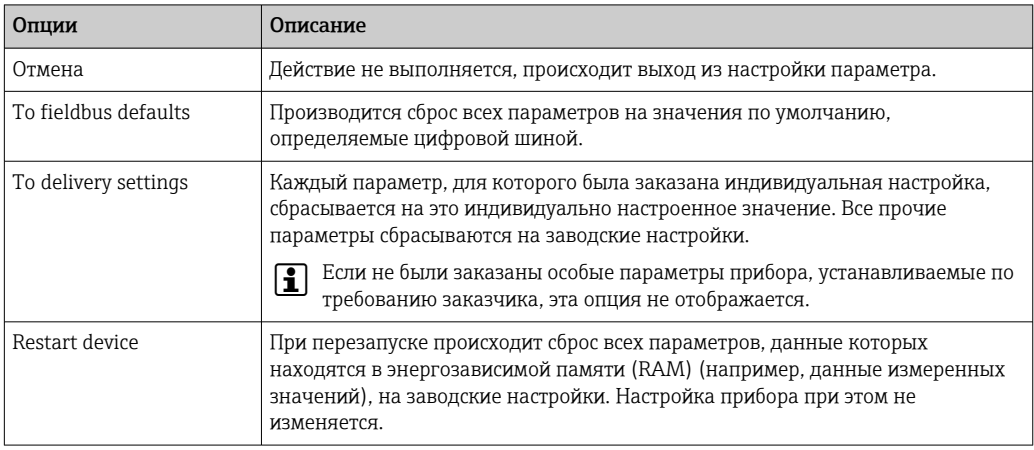

# <span id="page-84-0"></span>12.11 Информация о приборе

Меню подменю Device information содержит все параметры, в которых отображается различная информация, идентифицирующая прибор.

## Навигация

Меню "Diagnostics" → Device information

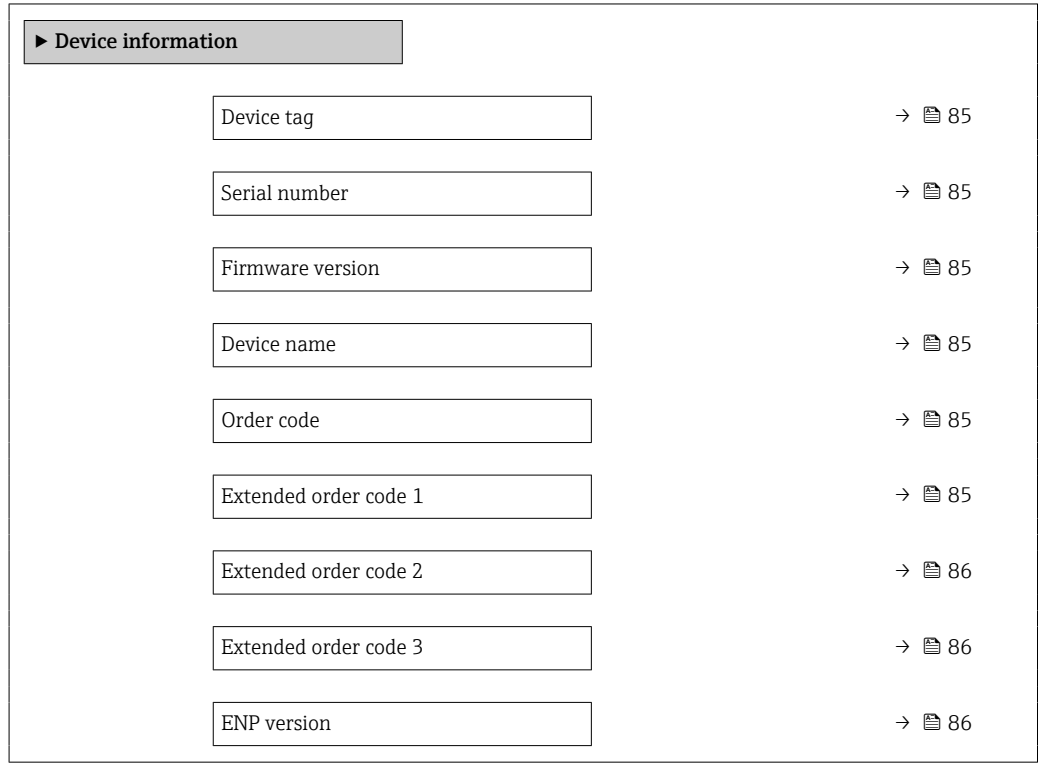

## Обзор и краткое описание параметров

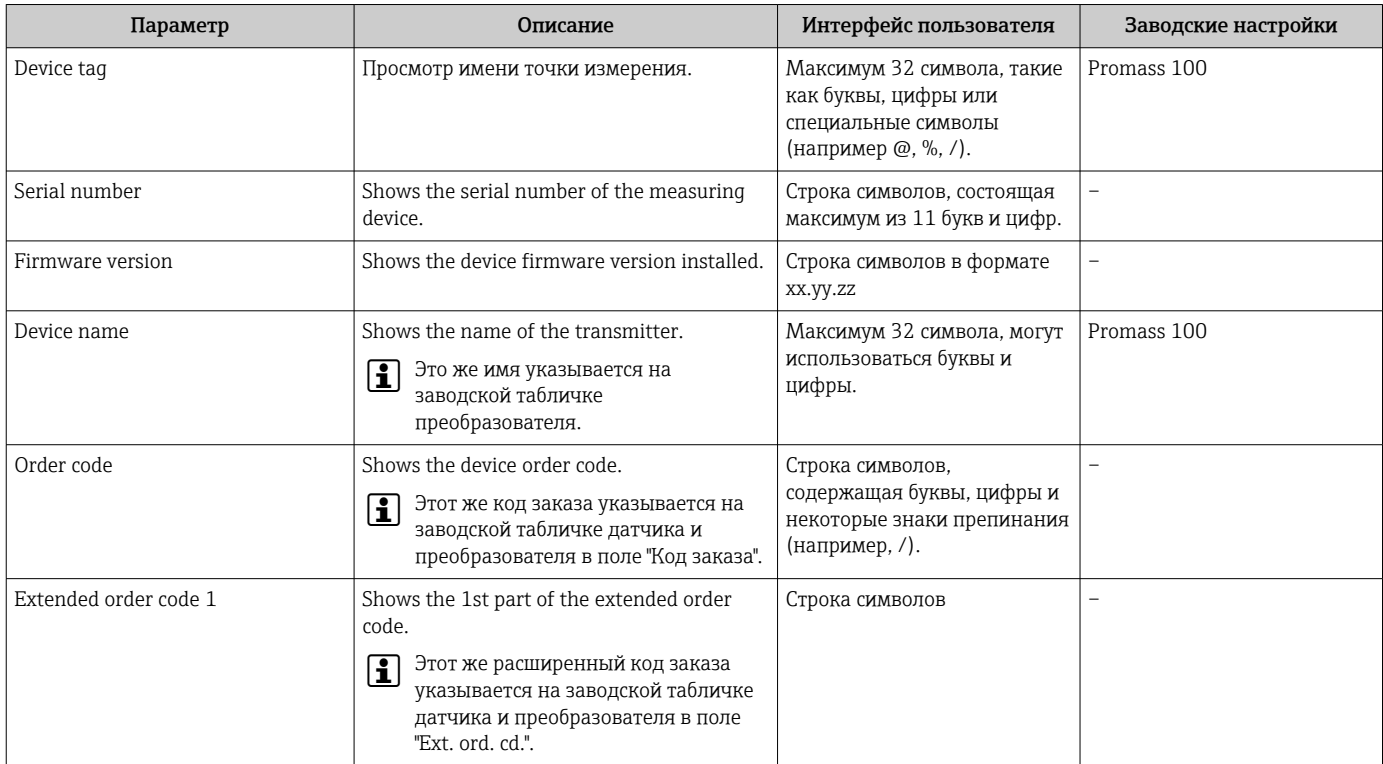

<span id="page-85-0"></span>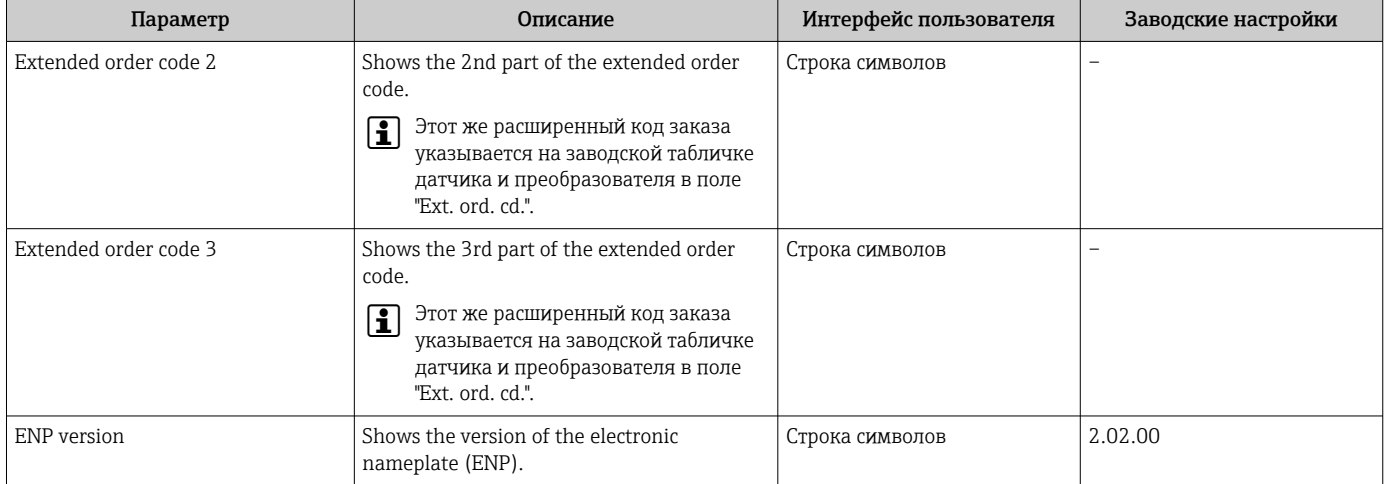

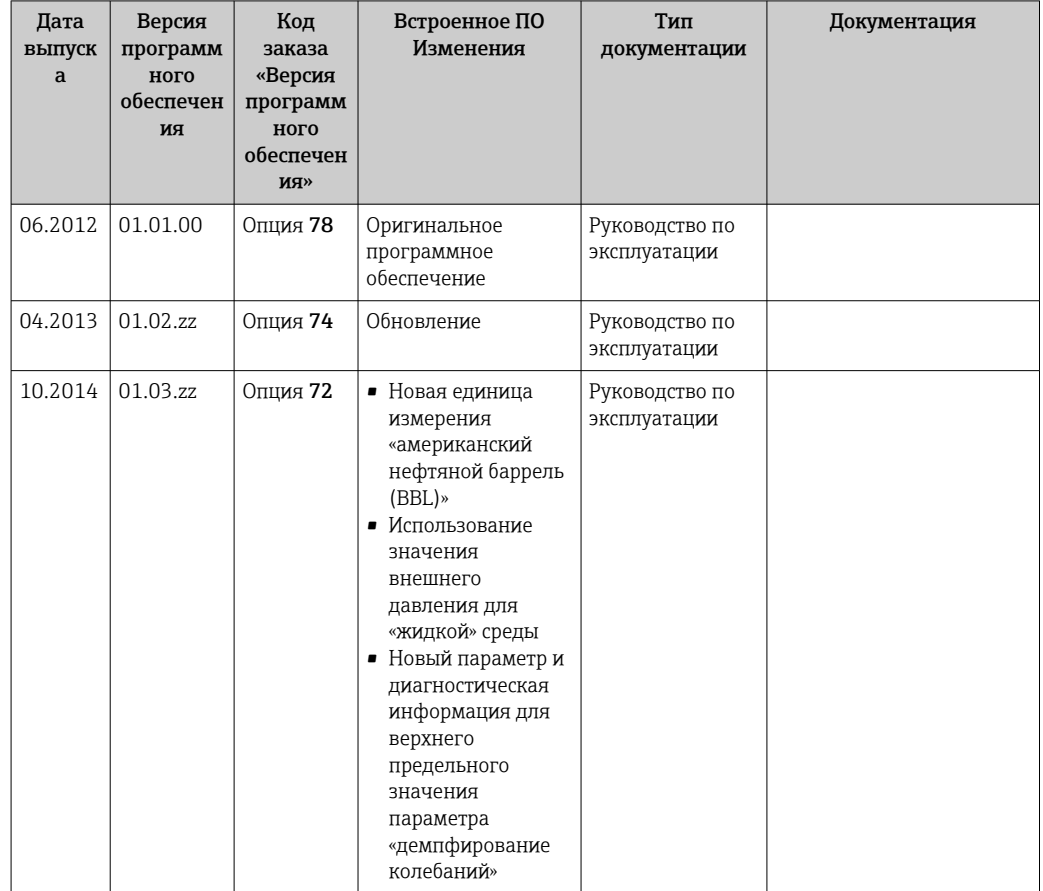

## 12.12 Хронология изменения версий встроенного ПО

Программное обеспечение можно заменить на текущую или предыдущую версию посредством служебного интерфейса.

Данные о совместимости версии программного обеспечения с предыдущей версией, установленными файлами описания прибора и управляющими программами см. в информации о приборе в документе "Информация изготовителя".

Доступна следующая информация изготовителя:

• В разделе загрузки интернет-сайта Endress+Hauser: www.endress.com → Документация

- Укажите следующие данные:
	- Группа прибора: например, 8E1B
		- Первая часть кода заказа группа прибора: см. заводскую табличку прибора.
	- Текстовый поиск: информация об изготовителе
	- Тип носителя: Документация Техническая документация

# 13 Техническое обслуживание

## 13.1 Задачи техобслуживания

Специальное техобслуживание не требуется.

## 13.1.1 Наружная очистка

При очистке внешних поверхностей измерительного прибора необходимо применять чистящие средства, не оказывающие воздействия на поверхность корпуса и уплотнения.

## 13.1.2 Внутренняя очистка

В отношении очистки CIP и SIP необходимо соблюдать следующие требования:

- Используйте только те моющие средства, к которым устойчивы смачиваемые материалы.
- Соблюдайте ограничения в отношении максимальной допустимой температуры среды для измерительного прибора  $\rightarrow \blacksquare$  104.

## 13.2 Измерения и испытания по прибору

Endress+Hauser предлагает широкую линейку оборудования для измерений и испытаний, в т.ч. для W@Mи тестирования приборов.

Подробную информацию об этом оборудовании можно получить в региональном I÷ торговом представительстве Endress+Hauser.

Список некоторых видов измерительного и испытательного оборудования:  $\rightarrow \boxplus 91$ 

## 13.3 Служба поддержки Endress+Hauser

Endress+Hauser предлагает большое количество различных услуг по обслуживанию, включая повторную калибровку, техобслуживание и тестирование приборов.

Подробную информацию об этом оборудовании можно получить в региональном торговом представительстве Endress+Hauser.

# 14 Ремонт

## 14.1 Общие указания

## 14.1.1 Принципы ремонта и переоборудования

Необходимо придерживаться следующих принципов ремонта и переоборудования Endress+Hauser:

- Измерительные приборы имеют модульную структуру.
- Запасные части объединены в логические комплекты и снабжены соответствующими инструкциями по замене.
- Ремонт осуществляется службой поддержки Endress+Hauser или специалистами заказчика, прошедшими соответствующее обучение.
- Сертифицированные приборы могут быть переоборудованы в другие сертифицированные приборы только службой поддержки Endress+Hauser или на заводе.

## 14.1.2 Указания по ремонту и переоборудованию

При ремонте и переоборудовании измерительного прибора необходимо соблюдать следующие указания:

- ‣ Используйте только фирменные запасные части Endress+Hauser.
- ‣ Проводить ремонт необходимо строго в соответствии с инструкциями.
- ‣ Следите за соответствием применимым стандартам, федеральным/национальным нормам, документации и сертификатам по взрывозащищенному исполнению (XA).
- ‣ Документируйте все действия по ремонту и переоборудованию и вносите их в базу данных управления жизненным циклом *W@M*.

## 14.2 Запасные части

*W@M Device Viewer* [\(www.endress.com/deviceviewer](http://www.endress.com/deviceviewer)):

Список содержит все доступные запасные части для измерительного прибора и их коды заказа. Кроме того, можно загрузить соответствующие инструкции по монтажу, если таковые предоставляются.

Серийный номер измерительного прибора:

- Указан на заводской табличке прибора.
- Доступен в параметре параметр Serial number ( $\rightarrow \text{ } \oplus \text{ } 85$ ) в меню подменю Device information.

## 14.3 Служба поддержки Endress+Hauser

Endress+Hauser предлагает широкий диапазон сервисных услуг.

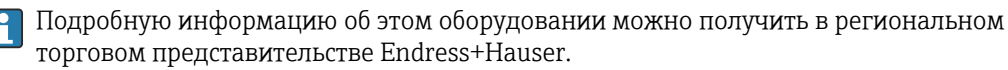

## 14.4 Возврат

При необходимости проведения ремонта или заводской калибровки, а также в случае заказа или поставки неверного измерительного прибора измерительный прибор следует вернуть. В соответствии с требованиями законодательства компания Endress +Hauser, обладающая сертификатом ISO, обязана следовать определенным процедурам при работе с оборудованием, находившимся в контакте с различными средами.

Для обеспечения быстрого, безопасного и профессионального возврата приборов изучите процедуру и условия возврата, приведенные на веб-сайте Endress+Hauser по aдресу http://www.endress.com/support/return-material

#### 14.5 **Утилизация**

#### 14.5.1 Демонтаж измерительного прибора

1. Выключите прибор.

## **А ОСТОРОЖНО**

## Опасность для персонала в рабочих условиях.

- Следует соблюдать осторожность при работе в опасных рабочих условиях, например при наличии давления в измерительном приборе, высоких температурах и агрессивных жидкостях.
- 2. Выполняйте шаги по монтажу и подключению, описанные в разделах "Монтаж измерительного прибора" и "Подключение измерительного прибора" в обратной логической последовательности. Соблюдайте правила техники безопасности.

#### 14.5.2 Утилизация измерительного прибора

## А ОСТОРОЖНО

## Опасность для персонала и окружающей среды при работе в опасных для здоровья жидкостях.

• Убедитесь в том, что на измерительном приборе и внутри него отсутствуют остатки жидкости, опасные для здоровья и окружающей среды, в т.ч. отфильтрованные вещества, проникшие в щели или диффундировавшие в пластмассы.

Утилизация должна осуществляться с учетом следующих требований:

- Соблюдайте действующие федеральные/национальные стандарты.
- Обеспечьте надлежащее разделение и повторное использование компонентов прибора.

# <span id="page-90-0"></span>15 Аксессуары

Для этого прибора поставляются различные аксессуары, которые можно заказать в Endress+Hauser для поставки вместе с прибором или позднее. За подробной информацией о соответствующем коде заказа обратитесь в региональное торговое представительство Endress+Hauser или посетите страницу прибора на веб-сайте Endress+Hauser: [www.endress.com](http://www.endress.com).

## 15.1 Аксессуары к прибору

## 15.1.1 Для сенсора

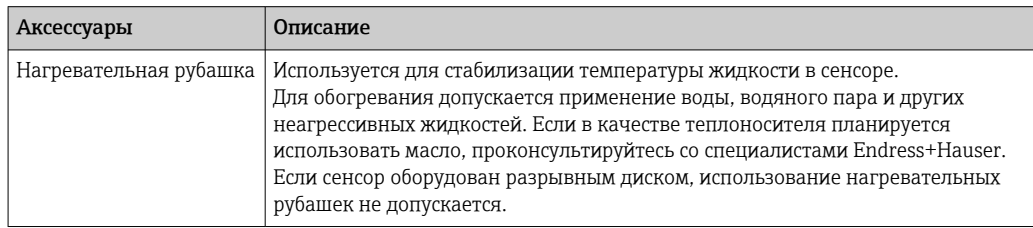

## 15.2 Аксессуары для связи

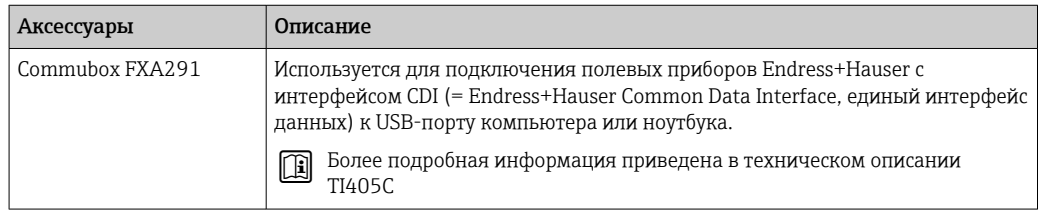

## 15.3 Аксессуары для обслуживания

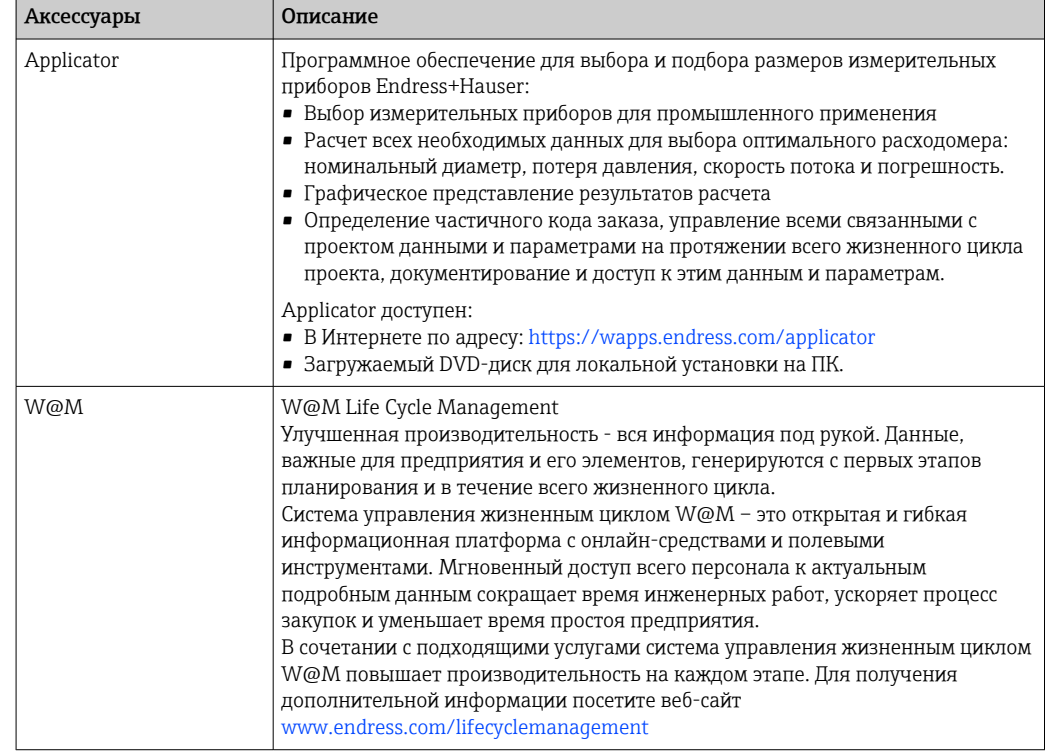

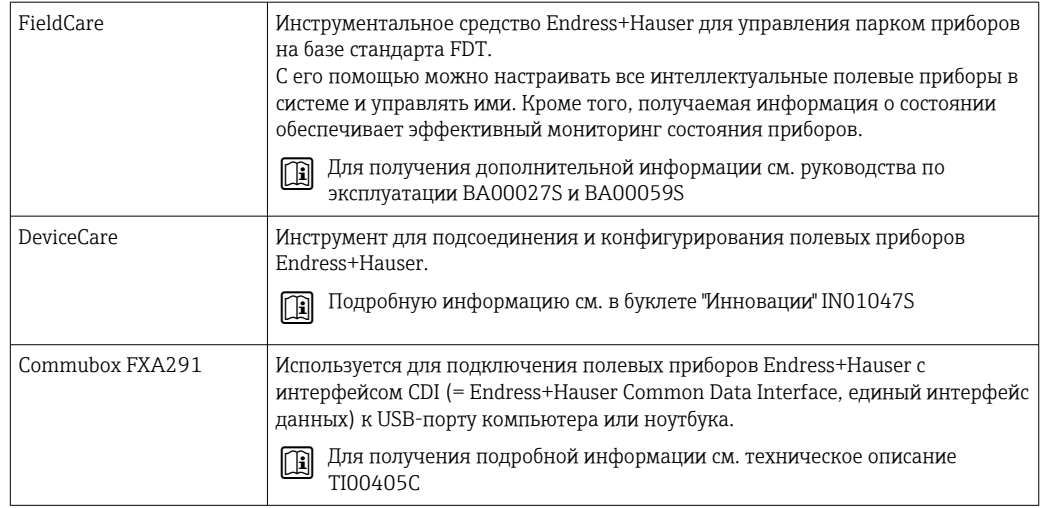

#### 15.4 Системные компоненты

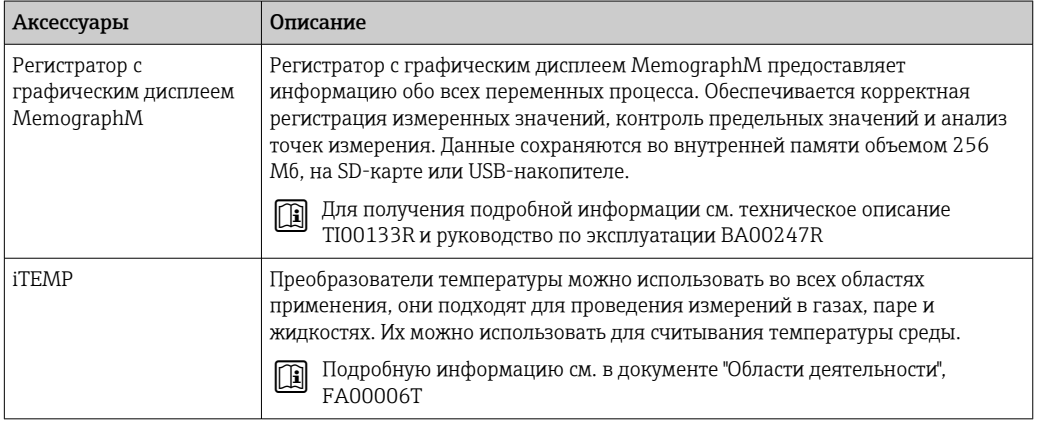

# 16 Технические характеристики

## 16.1 Приложение

Измерительный прибор предназначен только для измерения расхода жидкостей и газов.

Также, в зависимости от заказанного исполнения, прибор можно использовать для измерения потенциально взрывоопасных, горючих, ядовитых и окисляющих веществ.

Чтобы обеспечить надлежащее рабочее состояние прибора на протяжении всего срока службы, используйте его только для работы с теми средами, к которым устойчивы материалы, соприкасающиеся со средой в процессе.

# 16.2 Принцип действия и архитектура системы

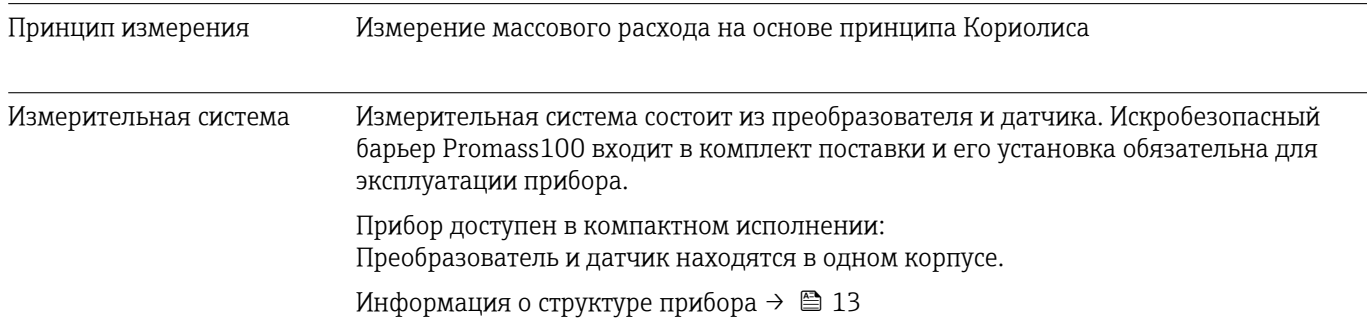

# 16.3 Вход

<span id="page-93-0"></span>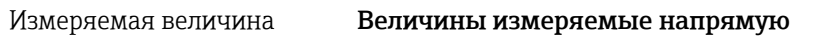

- Массовый расход
- Плотность • Температура
- 

## Вычисляемые величины

- Объемный расход
- Скорректированный объемный расход
- Эталонная плотность

## Диапазон измерений Диапазоны измерений для жидкостей

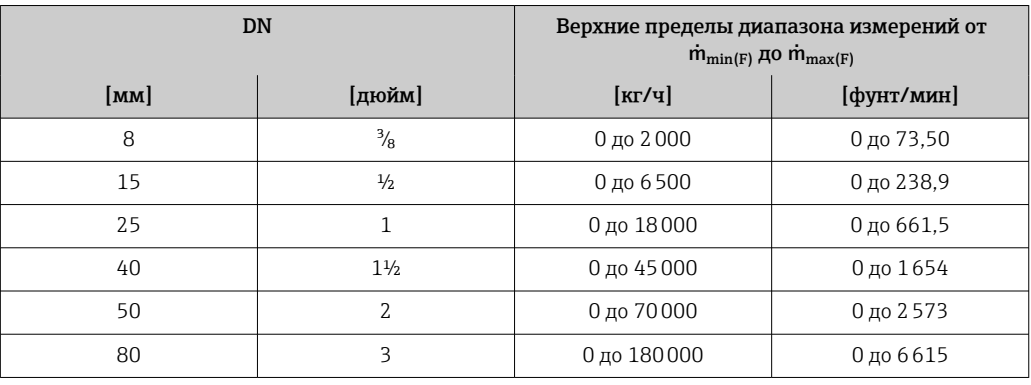

## Диапазоны измерений для газов

Верхний предел диапазона измерений зависит от плотности газа и рассчитывается по приведенной ниже формуле:

 $m_{\text{max}(G)} = m_{\text{max}(F)} \cdot \rho_G : x$ 

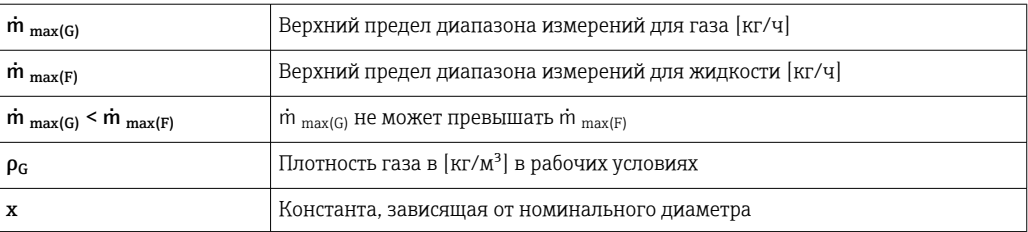

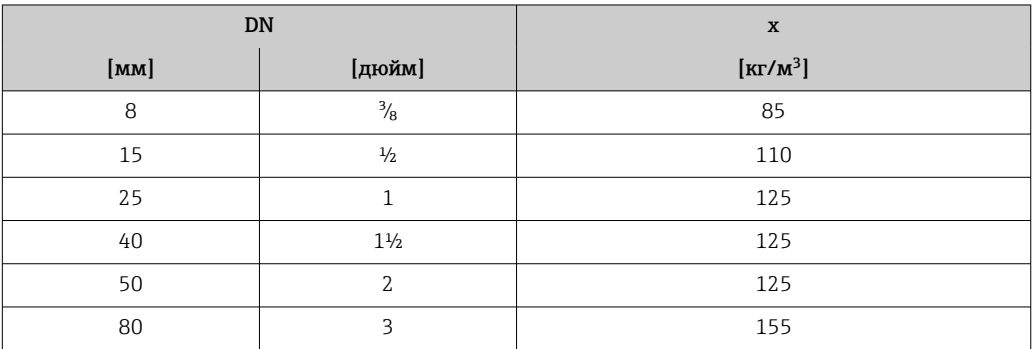

### Пример расчета для газа

- Датчик: Promass E, DN 50
- $\blacksquare$  Газ: воздух плотностью 60,3 kg/m<sup>3</sup> (при 20 °С и 50 бар)
- Диапазон измерений (жидкость): 70000 кг/ч
- $x = 125$  кг/м<sup>3</sup> (для Promass E, DN 50)

Максимальный верхний предел диапазона измерений:  $m_{\text{max(G)}} = m_{\text{max(F)}} \cdot \rho_G : x = 70000 \text{ kT} / 4 \cdot 60.3 \text{ kg/m}^3 : 125 \text{ kg/m}^3 = 33800 \text{ kT} / 4$ 

#### Рекомендованный диапазон измерений

Раздел "Пределы расхода" → ■ 105

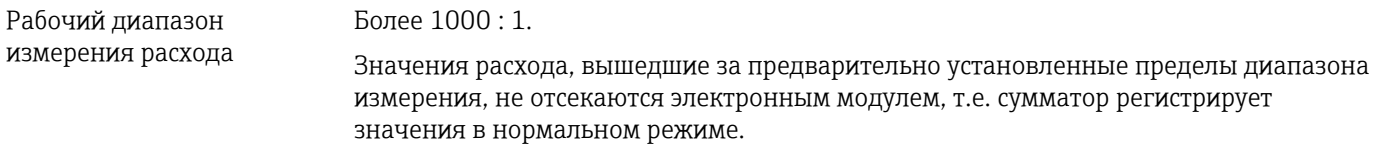

## 16.4 Выход

Выходной сигнал Modbus RS485

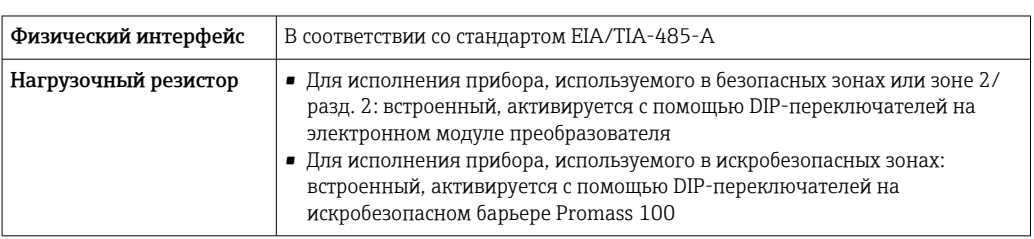

Сигнал при сбое В зависимости от интерфейса информация о сбое выводится следующим образом.

### Токовый выход 4...20 мА

### *4 ... 20 мА*

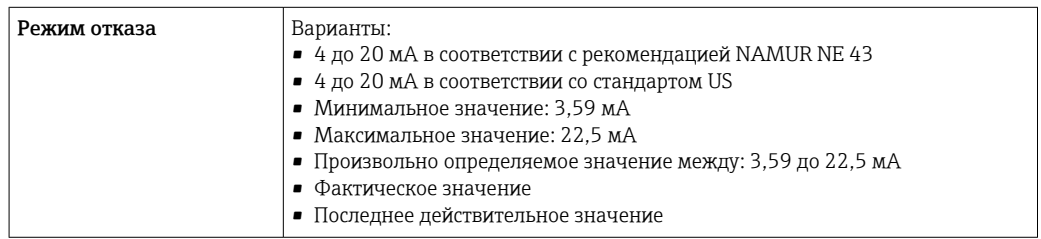

### Импульсный/частотный/переключающий выход

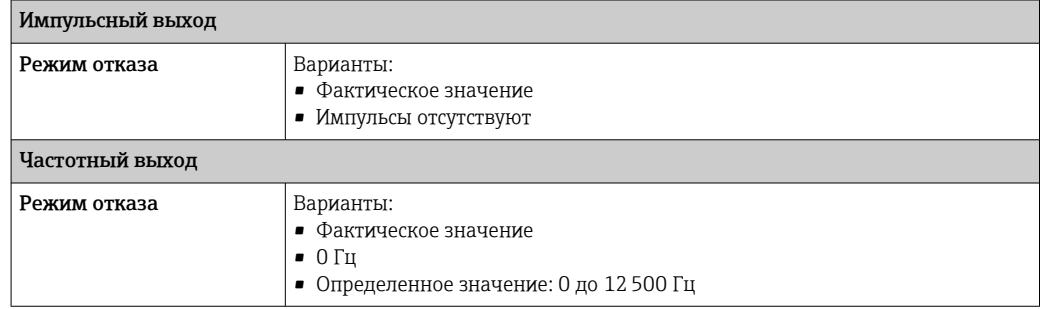

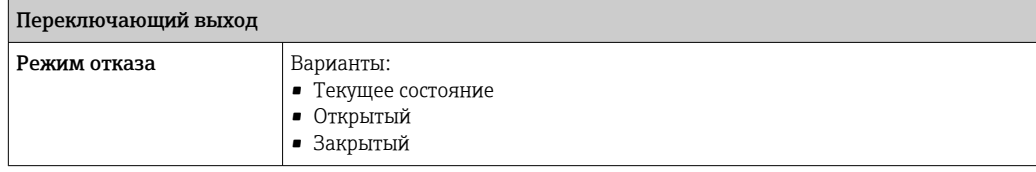

## Modbus RS485

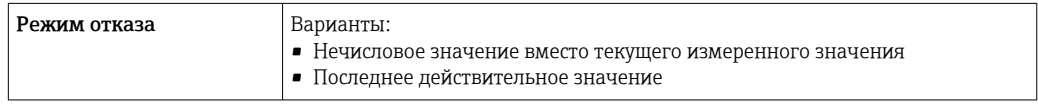

## Интерфейс/протокол

- По системе цифровой связи: Modbus RS485
- Через служебный интерфейс Служебный интерфейс CDI-RJ45

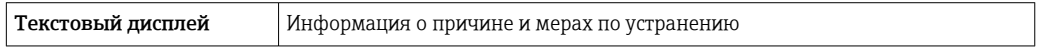

## Светодиодные индикаторы (LED)

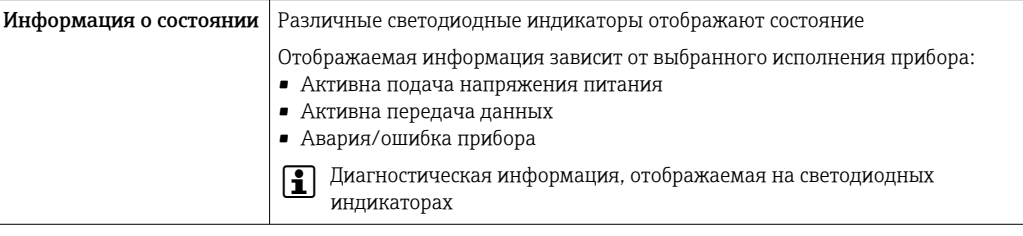

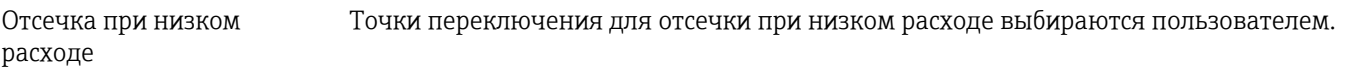

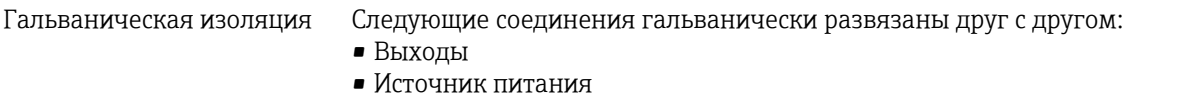

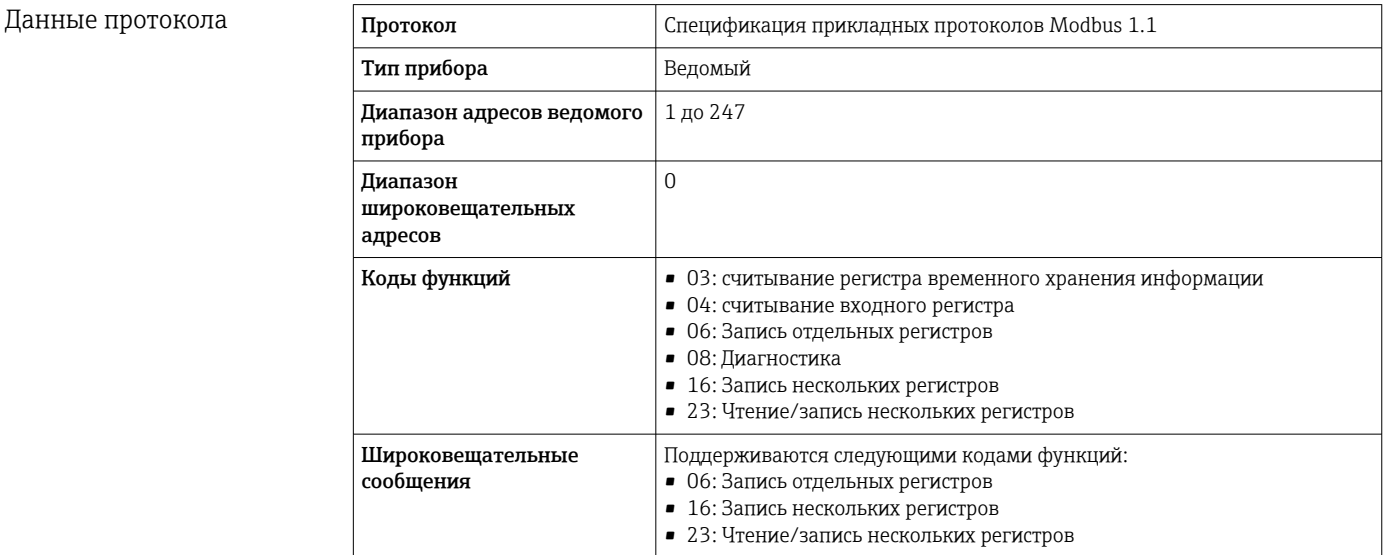

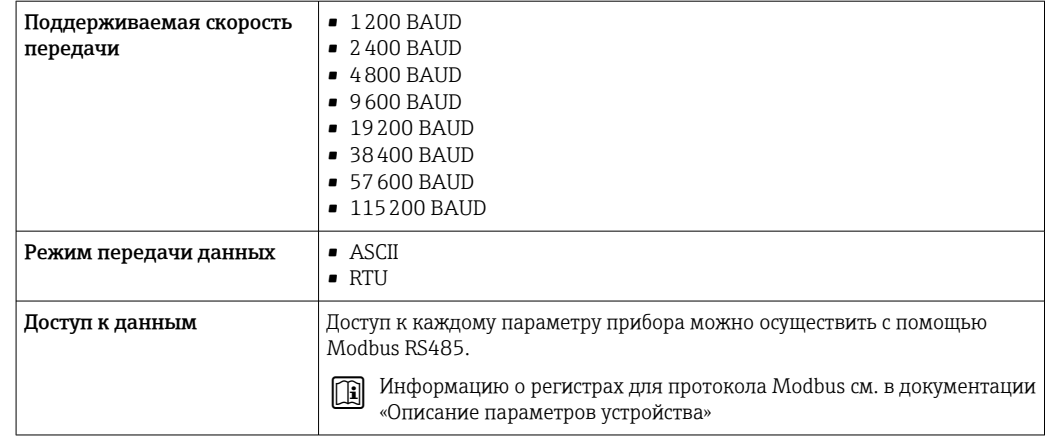

## 16.5 Источник питания

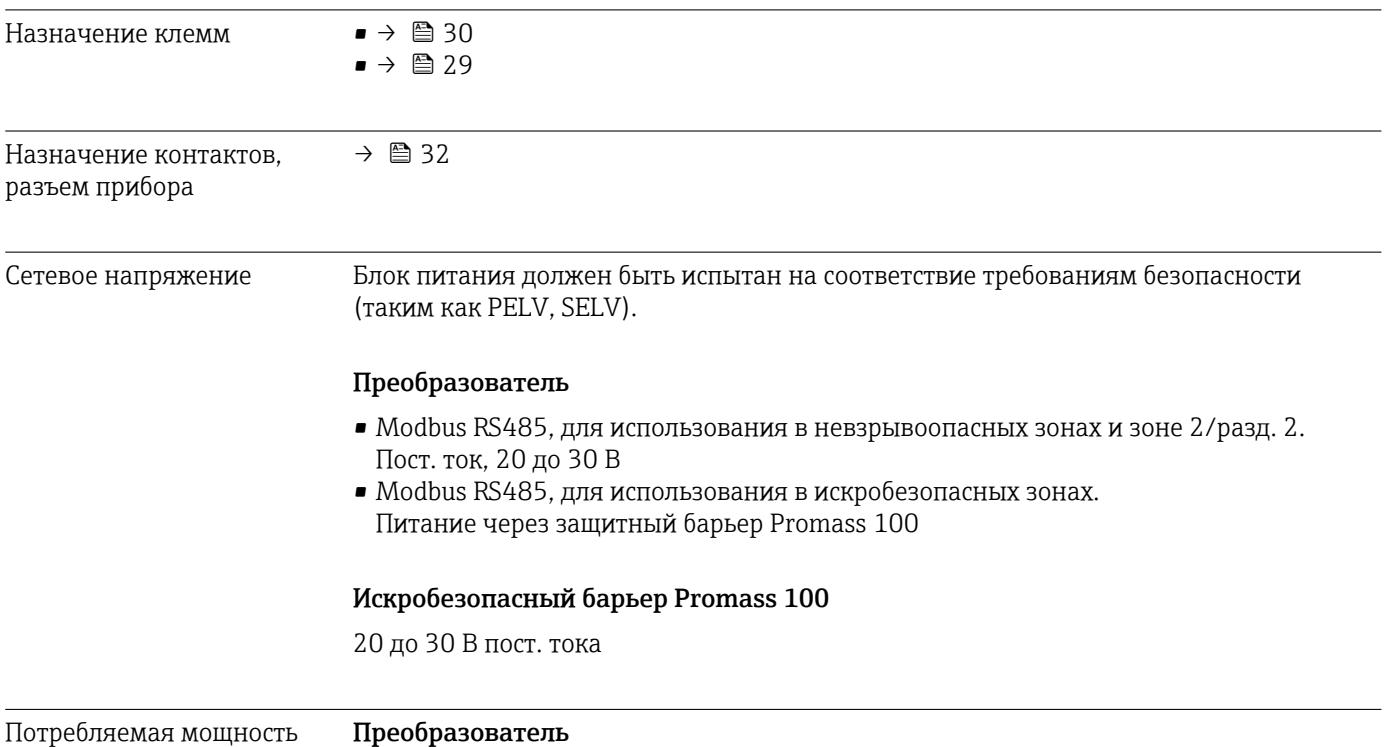

#### Код заказа «Выход» Максимум Потребляемая мощность Опция M: Modbus RS485, для использования в невзрывоопасных опция **м**: модоиз къчър, для использования в невзрывоопасных западативность с закончительство за 3,5 Вт<br>зонах и зоне 2/разд. 2 Опция M: Modbus RS485, для использования в искробезопасных зонах 2,45 Вт

## *Искробезопасный барьер Promass 100*

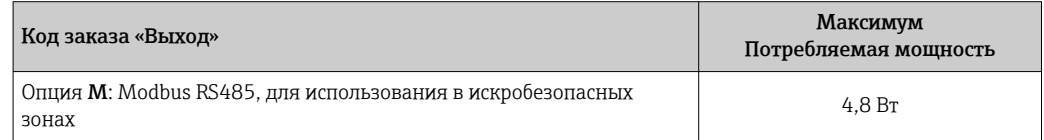

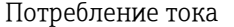

## Преобразователь

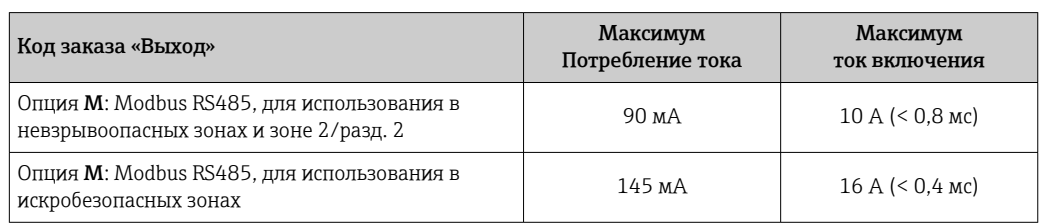

Искробезопасный барьер Promass 100

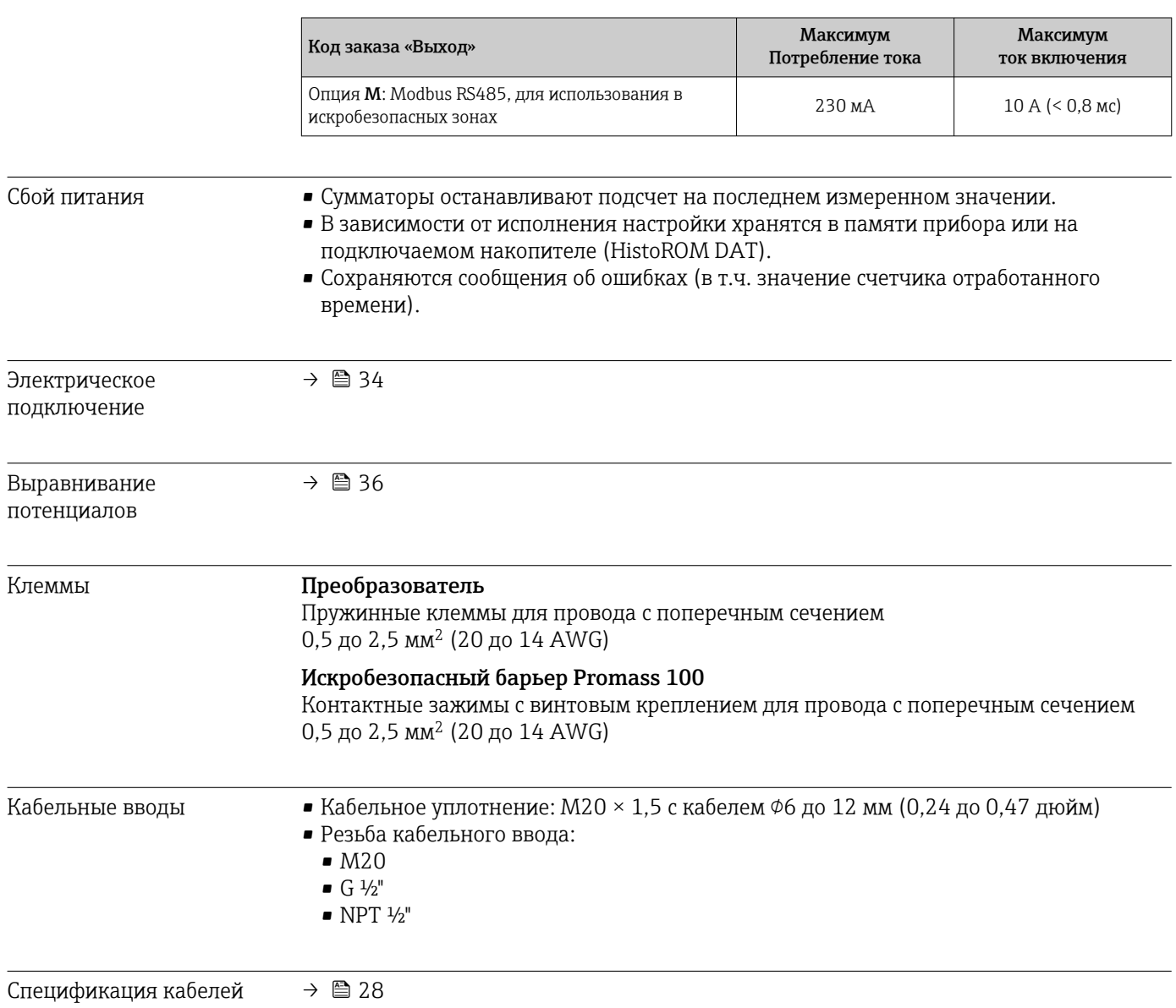

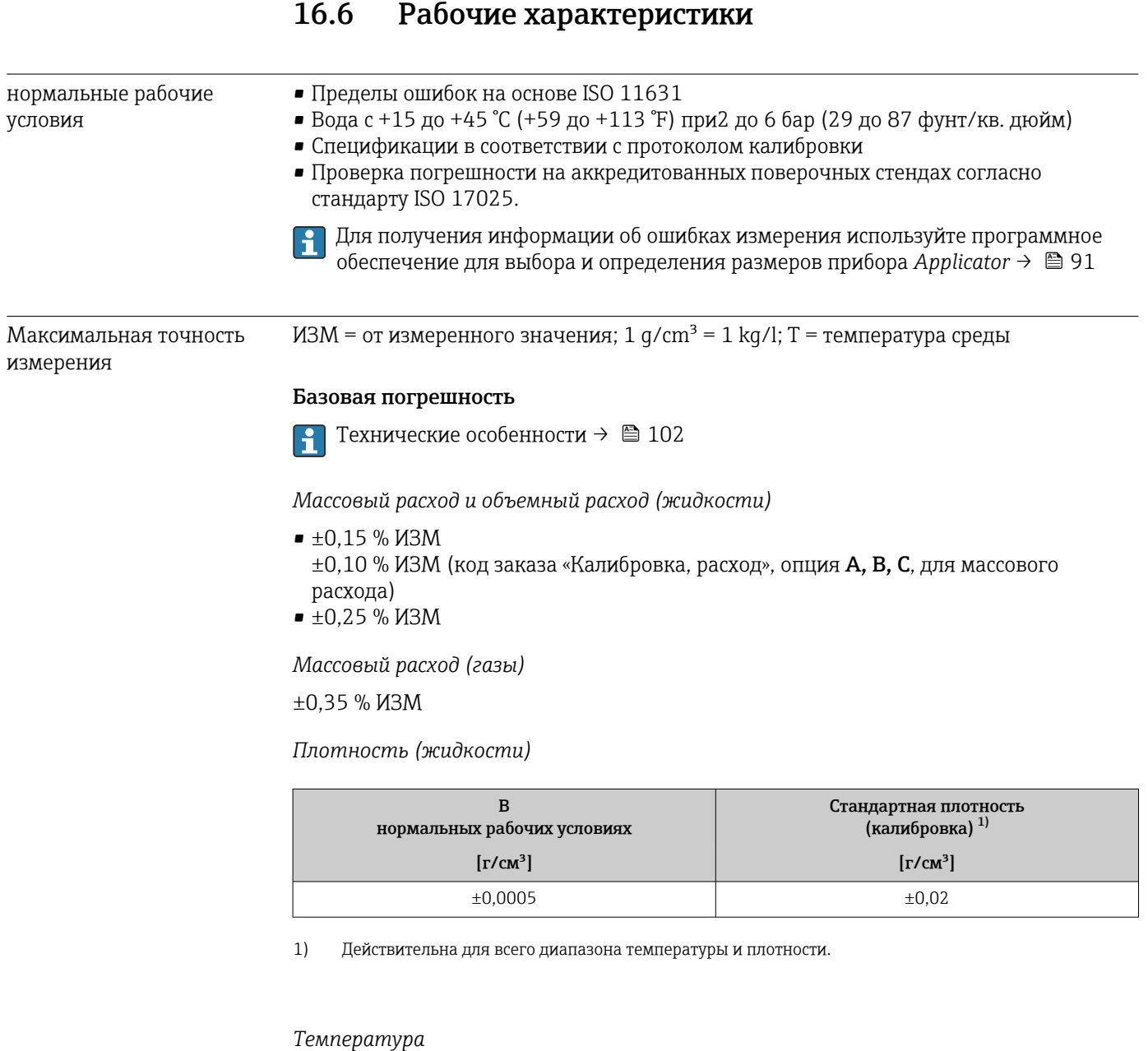

 $\pm 0.5$  °C  $\pm$  0.005  $\cdot$  T °C ( $\pm 0.9$  °F  $\pm$  0.003  $\cdot$  (T – 32) °F)

## Стабильность нулевой точки

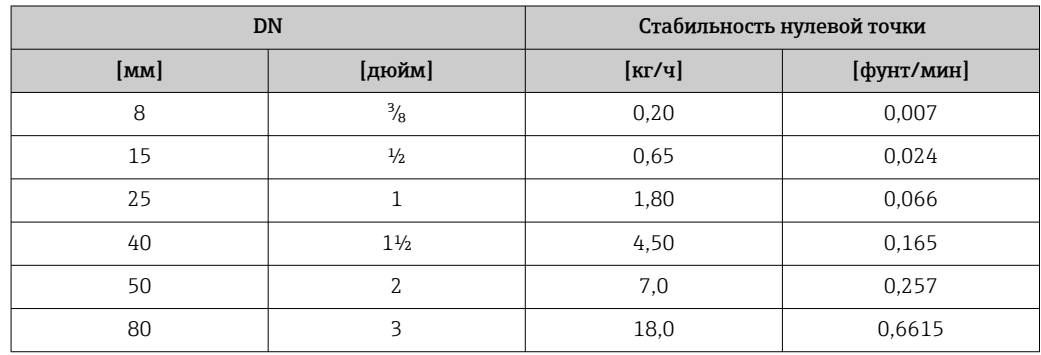

## Значения расхода

Значения расхода как параметр диапазона изменения, зависящий от номинального диаметра.

#### *Единицы СИ*

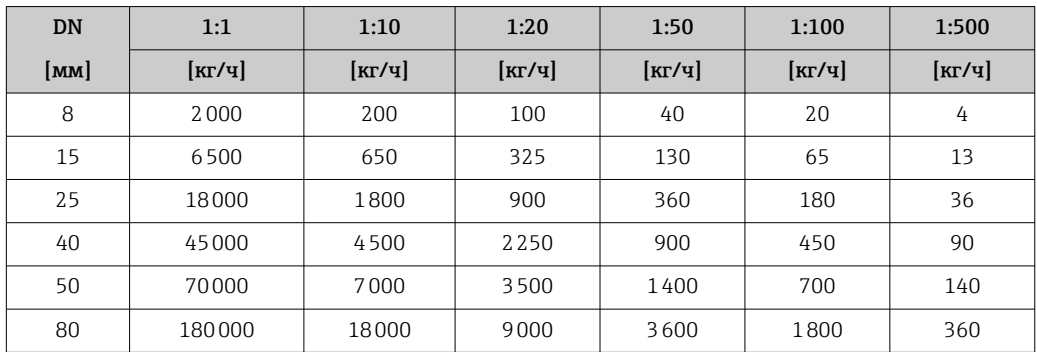

*Американские единицы измерения*

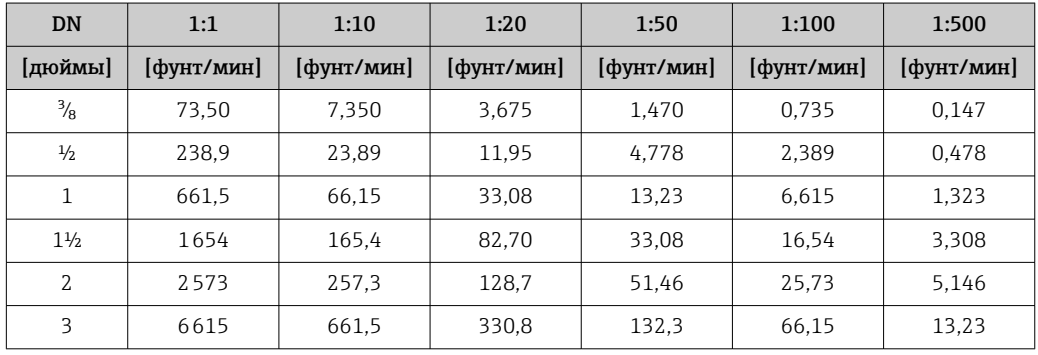

### Погрешность на выходах

Погрешность выходного сигнала может влиять на погрешность измерения, если  $\mathsf{F}$ используются аналоговые выходы. При использовании выходов на цифровые шины (например, Modbus RS485, EtherNet/IP) ею можно пренебречь.

Выходные сигналы обеспечивают следующие значения погрешности.

Повторяемость ИЗМ = от измеренного значения; 1 g/cm<sup>3</sup> = 1 kg/l; T = температура среды

### Базовая повторяемость

Технические особенности →  $\oplus$  102  $\boxed{4}$ 

*Массовый расход и объемный расход (жидкости)* ±0,075 % ИЗМ

±0,05 % ИЗМ (опция калибровки, для массового расхода)

*Массовый расход (газы)* ±0,35 % ИЗМ

*Плотность (жидкости)*  $±0.00025$  g/cm<sup>3</sup>

## *Температура*

 $\pm 0.25$  °C  $\pm$  0.0025  $\cdot$  T °C ( $\pm 0.45$  °F  $\pm$  0.0015  $\cdot$  (T-32) °F)

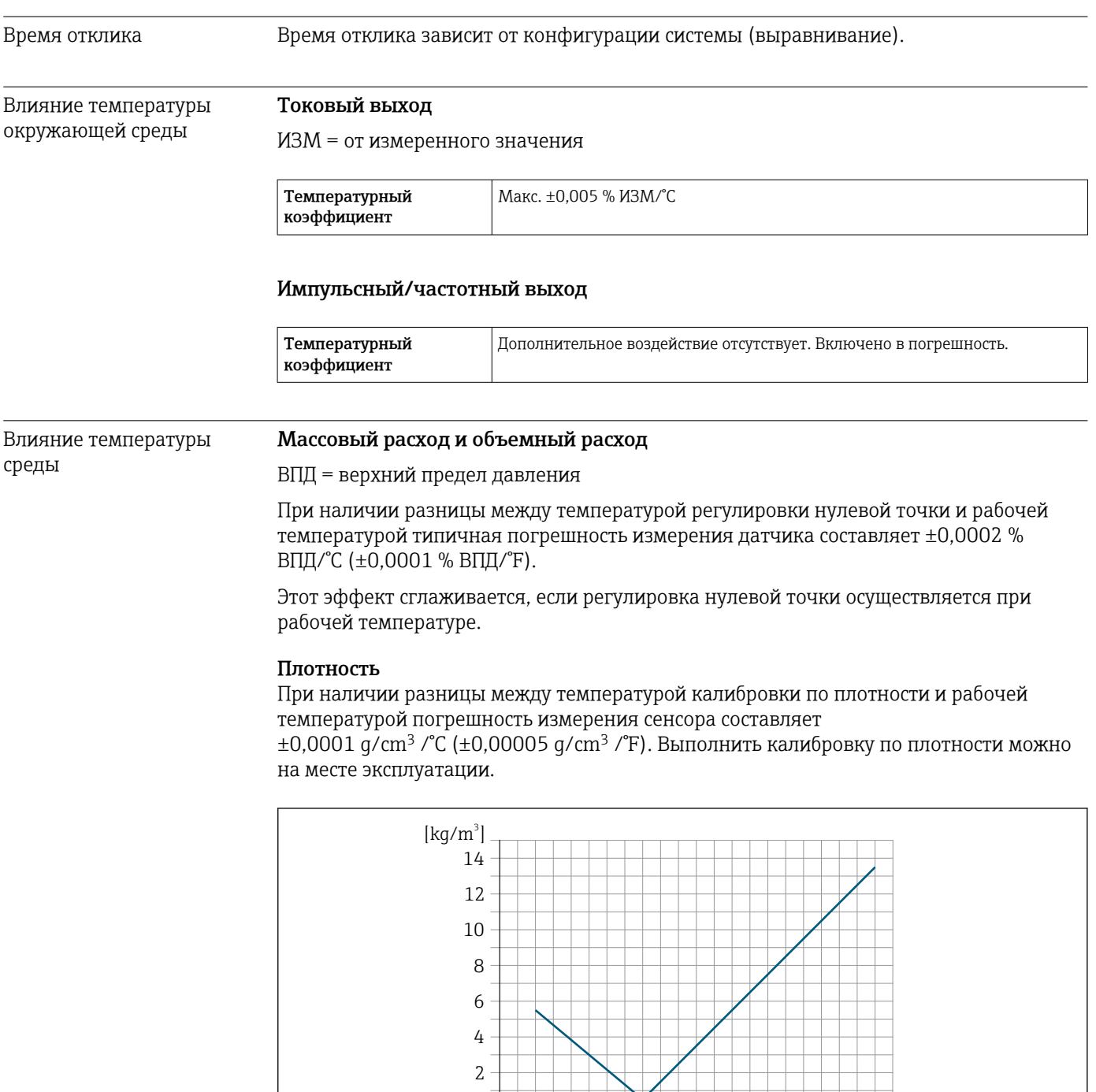

 *20 Калибровка по плотности на месте эксплуатации, в примере при +20 °C (+68 °F)*

-80 -40 0 40 80 120 160 200 240 280 320 [°F] -40 0 50 100 150

## Температура

 $\pm 0,005 \cdot T^{\circ}C (\pm 0,005 \cdot (T - 32) \degree F)$ 

 $\theta$ 

A0016609

 $[°C]$ 

<span id="page-101-0"></span>Влияние давления среды В следующей таблице отражено влияние разницы между давлением при калибровке и рабочим давлением на точность измерения массового расхода.

ИЗМ = от значения измеряемой величины

Эффект можно компенсировать следующими методами:

• считывание текущего измеренного значения давления через токовый вход; • указание фиксированного значения давления в параметрах прибора.

**ПО** Руководство по эксплуатации .

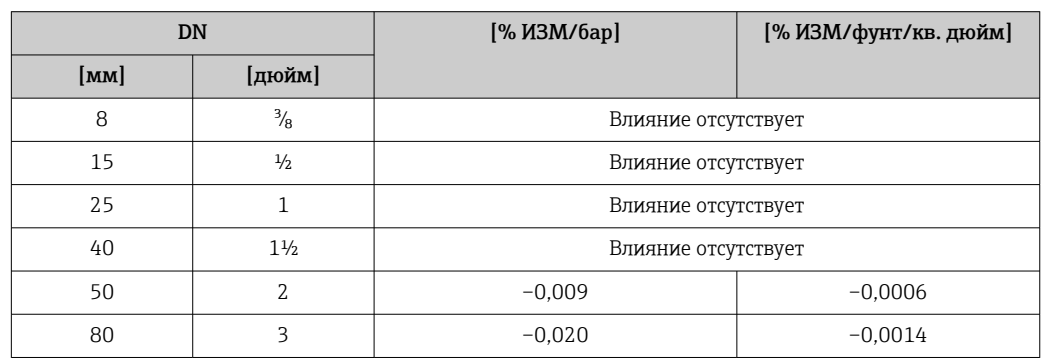

Технические особенности ИЗМ = измеренное значение; ВПД = верхний предел диапазона измерений

BaseAccu = базовая погрешность в % ИЗМ, BaseRepeat = базовая повторяемость в % ИЗМ

MeasValue = измеренное значение; ZeroPoint = стабильность нулевой точки

*Расчет максимальной погрешности измерения как функции расхода*

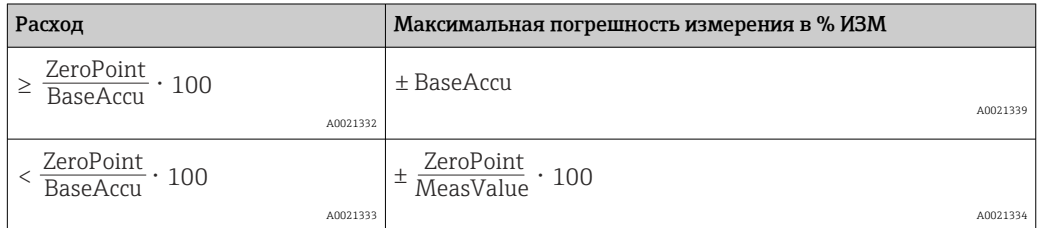

*Расчет максимальной повторяемости как функции расхода*

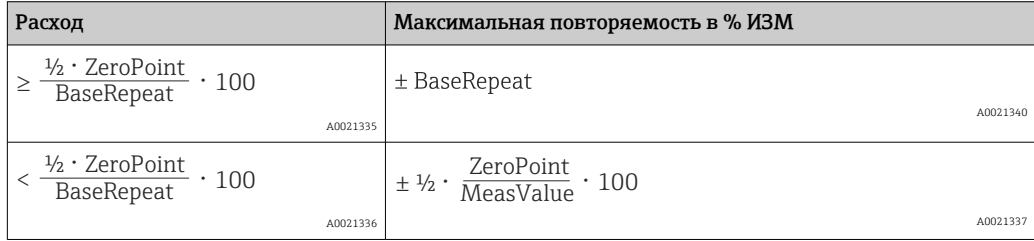

## Пример максимальной погрешности измерения

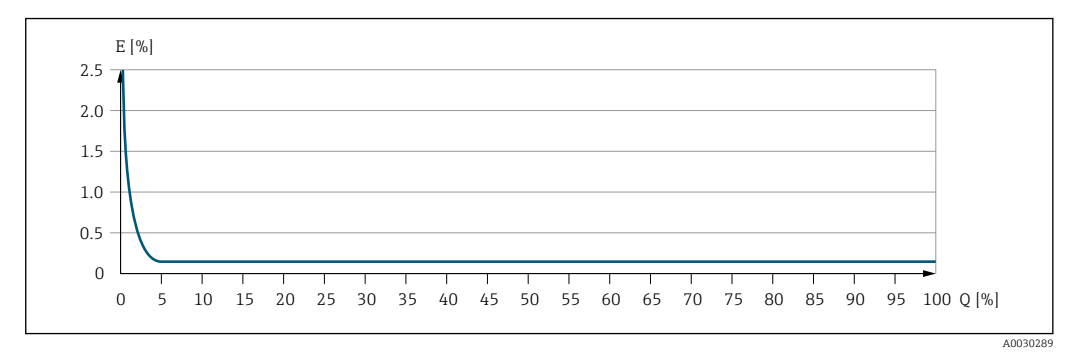

*E Максимальная погрешность измерения в % ИЗМ (пример)*

*Q Расход в % от верхнего предела диапазона измерения*

## 16.7 Установка

"Требования к монтажу"  $\rightarrow$   $\blacksquare$  21

## 16.8 Окружающая среда

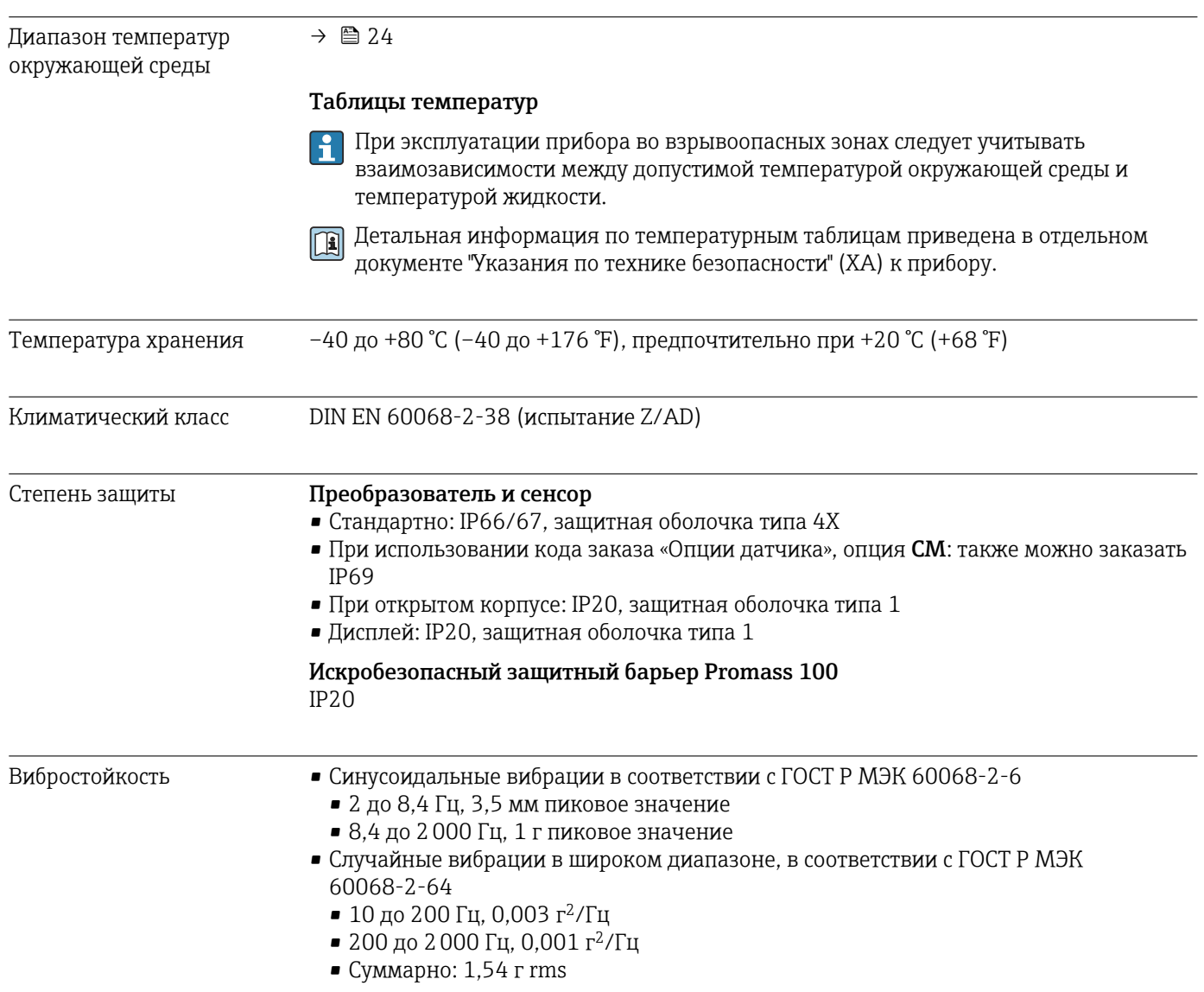

<span id="page-103-0"></span>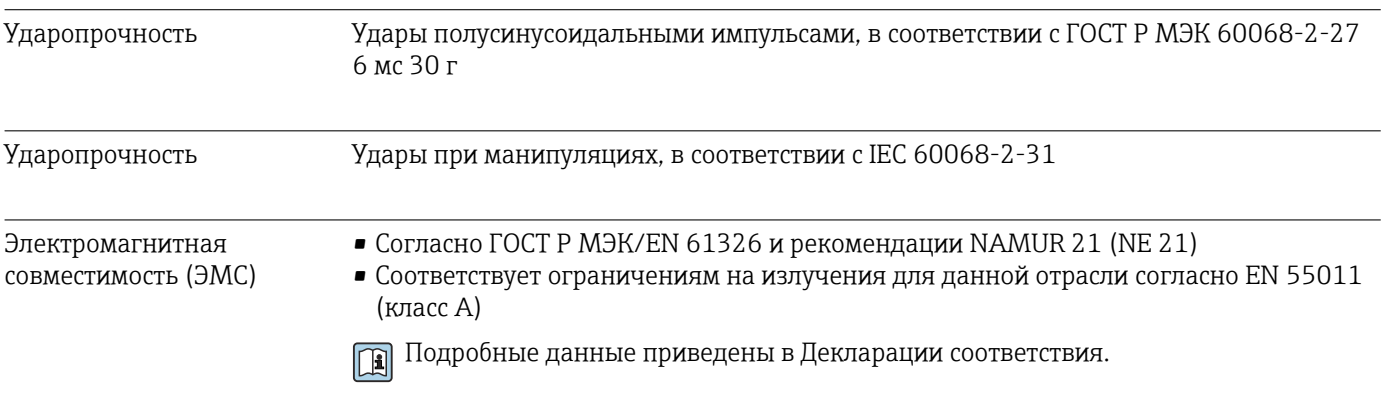

## 16.9 Процесс

Диапазон температур среды

–40 до +150 °C (–40 до +302 °F)

### Зависимость температуры окружающей среды от температуры рабочей среды

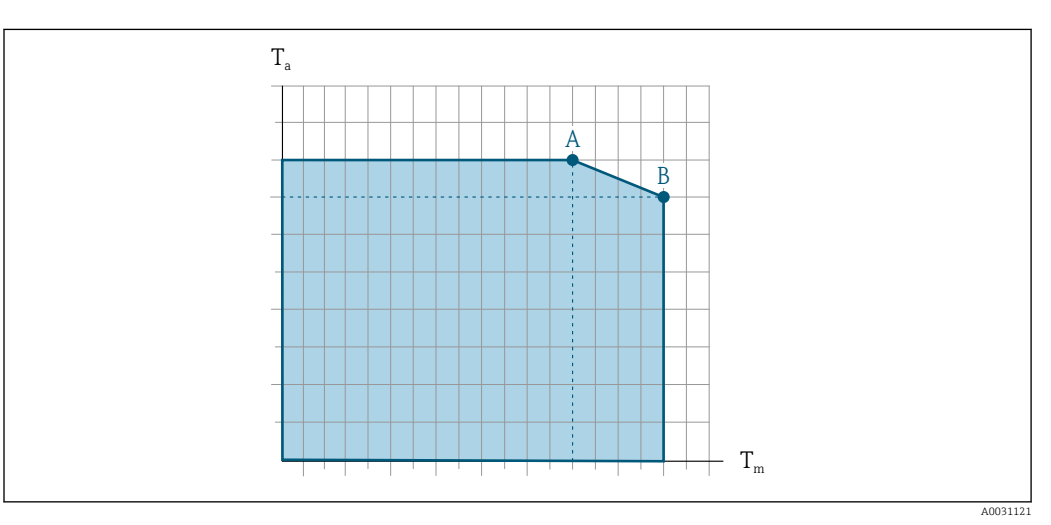

 *21 Примерное представление, значения приведены в следующей таблице*

- *T<sup>a</sup> Температура окружающей среды*
- *T<sup>m</sup> Температура среды*
- *A Максимальная допустимая температура среды Tm при Ta max = 60 °C (140 °F); более высокие значения температуры среды Tm требуют снижения температуры окружающей среды T<sup>a</sup>*
- *B Максимально допустимая температура окружающей среды T<sup>a</sup> при максимальной установленной температуре рабочей среды Tm для датчика*

Значения для приборов, эксплуатируемых во взрывоопасных зонах I÷ Отдельная документация по врзывобезопасности прибора (XA) .

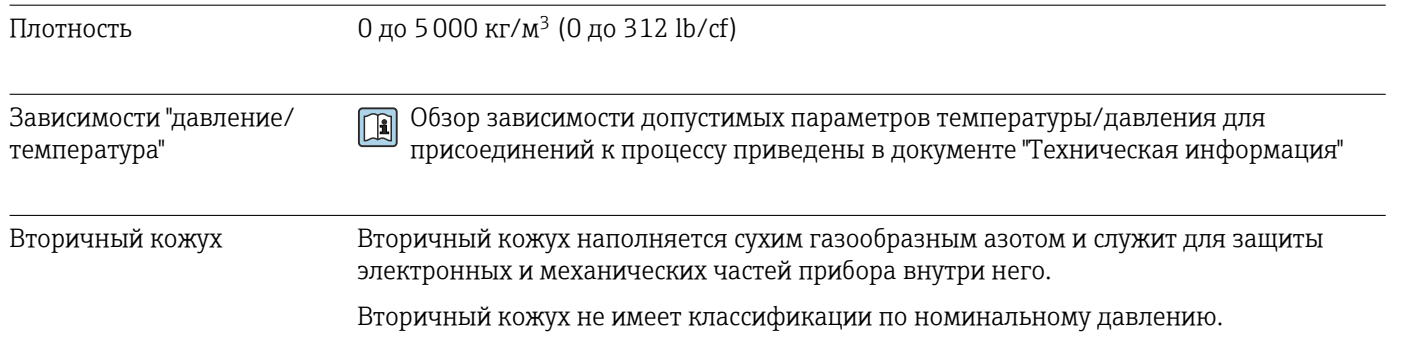

<span id="page-104-0"></span>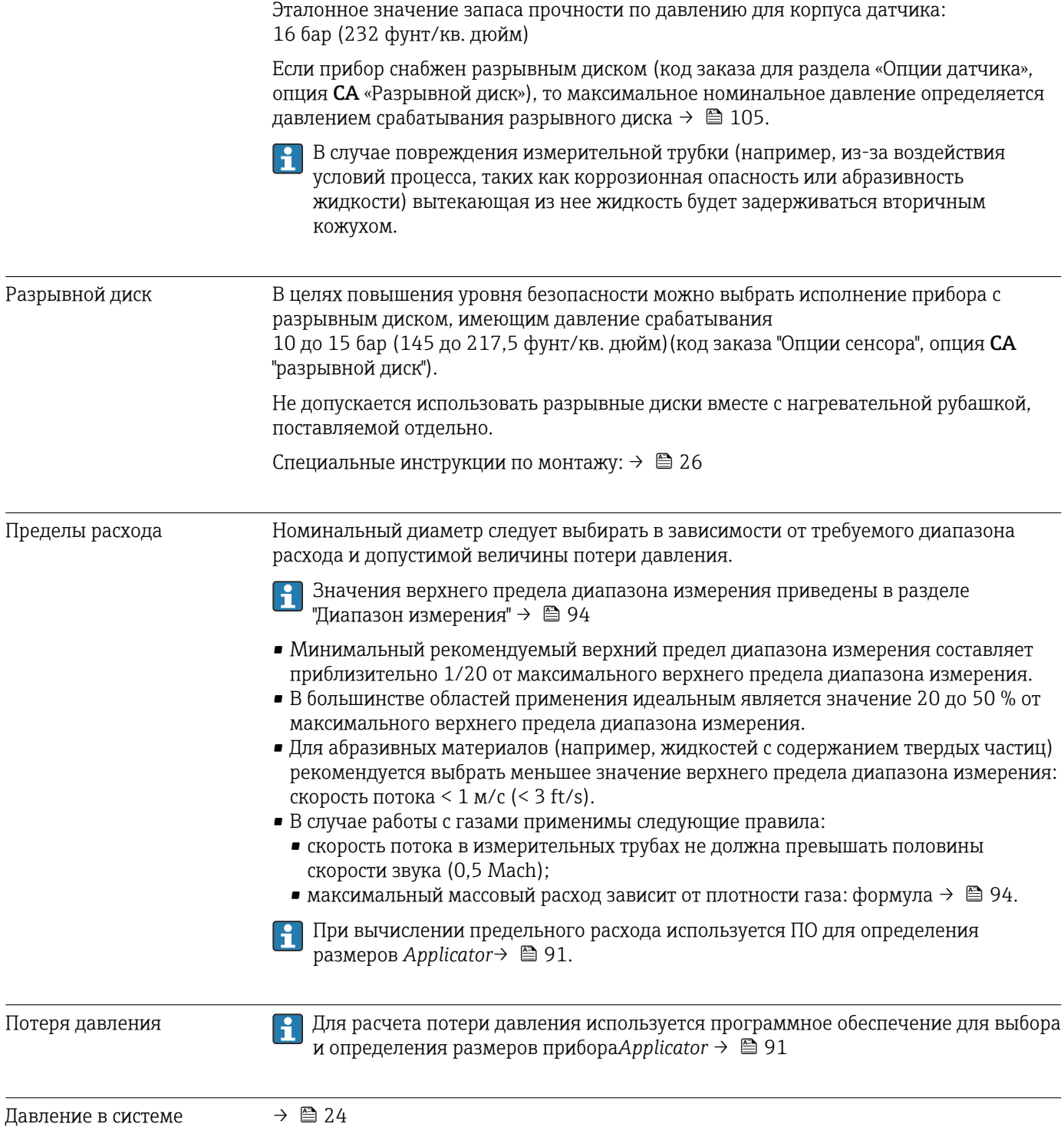

## 16.10 Механическая конструкция

<span id="page-105-0"></span>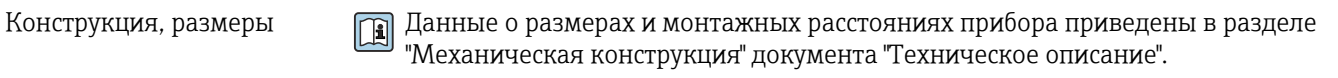

Вес Все значения (вес без учета материала упаковки) указаны для приборов с фланцами EN/DIN PN 40. Спецификации веса с учетом преобразователя: код заказа "Корпус", опция A "Компактный, алюминий с покрытием".

Различные значения для различных исполнений преобразователя:

### Вес в единицах СИ

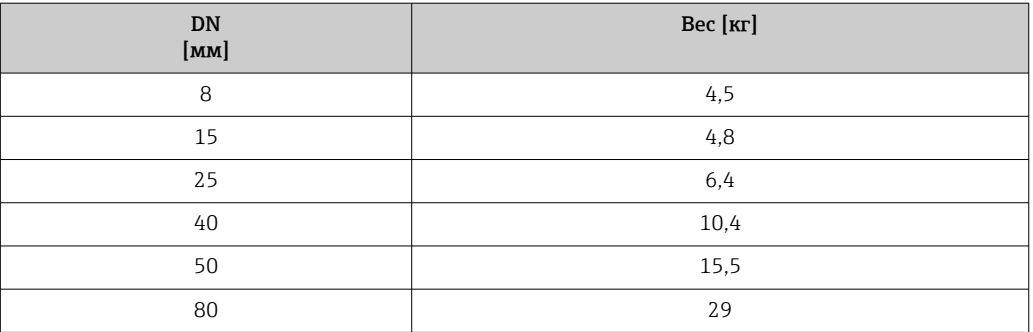

#### Вес в американских единицах измерения

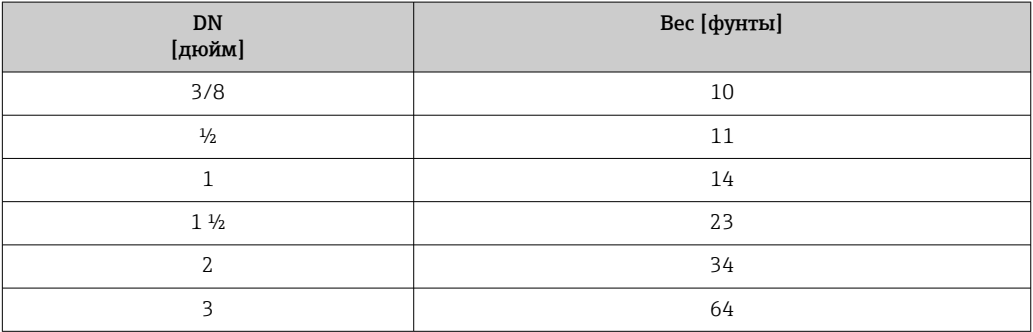

### Искробезопасный защитный барьер Promass 100

49 г (1,73 ounce)

### Материалы Корпус преобразователя

- Код заказа «Корпус», опция A «Компактное исполнение, алюминий с покрытием»: Алюминий AlSi10Mg, с покрытием
- Код заказа «Корпус», опция B «Компактное исполнение, гигиенический, из нержавеющей стали»:
	- Гигиеническое исполнение, нержавеющая сталь 1.4301 (304)
- Код заказа «Корпус», опция C «Сверхкомпактный, гигиенический, из нержавеющей стали»:

Гигиеническое исполнение, нержавеющая сталь 1.4301 (304)

## Кабельные вводы/уплотнения

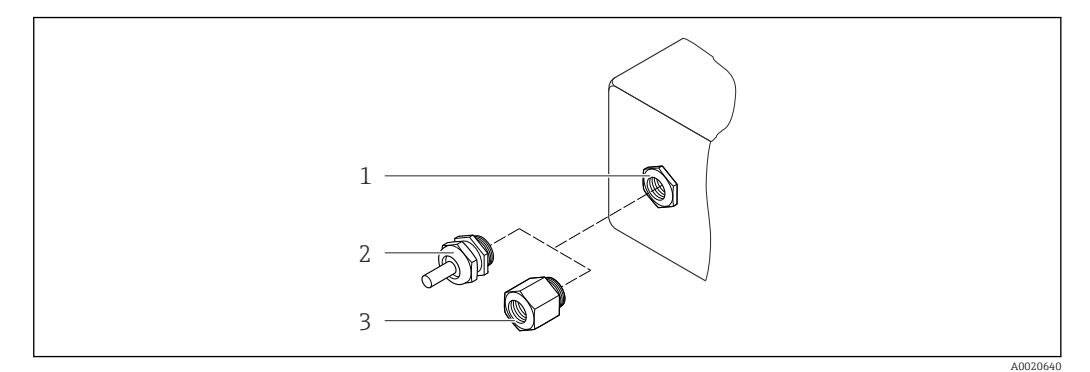

 *22 Доступные кабельные вводы*

- *1 Внутренняя резьба M20 × 1,5*
- *2 Кабельный ввод M20 × 1,5*
- *3 Переходник для кабельного ввода с внутренней резьбой G ½" или NPT ½"*

#### *Код заказа «Корпус», опция A «Компактное исполнение, алюминий с покрытием»*

Для использования в опасных и безопасных зонах подходят различные кабельные вводы.

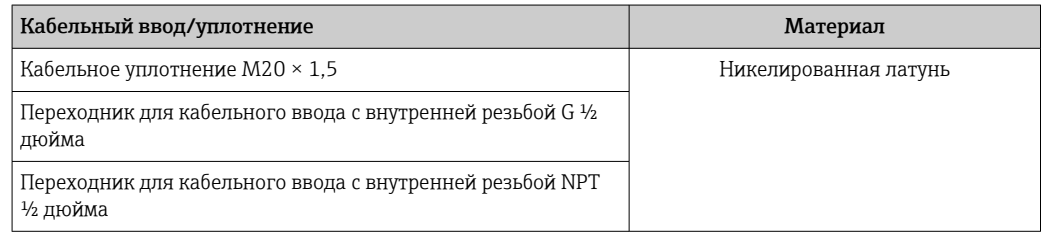

*Код заказа «Корпус», опция B «Компактное исполнение, гигиенический, из нержавеющей стали»*

Для использования в опасных и безопасных зонах подходят различные кабельные вводы.

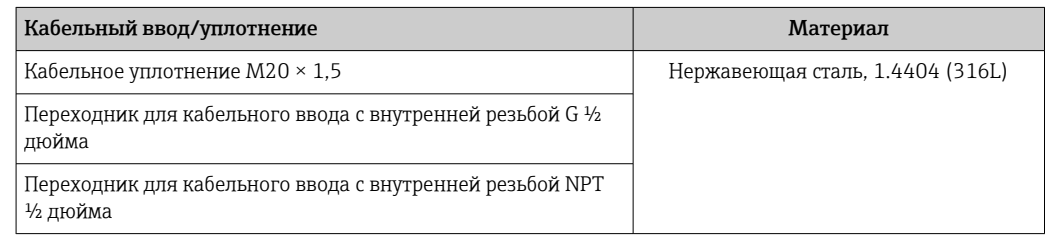

#### Разъем прибора

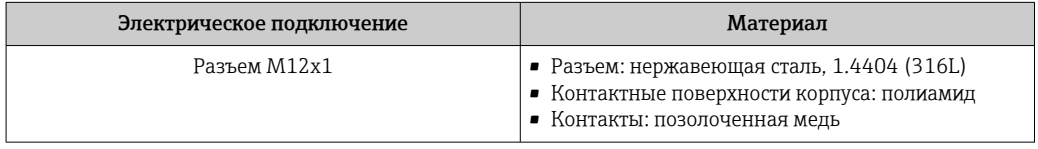

### Корпус датчика

- Стойкая к кислоте и щелочи внешняя поверхность
- Нержавеющая сталь 1.4301 (304)

## Измерительные трубки

Нержавеющая сталь, 1.4539 (904L); вентильный блок: нержавеющая сталь, 1.4404 (316L)

## Присоединения к процессу

- Фланцы согласно EN 1092-1 (DIN2501) / согласно ASME B 16.5 / согласно JIS B2220:
- Нержавеющая сталь, 1.4404 (F316/F316L)
- Все другие присоединения к процессу: Нержавеющая сталь, 1.4404 (316/316L)
- Список всех имеющихся присоединений к процессу  $\rightarrow \blacksquare$  108  $| \cdot |$

## Уплотнения

Сварные присоединения без внутренних уплотнений

### Аксессуары

*Защитный козырек*

Нержавеющая сталь, 1.4404 (316L)

*Искробезопасный защитный барьер Promass 100*

Корпус: полиамид

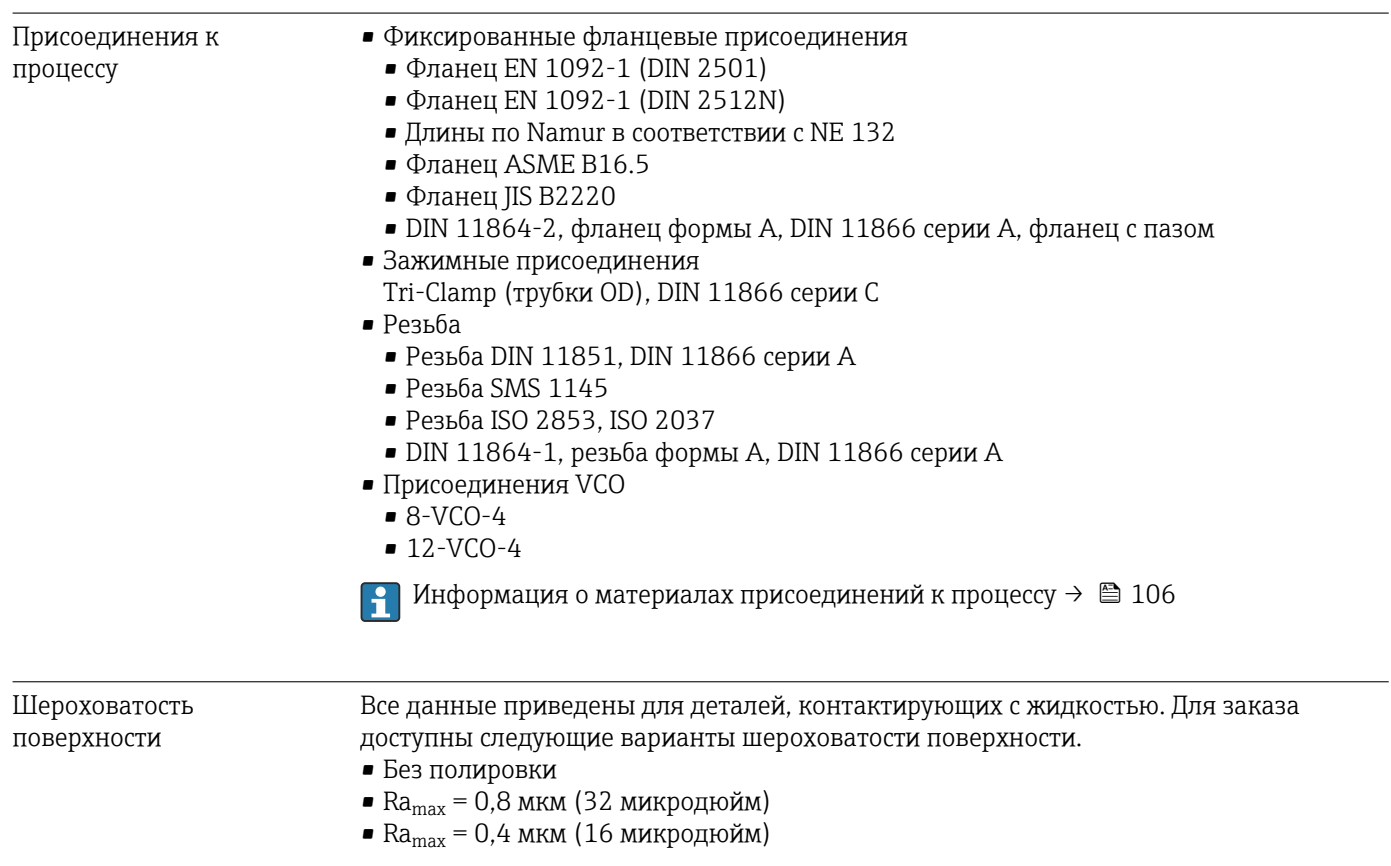
## 16.11 Управление

#### <span id="page-108-0"></span>Сервисный интерфейс Через служебный интерфейс (CDI)

*Modbus RS485*

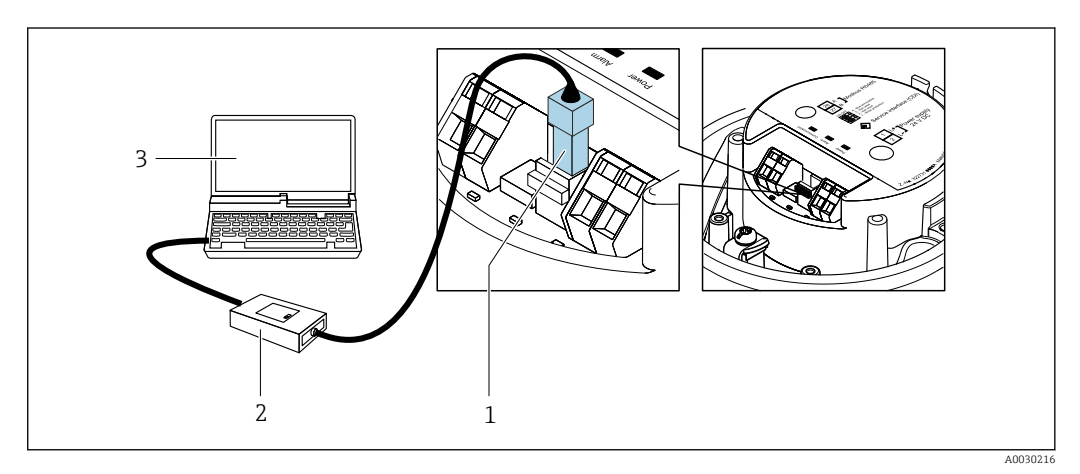

- *1 Служебный интерфейс (CDI) измерительного прибора*
- *2 Commubox FXA291*
- *3 Компьютер с программным обеспечением "FieldCare" с COM DTM "CDI Communication FXA291"*

Языки Управление можно осуществлять на следующих языках:

С помощью управляющей программы FieldCare: английский, немецкий, французский, испанский, итальянский, китайский, японский

## 16.12 Сертификаты и нормативы

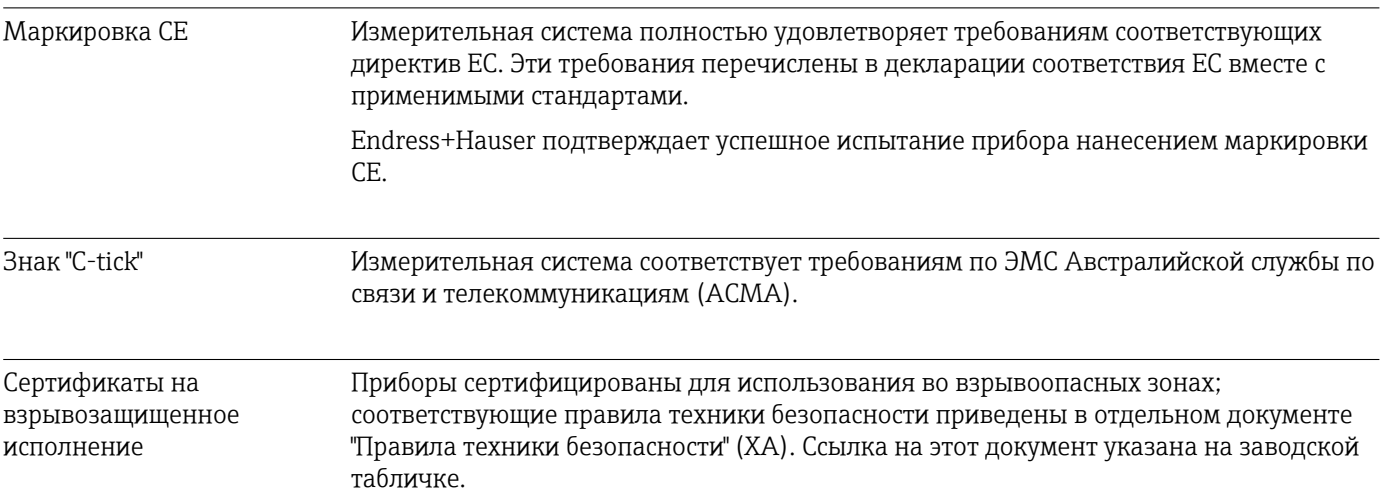

<span id="page-109-0"></span>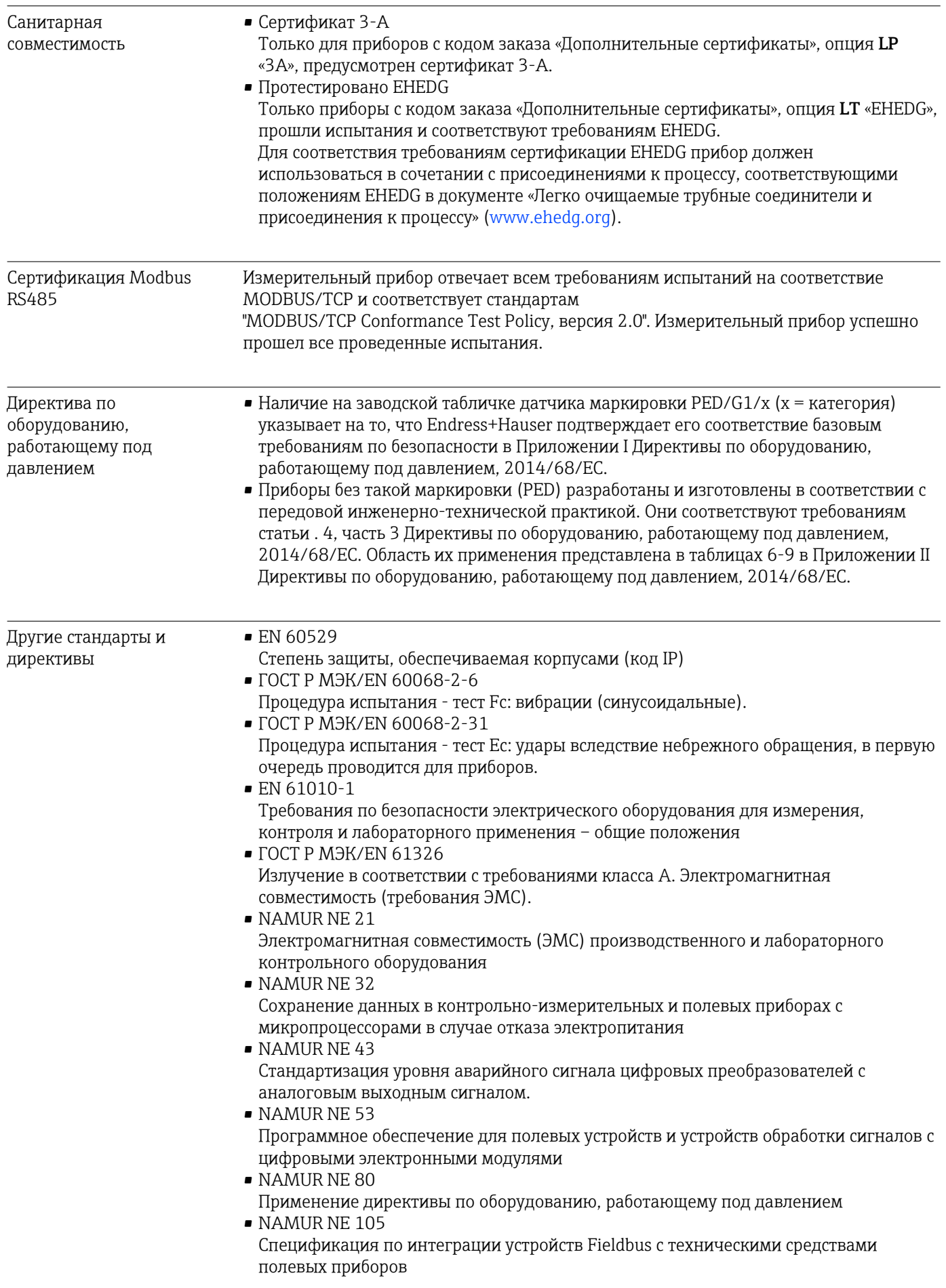

- <span id="page-110-0"></span>NAMURNE 107 Самодиагностика и диагностика полевых приборов
- NAMURNE<sub>131</sub> Требования к полевым приборам для использования в стандартных областях применения
- NAMURNE<sub>132</sub> Расходомер массовый кориолисовый

#### 16.13 Пакеты прикладных программ

Доступны различные пакеты приложений для расширения функциональности прибора. Такие пакеты могут потребовать применения специальных мер безопасности или выполнения требований, специфичных для приложений.

Пакеты приложений можно заказывать в компании Endress+Hauser вместе с прибором или позднее. Endress+Hauser. За подробной информацией о соответствующем коде заказа обратитесь в региональное торговое представительство Endress+Нauser или посетите страницу прибора на веб-сайте Endress+Hauser: www.endress.com.

Па Подробная информация о пакетах прикладных программ: Специализированная документация по прибору  $\rightarrow \blacksquare$  113

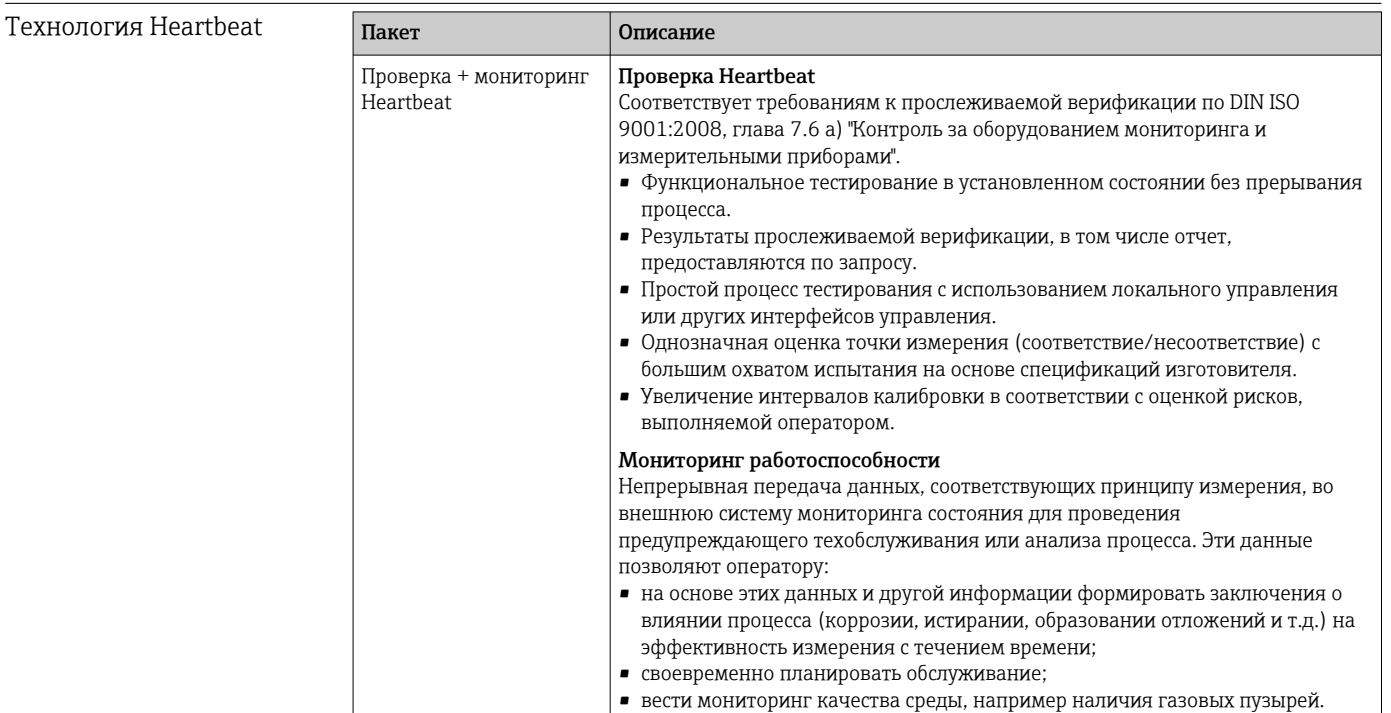

Концентрация

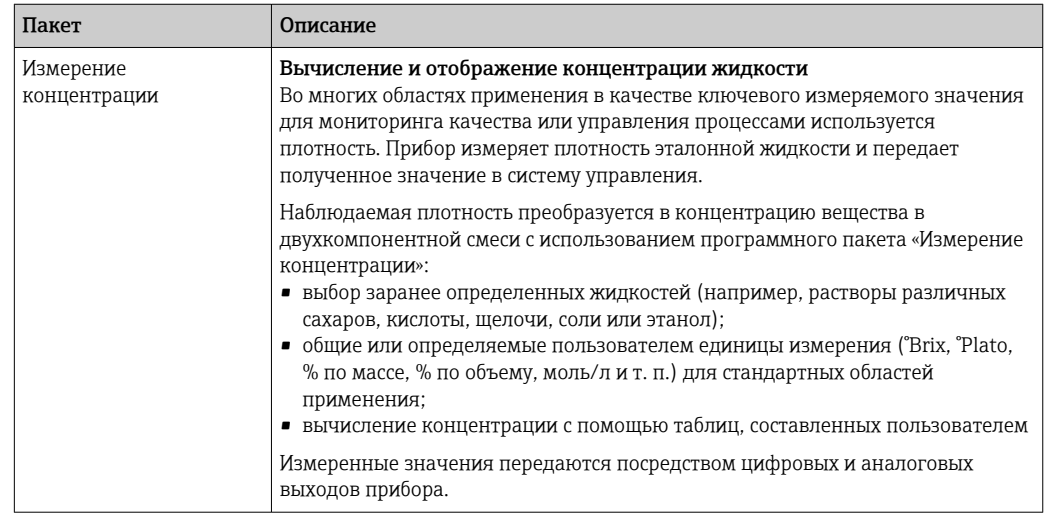

## 16.14 Аксессуары

**Ti** Обзор аксессуаров, доступных для заказа  $\rightarrow \blacksquare$  91

## 16.15 Сопроводительная документация

Обзор связанной технической документации:

- *W@M Device Viewer* : введите серийный номер с паспортной таблички [\(www.endress.com/deviceviewer](http://www.endress.com/deviceviewer))
- *Endress+Hauser Operations App*: введите серийный номер с паспортной таблички или просканируйте двумерный матричный код (QR-код) с паспортной таблички.

Стандартная документация

#### Краткое руководство по эксплуатации

*Краткое руководство по эксплуатации датчика*

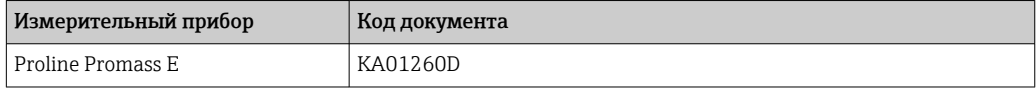

*Краткое руководство по эксплуатации преобразователя*

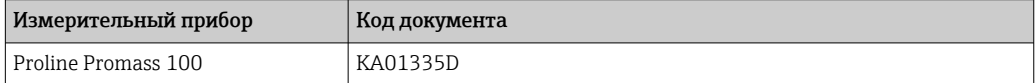

#### Техническая информация

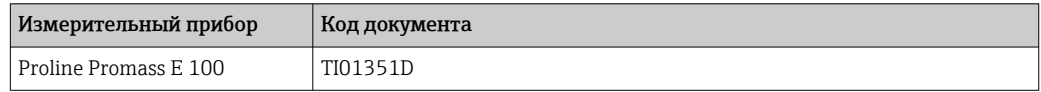

#### Описание параметров датчика

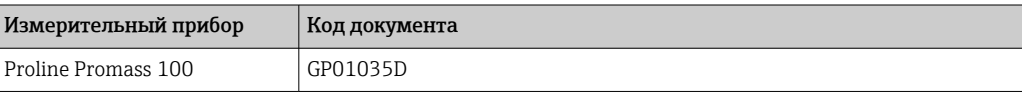

<span id="page-112-0"></span>Сопроводительная документация для различных приборов

#### Указания по технике безопасности

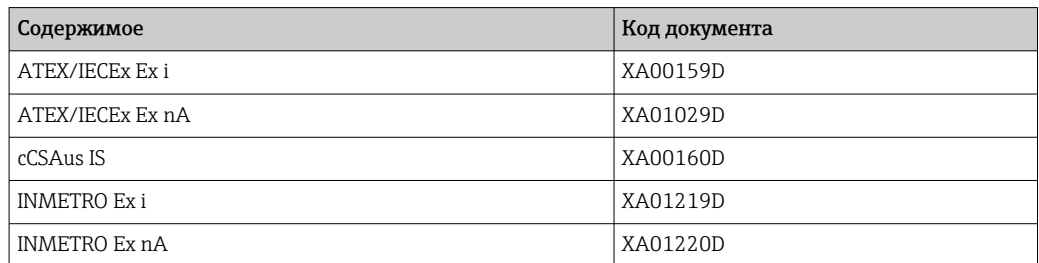

#### Сопроводительная документация

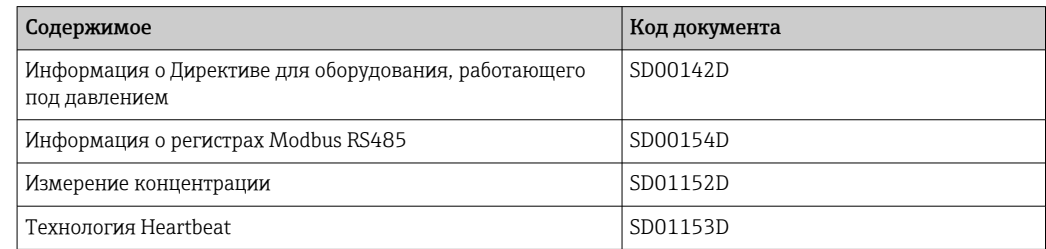

#### Инструкции по монтажу

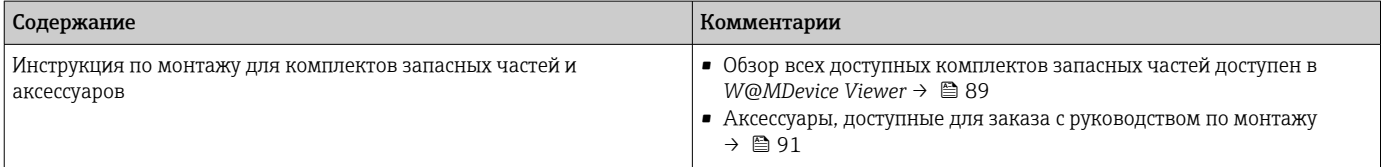

# Алфавитный указатель

## А

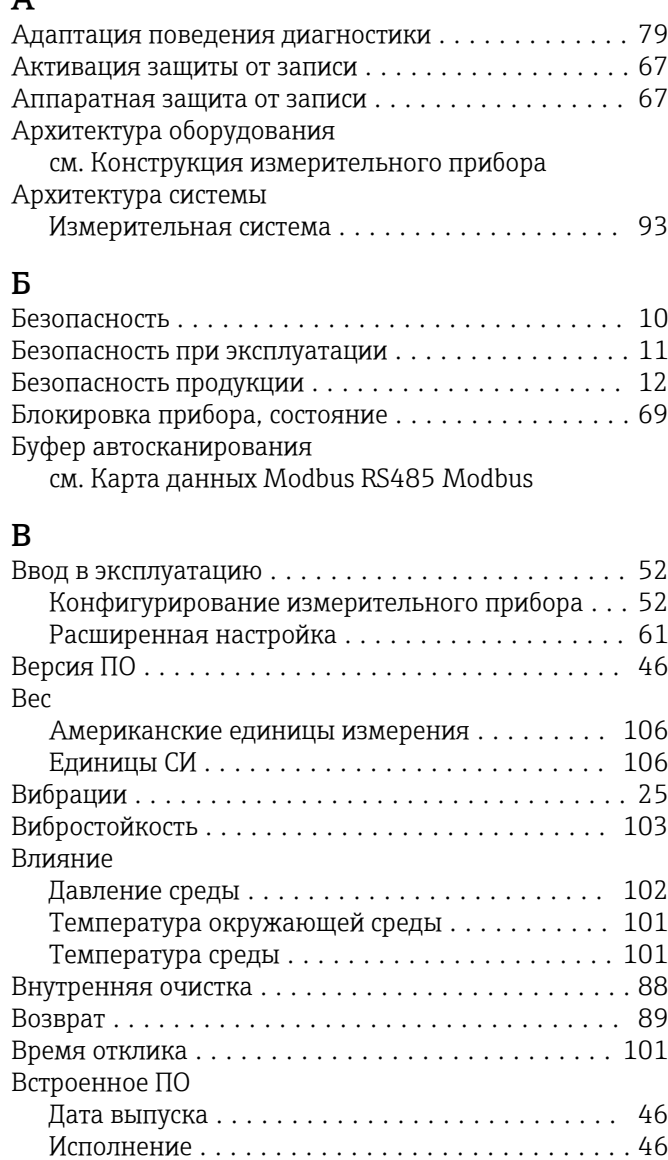

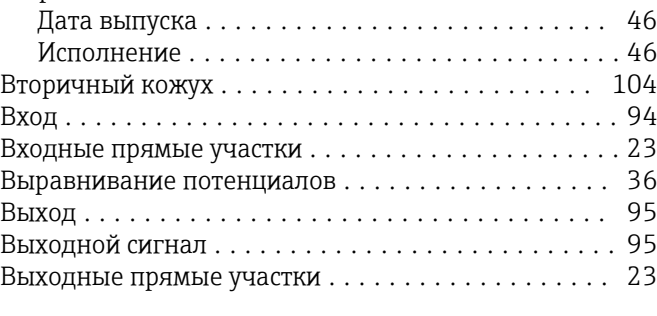

### Г

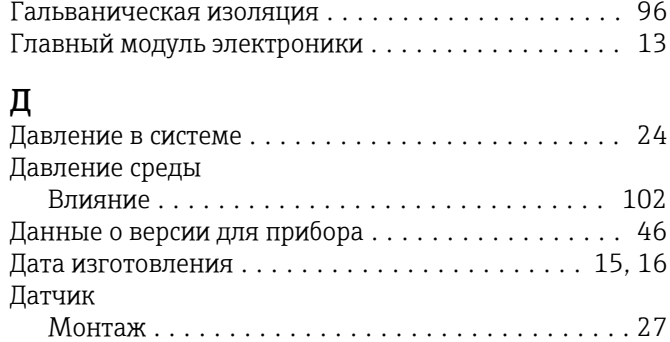

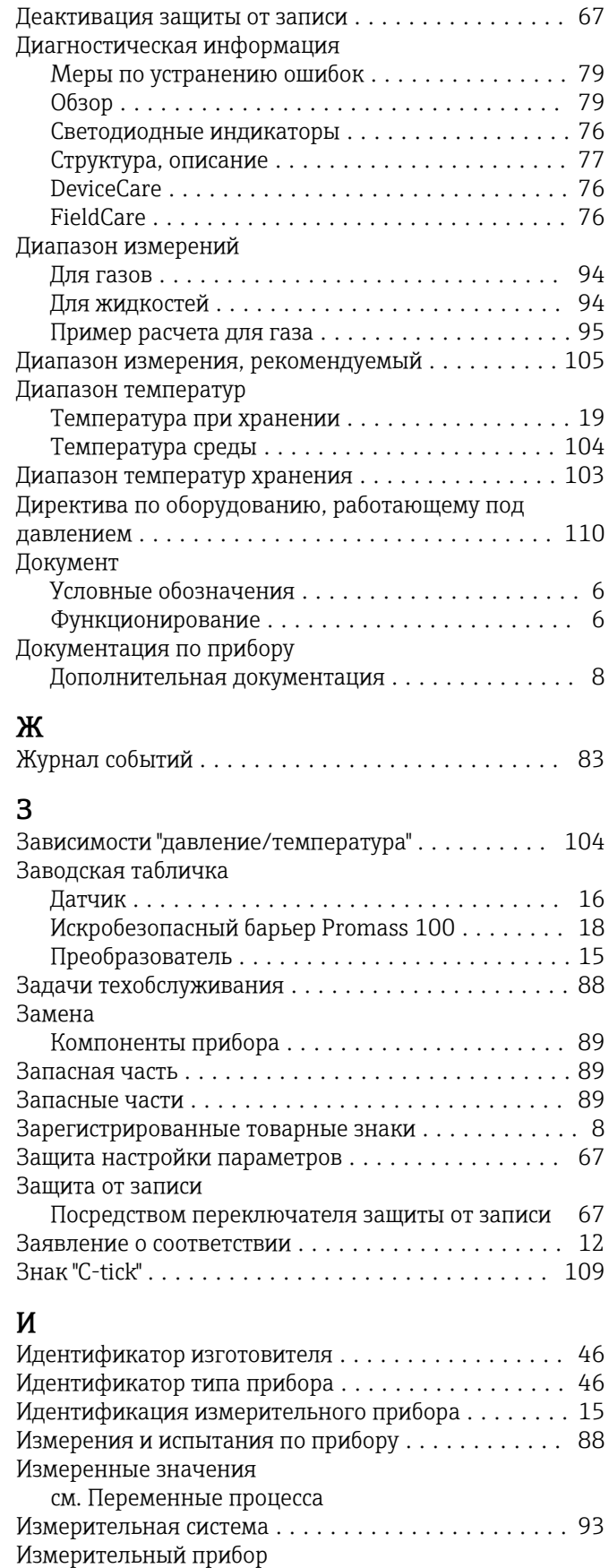

Демонтаж .............................. [90](#page-89-0) Конструкция ............................ [13](#page-12-0)

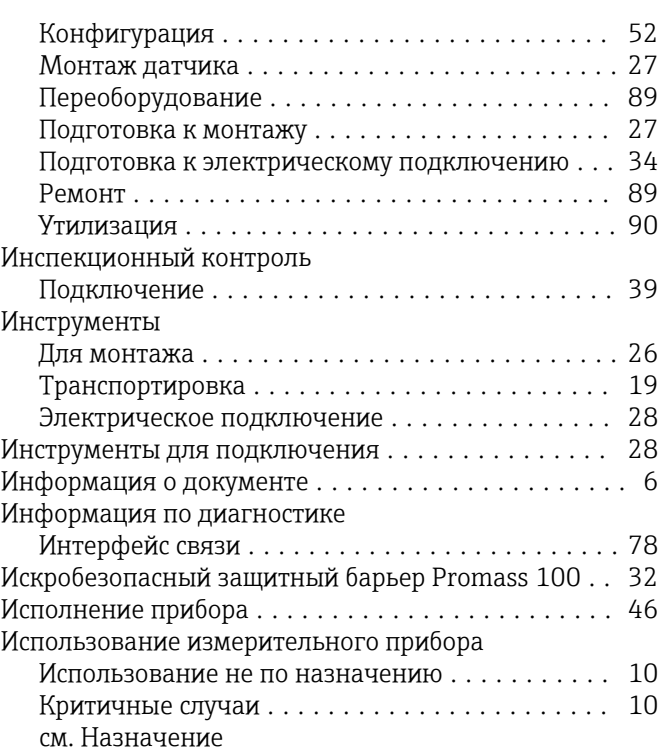

### К

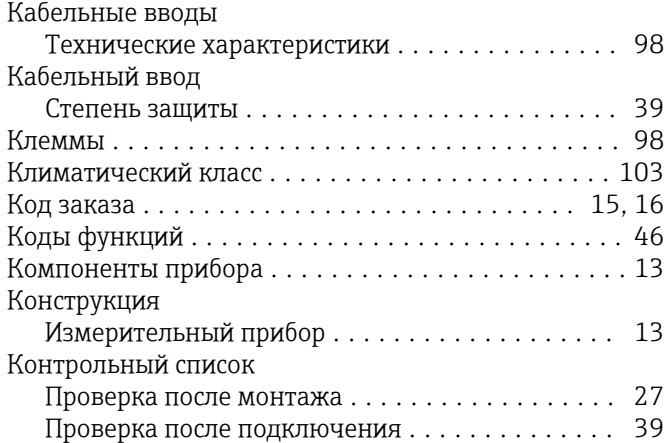

#### М

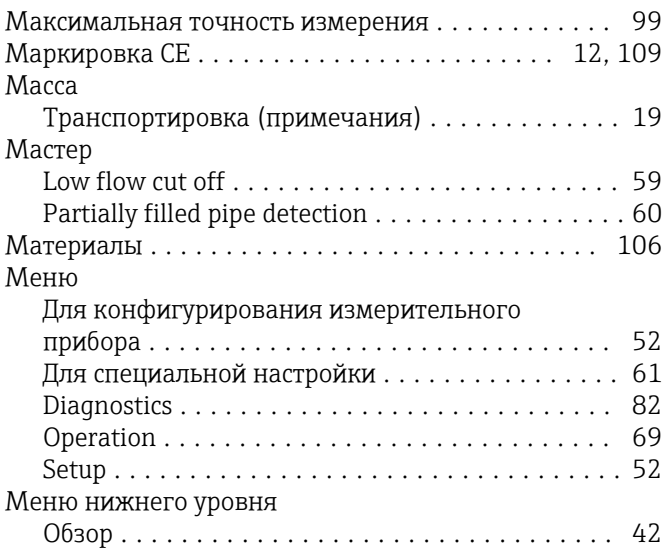

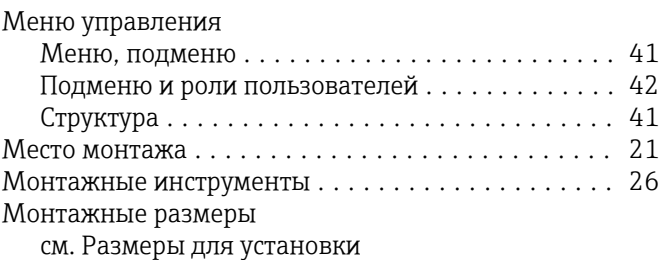

#### Н

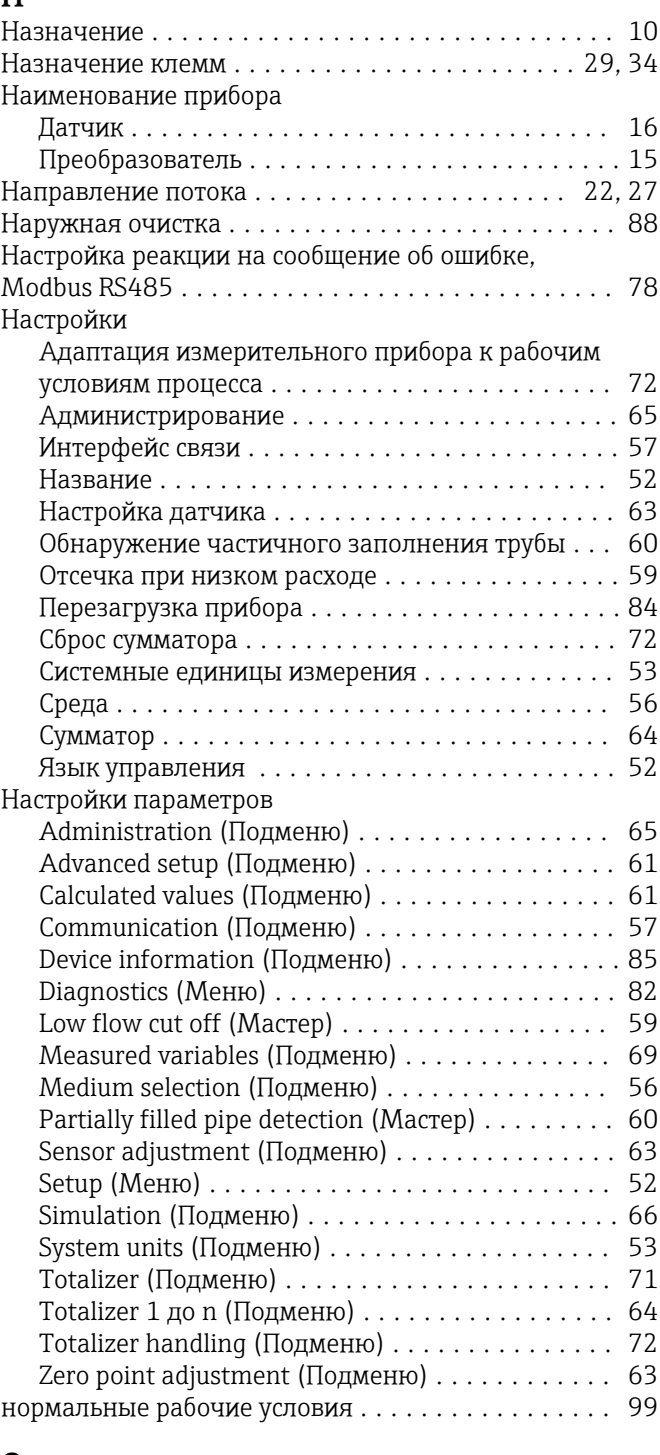

#### О

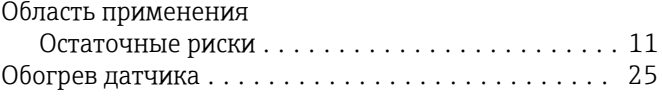

Окружающая среда

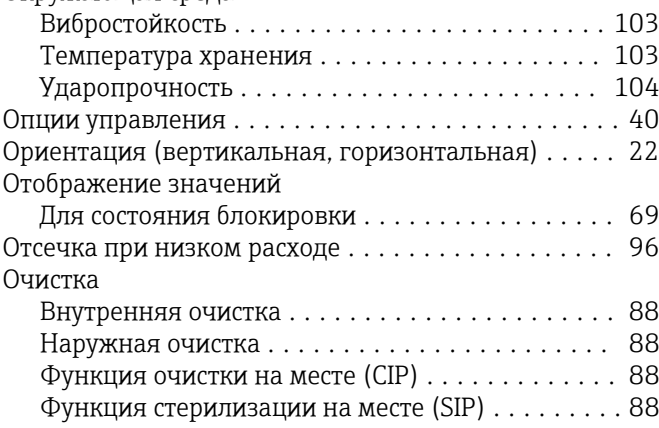

## $\overline{\Pi}$

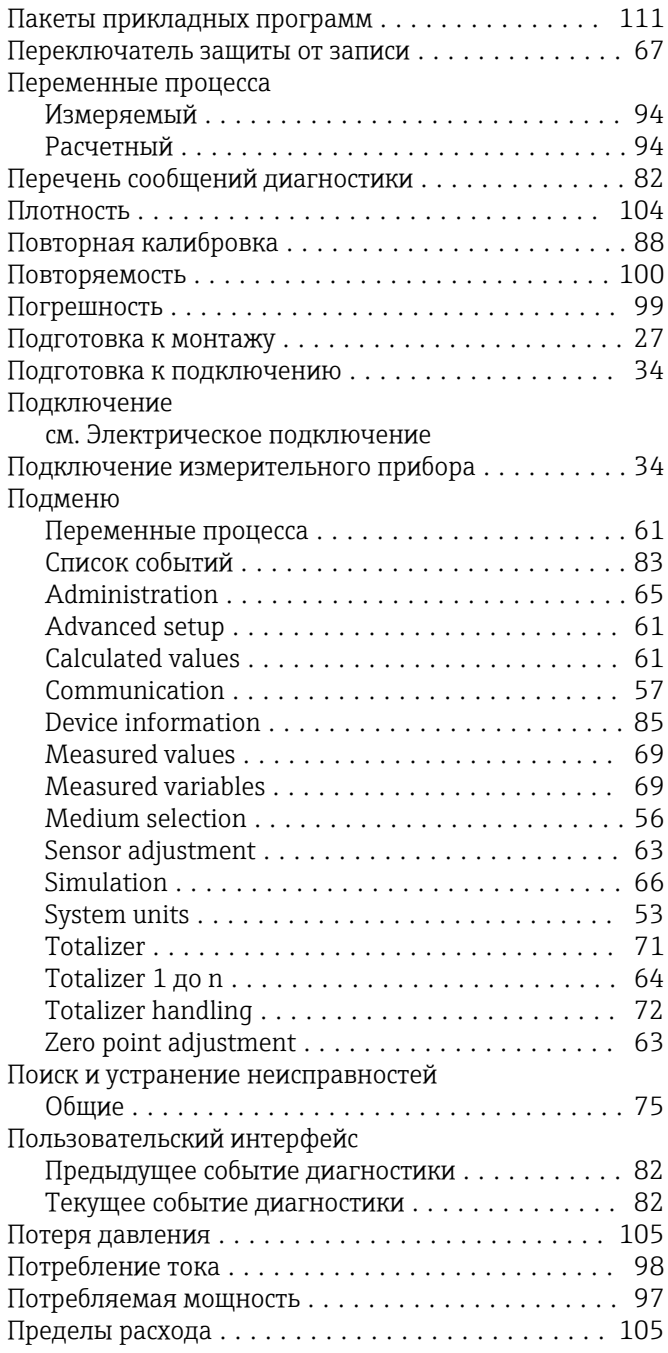

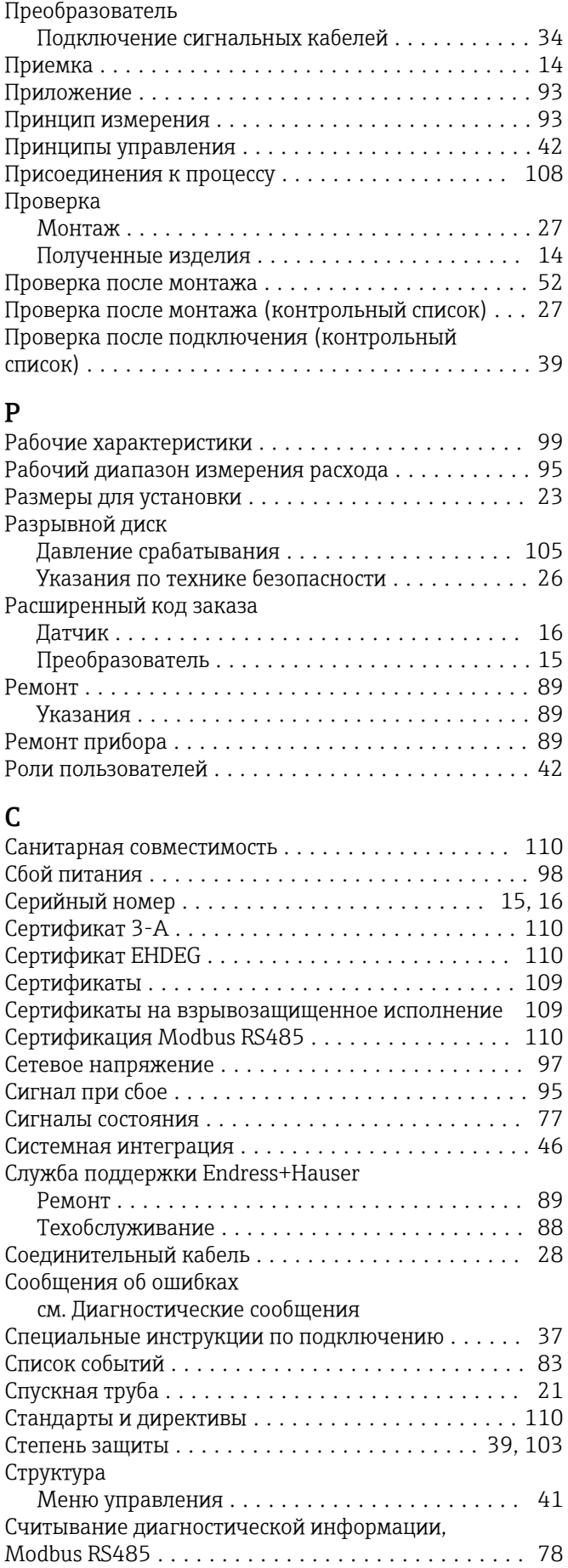

#### Т

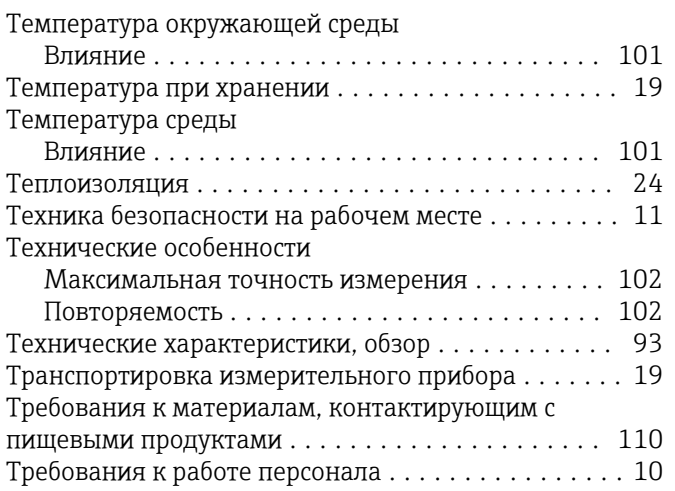

#### У

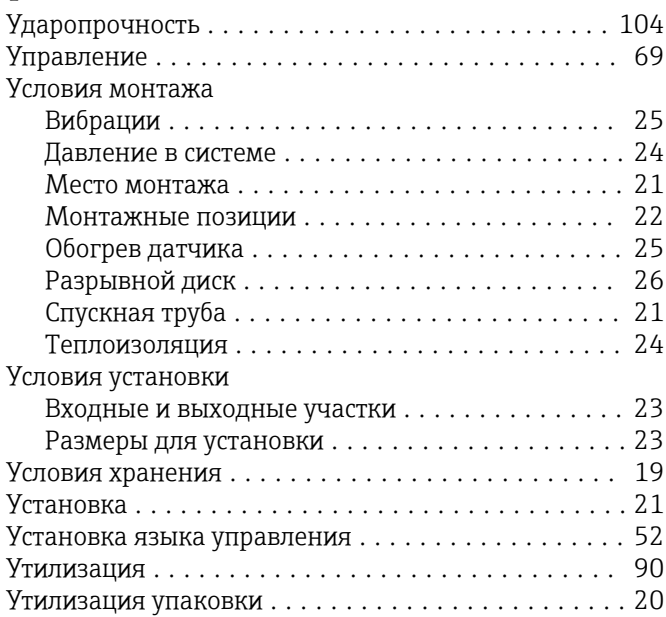

## $\Phi$

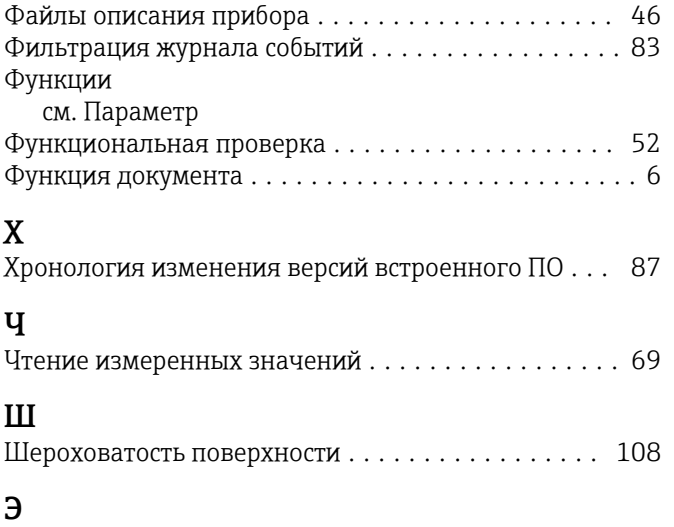

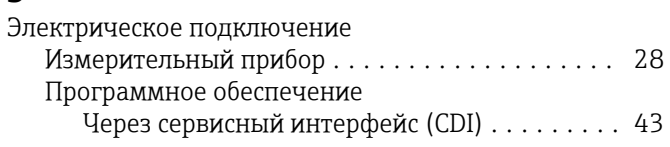

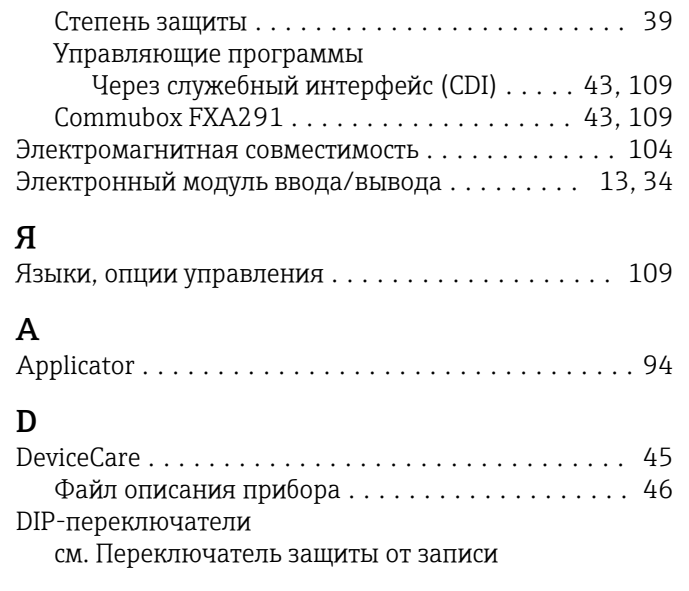

## F

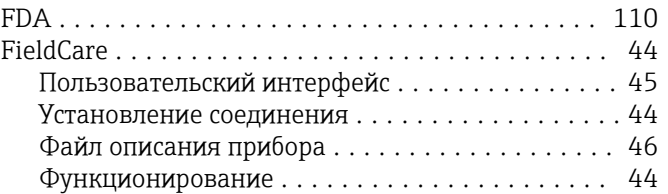

#### M

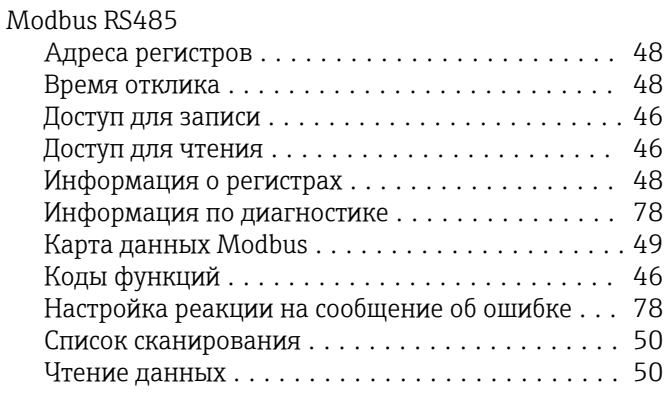

## W

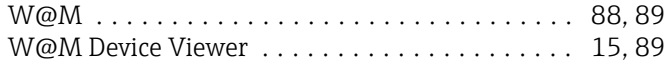

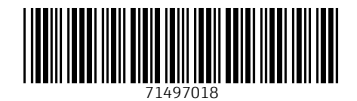

www.addresses.endress.com

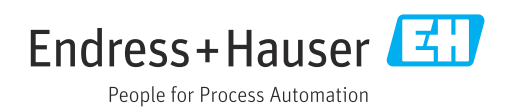